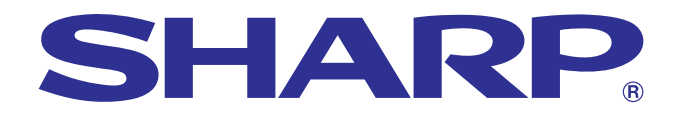

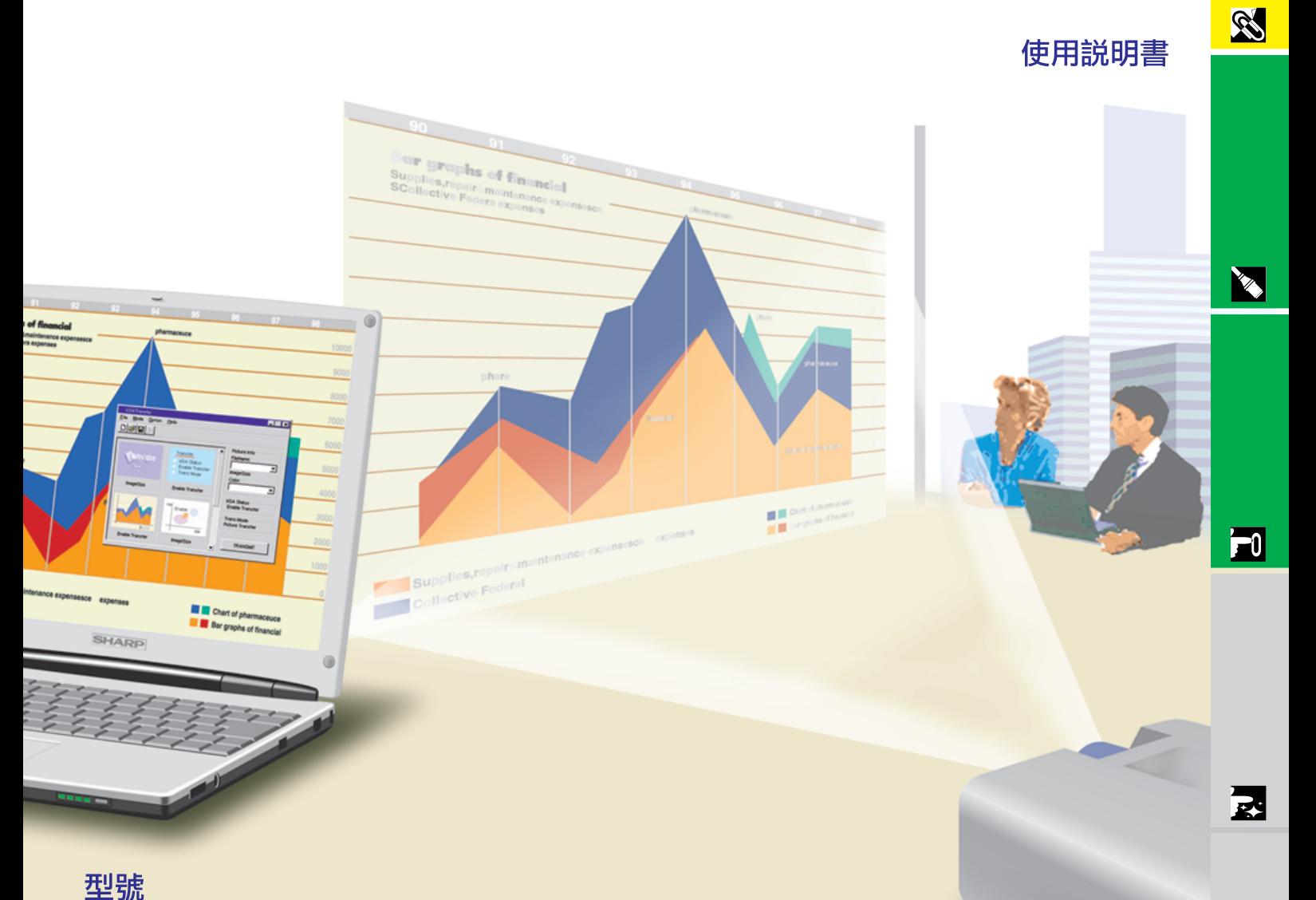

# **PG-C30XE**

### 液晶投影機

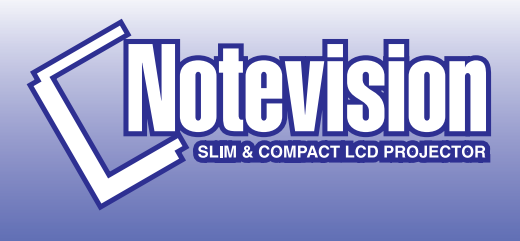

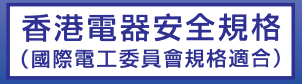

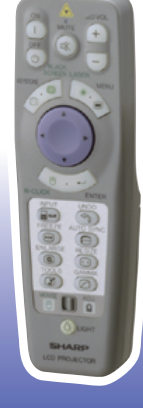

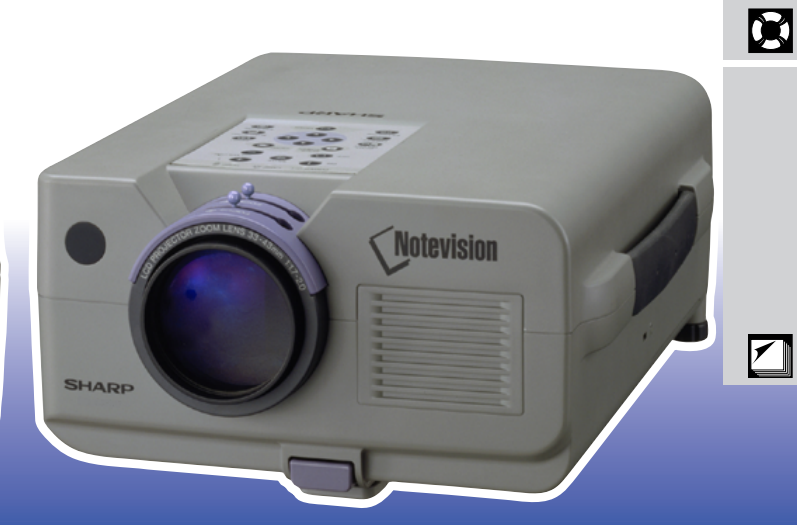

This equipment complies with the requirements of Directives 89/336/EEC and 73/23/EEC as amended by 93/68/EEC.

Dieses Gerät entspricht den Anforderungen der EG-Richtlinien 89/336/ EWG und 73/23/EWG mit Änderung 93/68/EWG.

Ce matériel répond aux exigences contenues dans les directives 89/ 336/CEE et 73/23/CEE modifiées par la directive 93/68/CEE.

Dit apparaat voldoet aan de eisen van de richtlijnen 89/336/EEG en 73/ 23/EEG, gewijzigd door 93/68/EEG.

Dette udstyr overholder kravene i direktiv nr. 89/336/EEC og 73/23/EEC med tillæg nr. 93/68/EEC.

Quest' apparecchio è conforme ai requisiti delle direttive 89/336/EEC e 73/23/EEC, come emendata dalla direttiva 93/68/EEC.

Η εγκατάσταση αυτή ανταποκρίνεται στις απαιτήσεις των οδηγιών της Ευρωπαϊκής Ενωσης 89/336/ΕΟΚ και 73/23/ΕΟΚ, όπως οι κανονισμοί αυτοί συμπληρώθηκαν από την οδηγία 93/68/ΕΟΚ.

Este equipamento obedece às exigências das directivas 89/336/CEE e 73/23/CEE, na sua versão corrigida pela directiva 93/68/CEE.

Este aparato satisface las exigencias de las Directivas 89/336/CEE y 73/23/CEE, modificadas por medio de la 93/68/CEE.

Denna utrustning uppfyller kraven enligt riktlinjerna 89/336/EEC och 73/ 23/EEC så som kompletteras av 93/68/EEC.

Dette produktet oppfyller betingelsene i direktivene 89/336/EEC og 73/ 23/EEC i endringen 93/68/EEC.

Tämä laite täyttää direktiivien 89/336/EEC ja 73/23/EEC vaatimukset, joita on muutettu direktiivillä 93/68/EEC.

#### **SPECIAL NOTE FOR USERS IN THE U.K.**

The mains lead of this product is fitted with a non-rewireable (moulded) plug incorporating a 13A fuse. Should the fuse need to be replaced, a BSI or ASTA approved BS 1362 fuse marked  $\circledf$  or  $\circledast$  and of the same rating as above, which is also indicated on the pin face of the plug, must be used.

Always refit the fuse cover after replacing the fuse. Never use the plug without the fuse cover fitted. In the unlikely event of the socket outlet in your home not being compatible with the plug supplied, cut off the mains plug and fit an appropriate type.

#### **DANGER:**

The fuse from the cut-off plug should be removed and the cut-off plug destroyed immediately and disposed of in a safe manner.

Under no circumstances should the cut-off plug be inserted elsewhere into a 13A socket outlet, as a serious electric shock may occur.

To fit an appropriate plug to the mains lead, follow the instructions below:

#### **IMPORTANT:**

The wires in the mains lead are coloured in accordance with the following code:

- Blue: Neutral
- Brown: Live

As the colours of the wires in the mains lead of this product may not correspond with the coloured markings identifying the terminals in your plug, proceed as follows:

• The wire which is coloured blue must be connected to the plug terminal which is marked N or coloured black. • The wire which is coloured brown must be connected to the plug terminal which is marked L or coloured red. Ensure that neither the brown nor the blue wire is connected to the earth terminal in your three-pin plug. Before replacing the plug cover make sure that:

• If the new fitted plug contains a fuse, its value is the same as that removed from the cut-off plug.

• The cord grip is clamped over the sheath of the mains lead, and not simply over the lead wires.

IF YOU HAVE ANY DOUBT, CONSULT A QUALIFIED ELECTRICIAN.

The supplied CD-ROM contains operation instructions in English, German, French, Swedish, Spanish, Italian, Dutch, Chinese, Korean and Arabic. Carefully read through the operation instructions before operating the LCD projector.

Die mitgelieferte CD-ROM enthält Bedienungsanleitungen in Englisch, Deutsch, Französisch, Schwedisch, Spanisch, Italienisch, Niederländisch, Chinesisch, Koreanisch und Arabisch. Bitte lesen Sie die Bedienungsanleitung vor der Verwendung des LCD-Projektors sorgfältig durch.

Le CD-ROM fourni contient les instructions de fonctionnement en anglais, allemand, français, suédois, espagnol, italien, néerlandais, chinois, coréen et arabe. Veuillez lire attentivement ces instructions avant de faire fonctionner le projecteur LCD.

Den medföljande CD-ROM-skivan innehåller bruksanvisningar på engelska, tyska, franska, svenska, spanska, italienska, holländska, kinesiska, koreanska och arabiska. Läs noga igenom bruksanvisningen innan projektorn tas i bruk.

El CD-ROM suministrado contiene instrucciones de operación en inglés, alemán, francés, sueco, español, italiano, holandés, chino, coreano y árabe. Lea cuidadosamente las instrucciones de operación antes de utilizar el proyector LCD.

Il CD-ROM in dotazione contiene istruzioni per l'uso in inglese, tedesco, francese, svedese, spagnolo, italiano, olandese, cinese, coreano e arabo. Leggere attentamente le istruzioni per l'uso prima di usare il proiettore LCD.

De meegeleverde CD-ROM bevat handleidingen in het Engels, Duits, Frans, Zweeds, Spaans, Italiaans, Nederlands, Chinees, Koreaans en Arabisch. Lees de handleiding zorgvuldig door voor u de LCD projector in gebruik neemt.

附送之CD-ROM光碟中,有用英文、德文、法文、瑞典文、西班牙文、意大利文、荷蘭文、中文、韓國文和阿拉伯文 所寫的使用説明書。在操作液晶投影機之前,請務必仔細閲讀整本使用説明書。

제공된 CD-ROM에는 영어, 독일어, 프앙스어, 스웨덴어, 스페인어, 이탈리아어, 덴마크어, 중국어, 한국어, 그리고 아랍어로 작성된 조작 설명서가 포함되어 있습니다. LCD프로젝터를 조작하기 전에 조작 지침을 상세 하게 숙지하십시오.

تتاسطوانة CD-ROM الجهّزة تتضمن تعليمات التشفيل لكل من اللغات الانجليزية، الالمانية، الفرنسية، السبارية، الاسبانية، الايطالية، الهولندية، الصينية، الكورية والعربية. فم بعناية بقراءة تعليمات التشغيل فبل تشغيل جهاز العرض الاسقاطي بشاشة الكريستال السائل.

型號: **PG-C30XE**

<span id="page-3-0"></span> $10\degree$  "

 $\boxed{\square\times\triangleright}$ 

**SHARP** 

 $\overline{A}$ 

 $,$   $90$  $\overline{\text{OFF}}$ , , and  $\overline{\text{OFF}}$ 

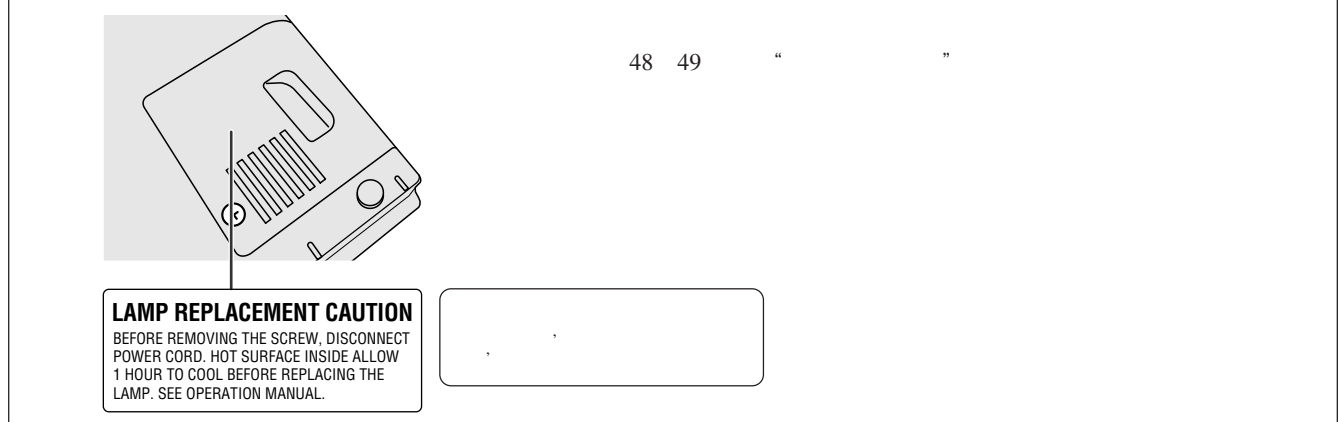

## $\alpha$

<span id="page-4-0"></span> $\mathscr{B}$ 

- 1.  $\blacksquare$
- $2.$
- $3.$
- $4.$
- $5.$
- $6.$
- $7.$
- $8.$
- $9.$
- $10.$
- $11.$
- $12.$

- $13.$
- $14.$  $15.$
- $16.$
- $17.$

## sHARP a.

- $a.$  $\mathbf b$ .
- c.
- $d.$
- e.
- f.  $18.$

### SHARP

#### 19.  $\blacksquare$

a. 2<br>b.  $\overline{\mathbf{3}}$ 

<span id="page-5-0"></span>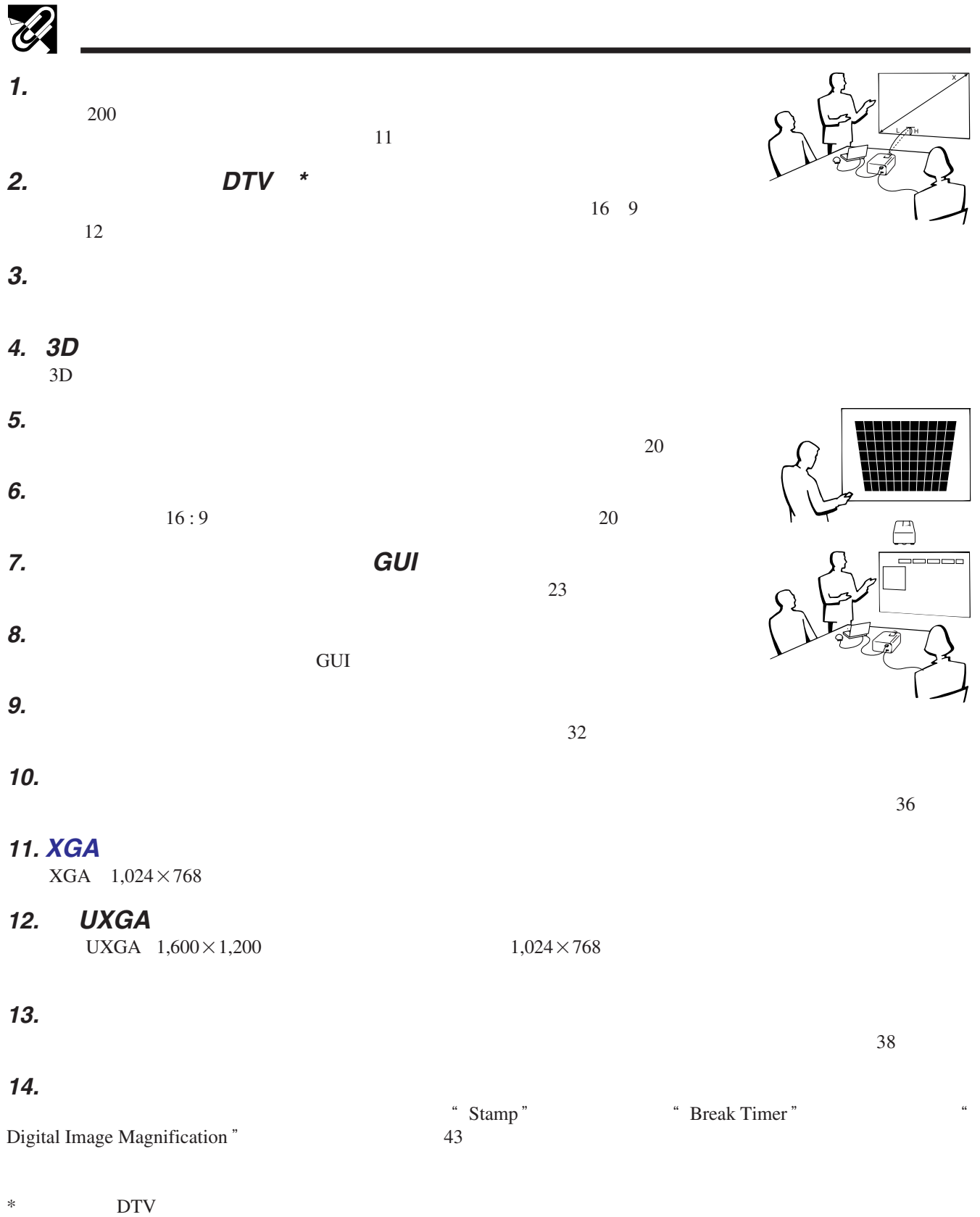

E

## $\mathscr{O}$

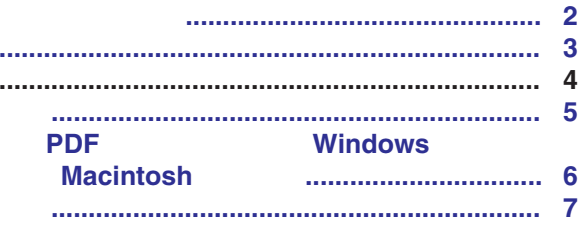

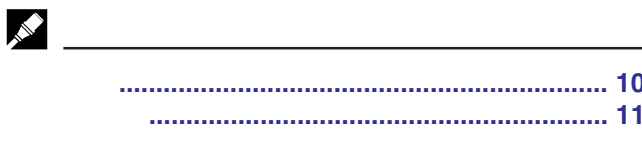

## 

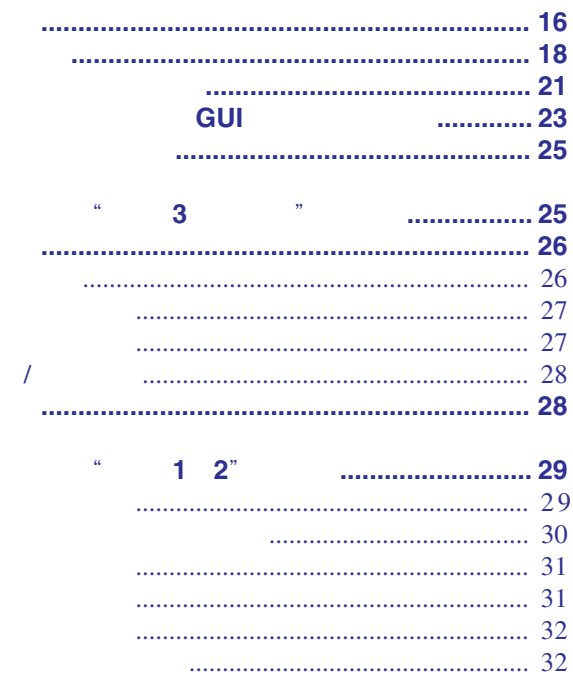

## $\alpha$  and  $\alpha$  and  $\alpha$

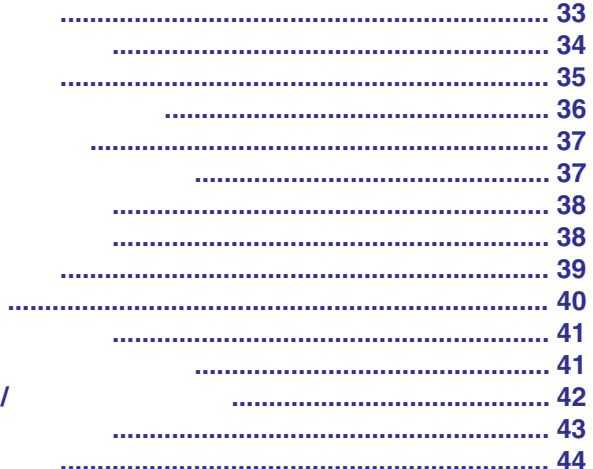

**RS** 

X

 $\boxed{r}$ 

図

 $\blacksquare$ 

 $\Box$ 

### $\blacksquare$  . The contract of  $\blacksquare$

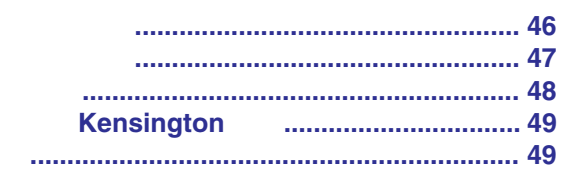

### 

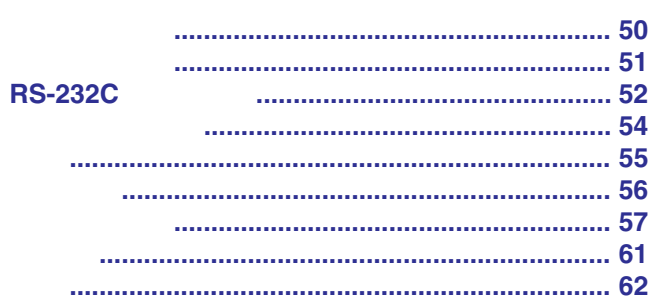

<span id="page-7-0"></span>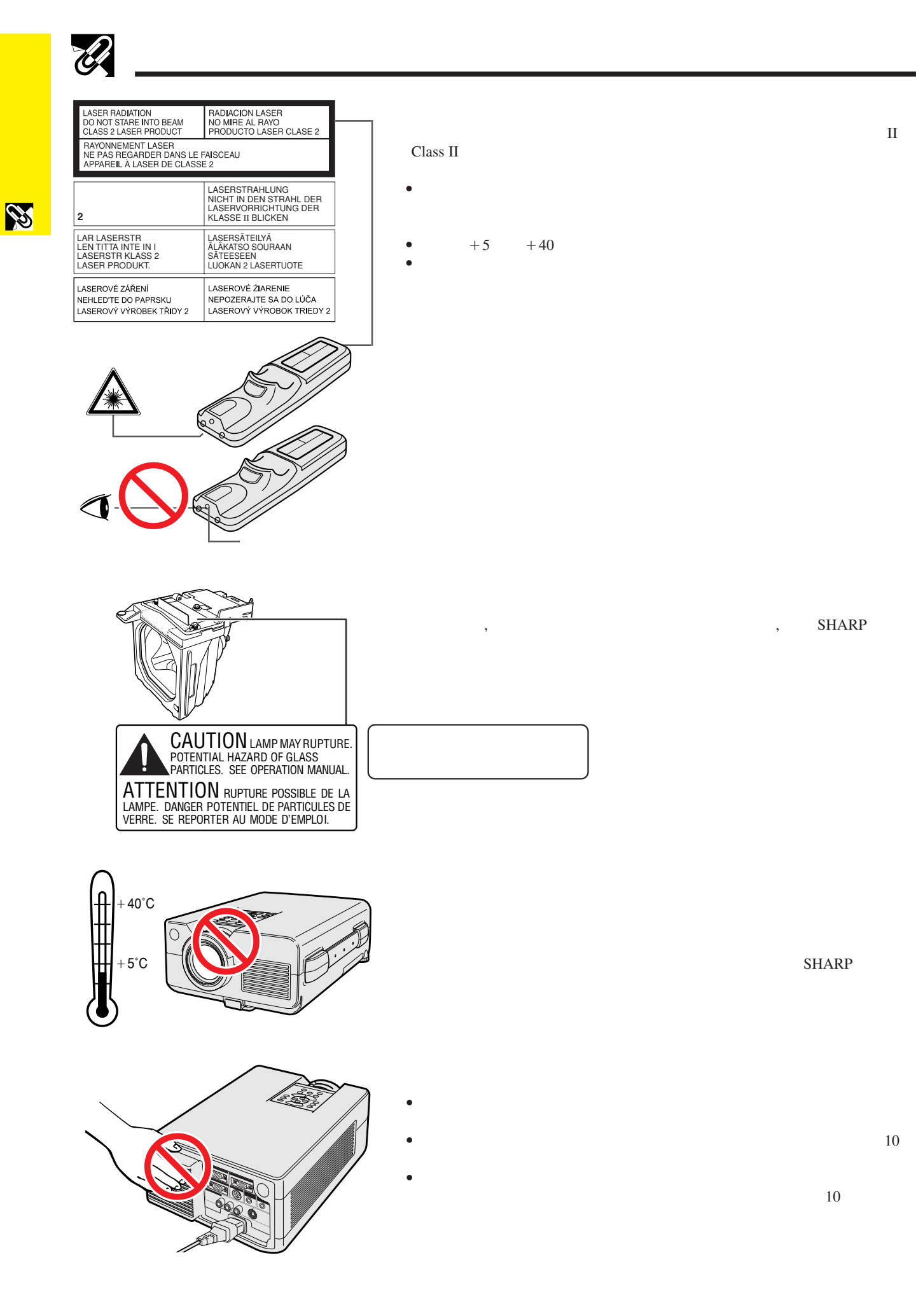

<span id="page-8-0"></span>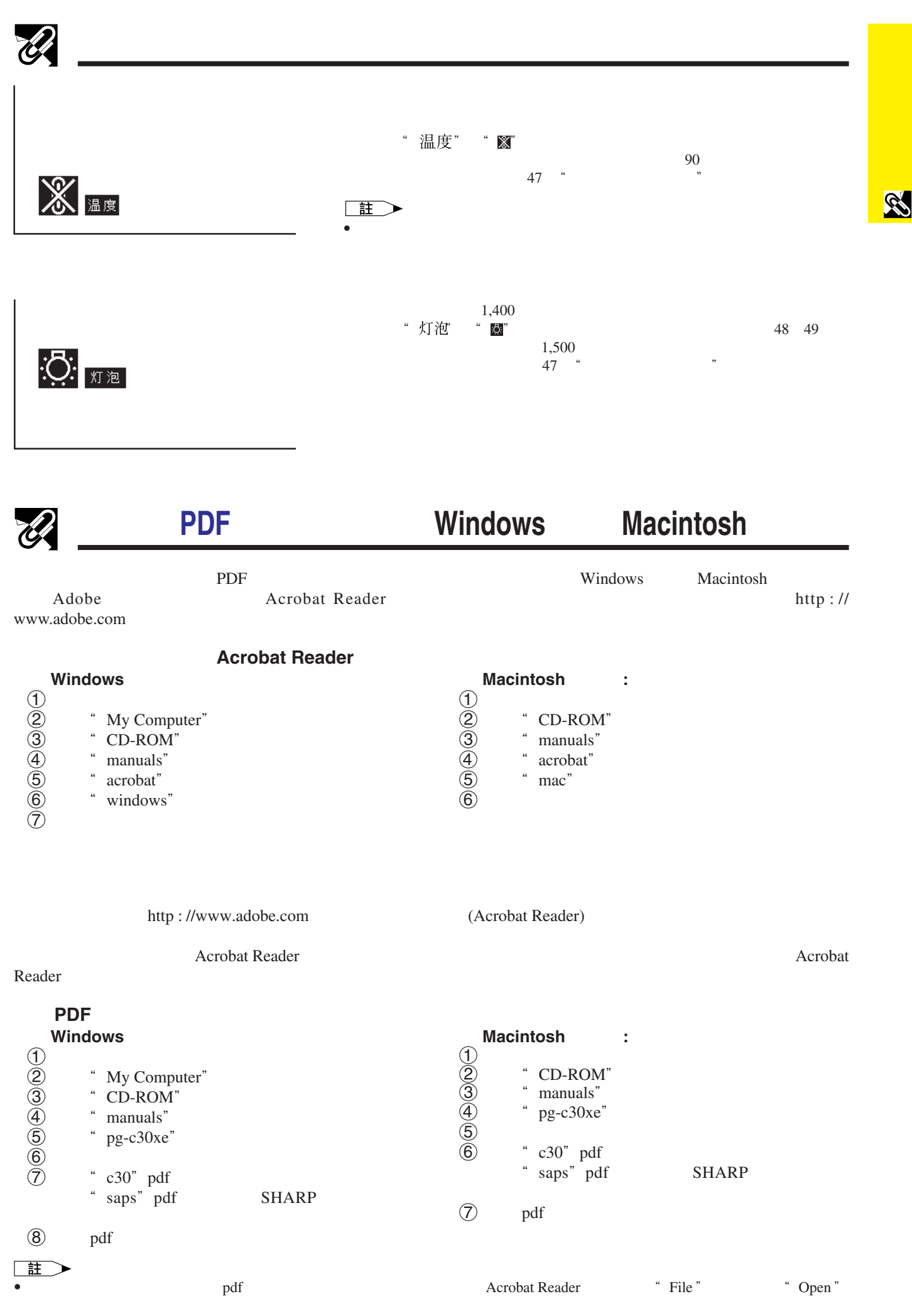

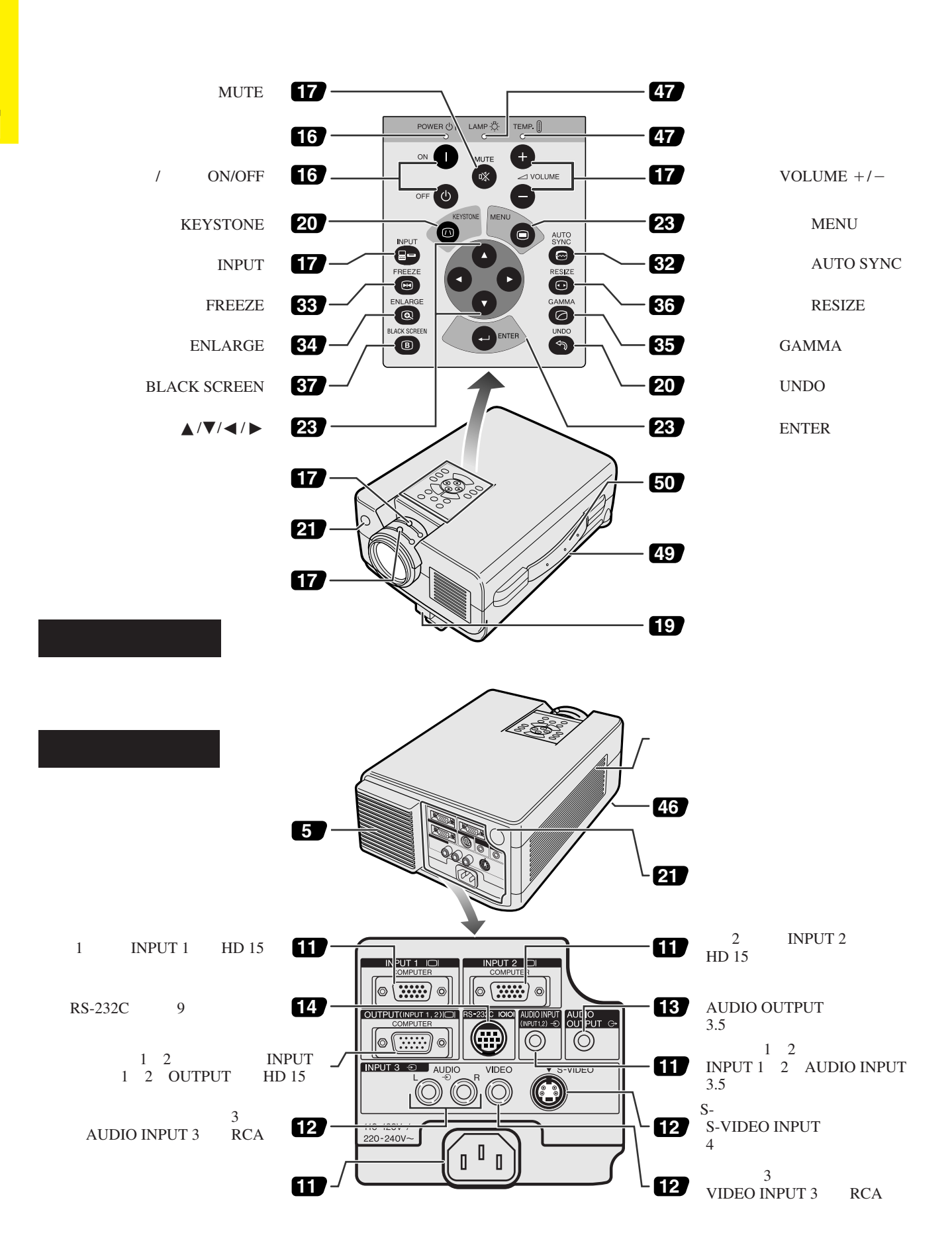

S

<span id="page-9-0"></span> $\mathscr{C}$ 

<span id="page-10-0"></span>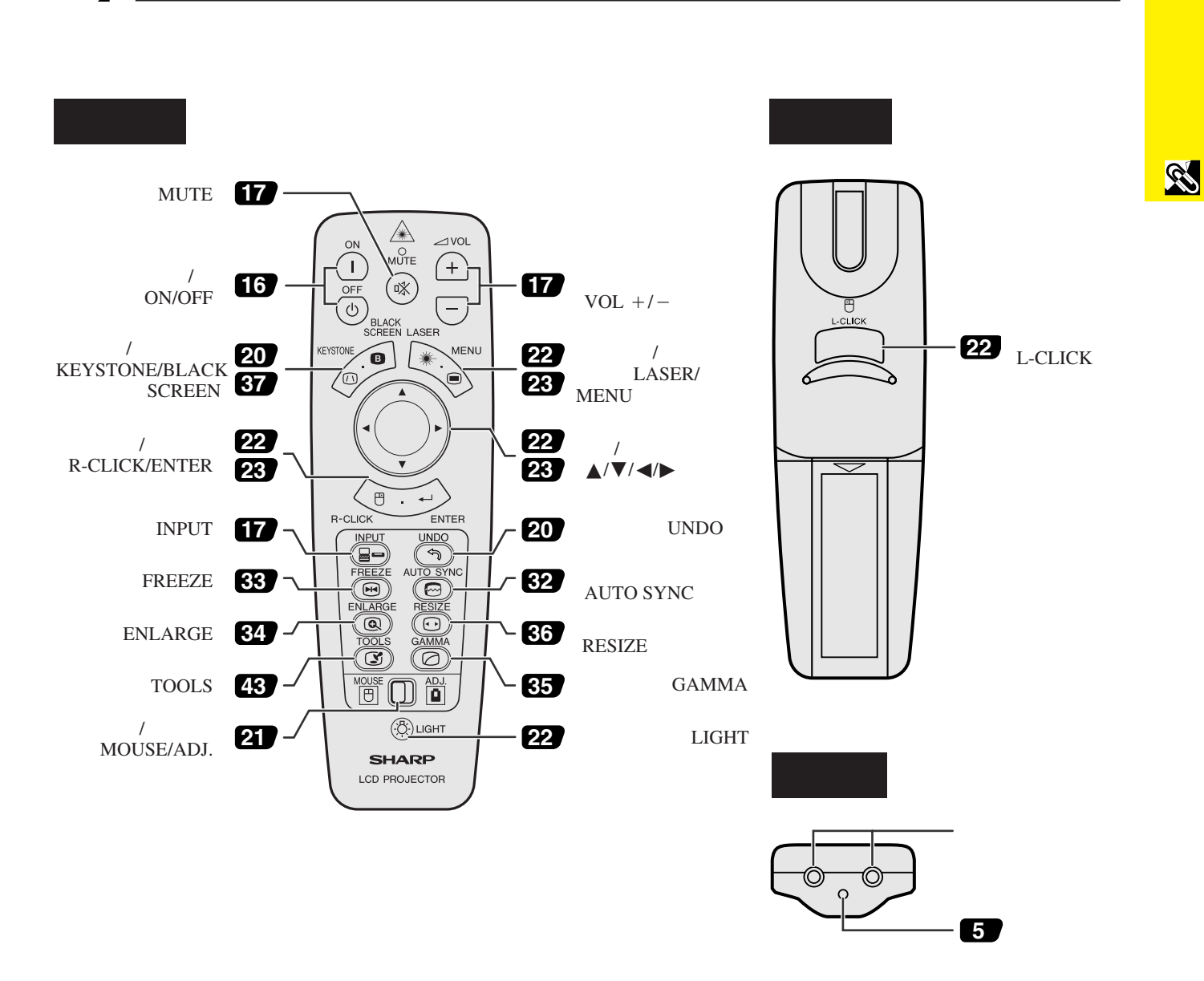

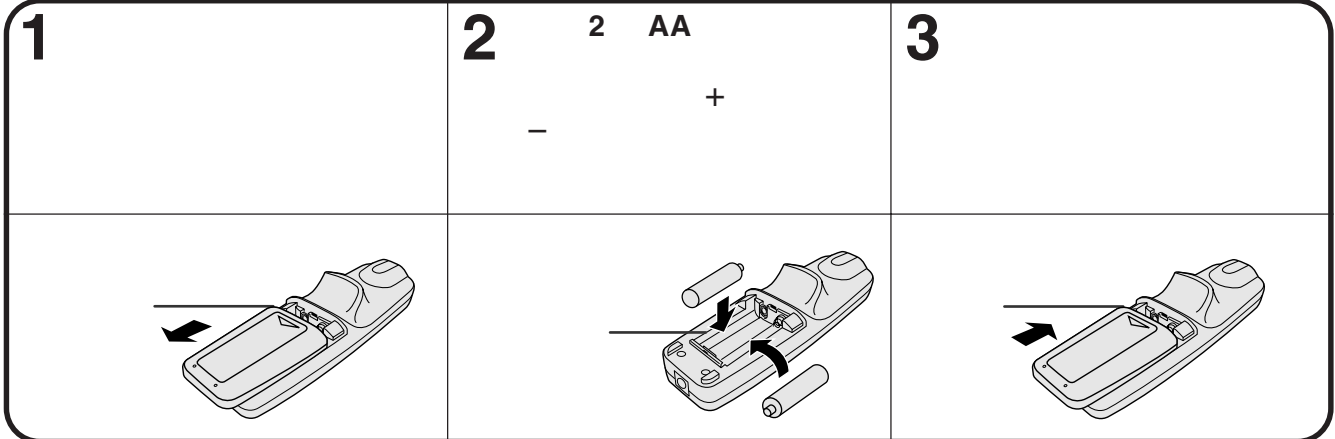

<span id="page-11-0"></span>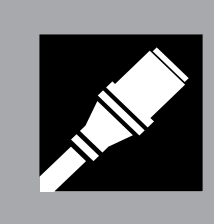

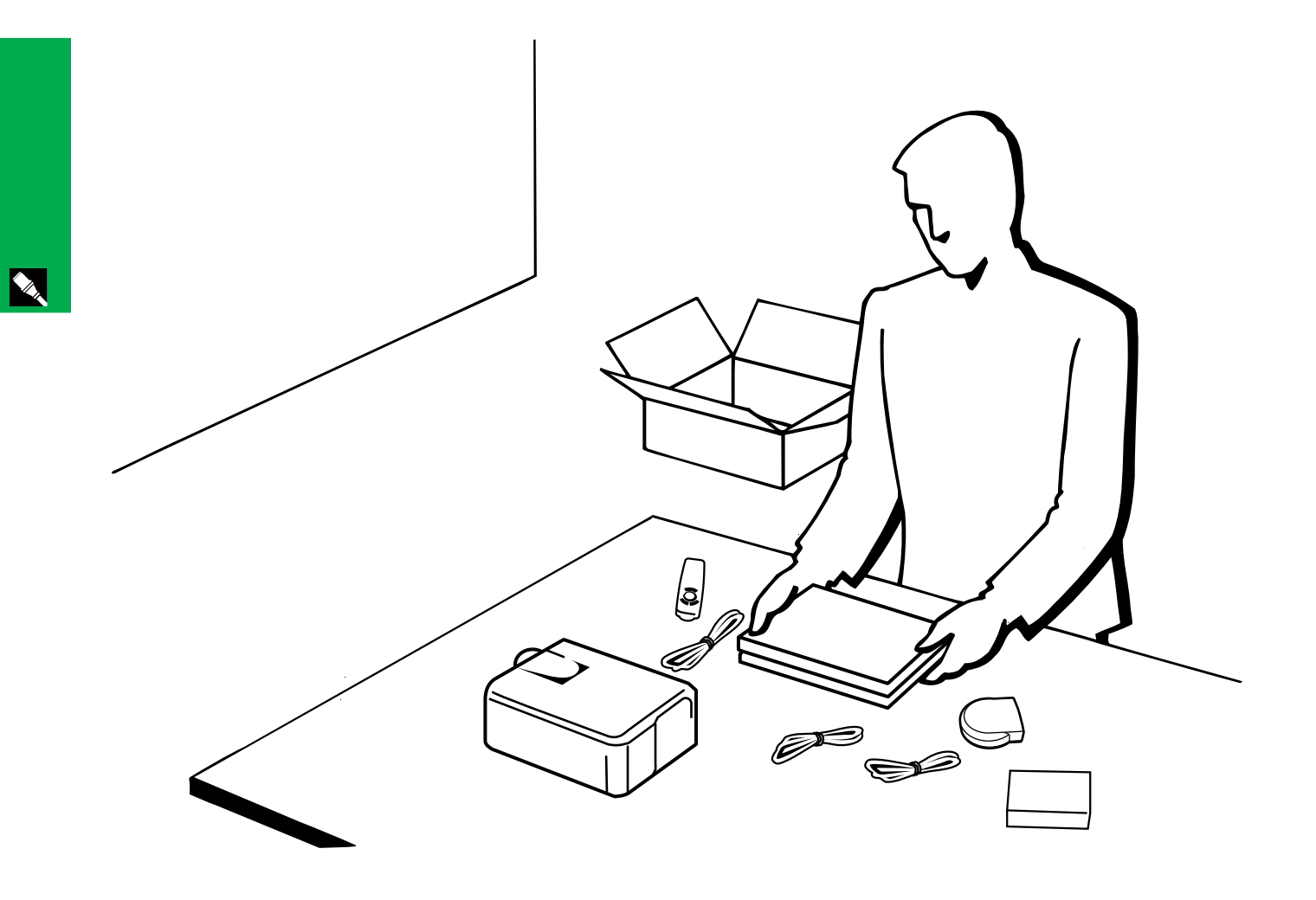

<span id="page-12-0"></span>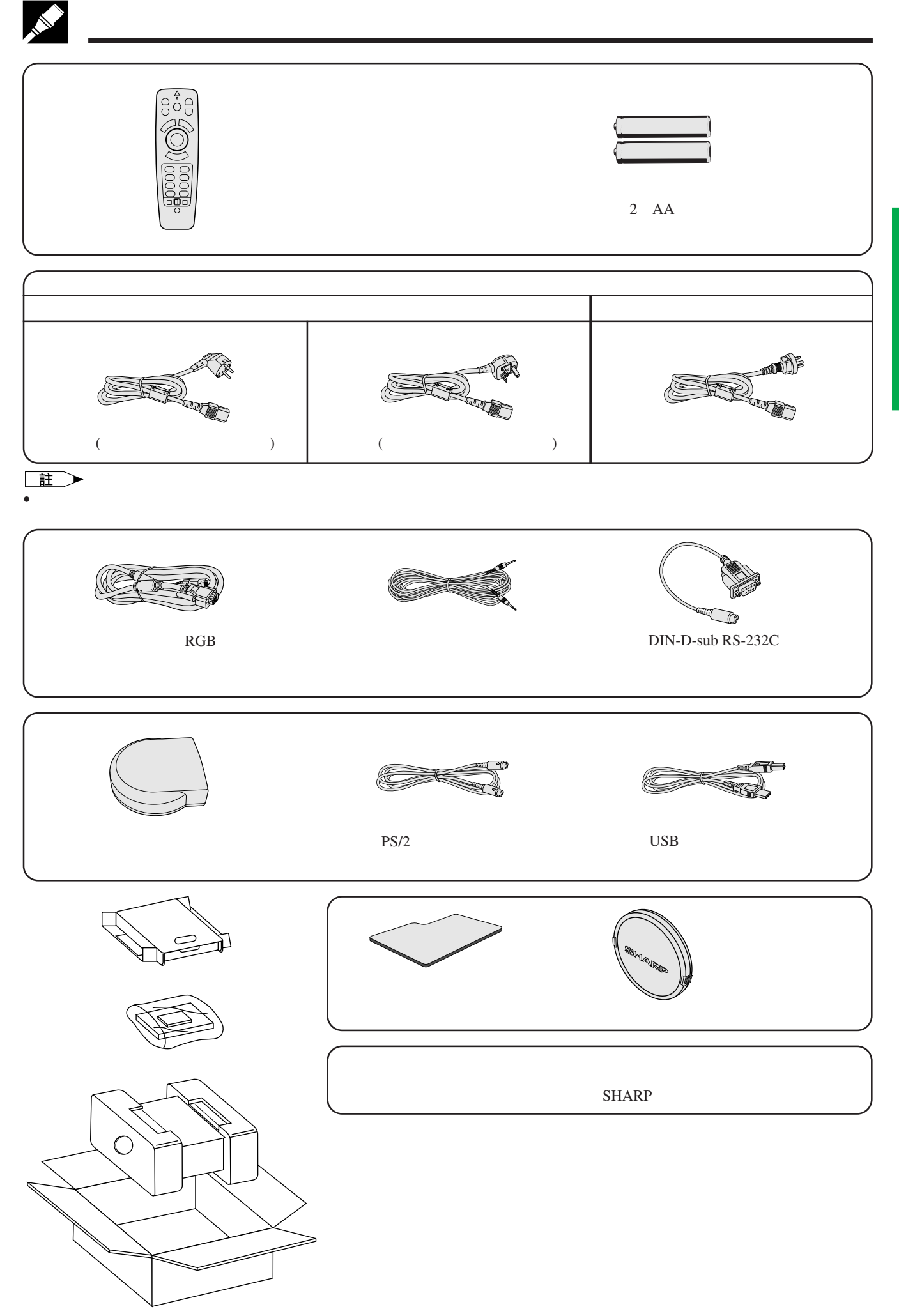

**YA** 

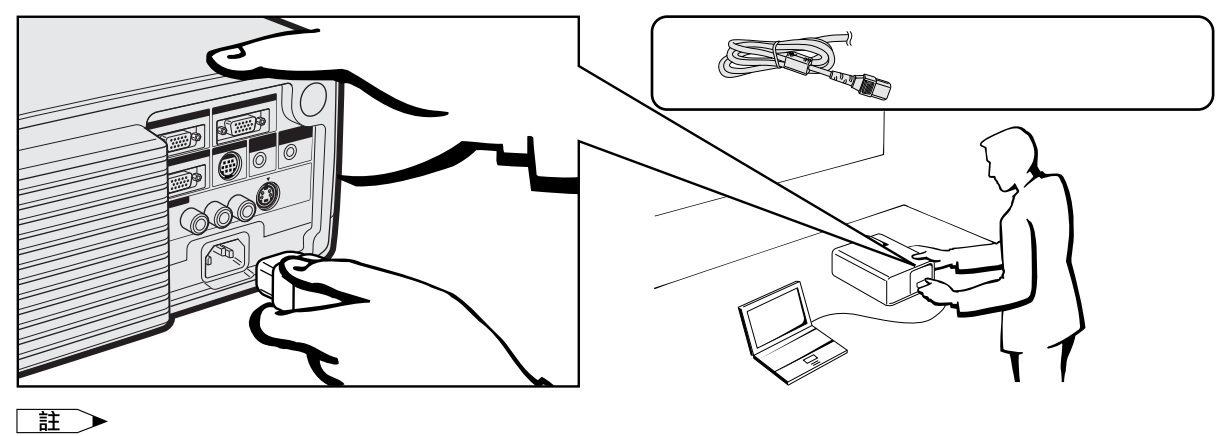

L  $\bullet$  and a set of the set of the set of the set of the set of the set of the set of the set of the set of the set of the set of the set of the set of the set of the set of the set of the set of the set of the set of the s

 $\infty$ 

<span id="page-13-0"></span> $\bigwedge$ 

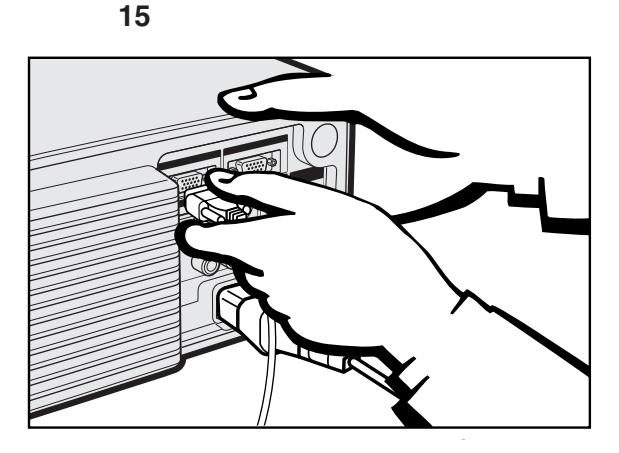

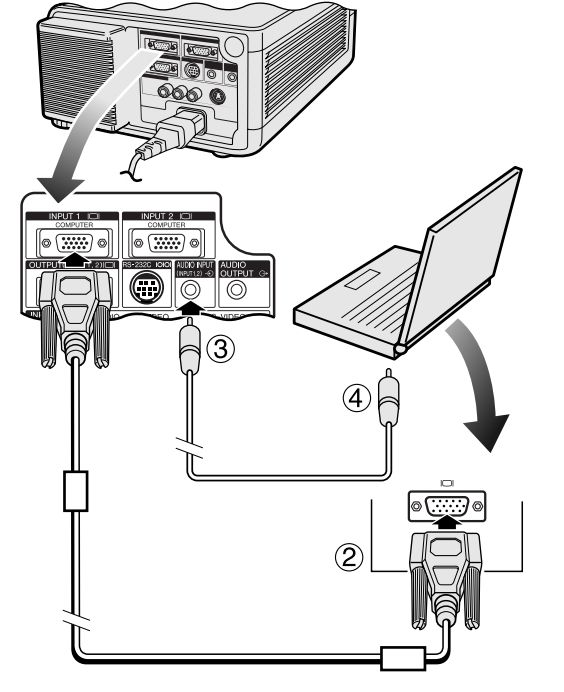

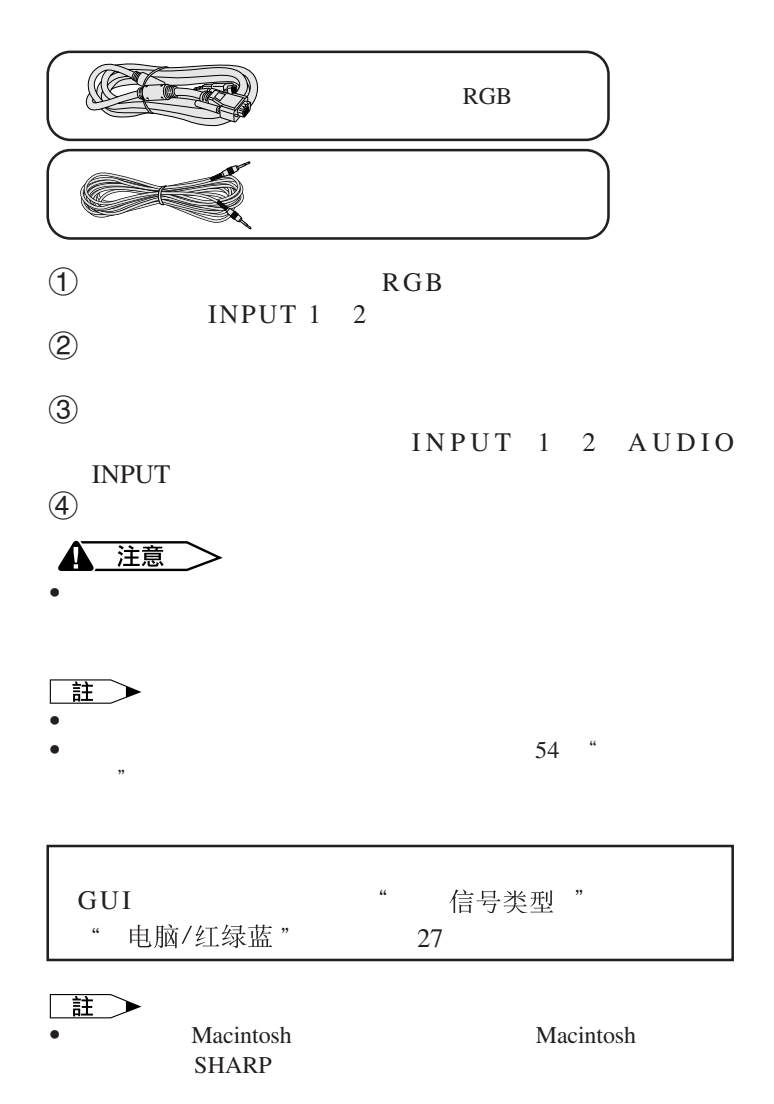

#### IBM-PC VGA/SVGA/XGA/SXGA/UXGA Macintosh

<span id="page-14-0"></span>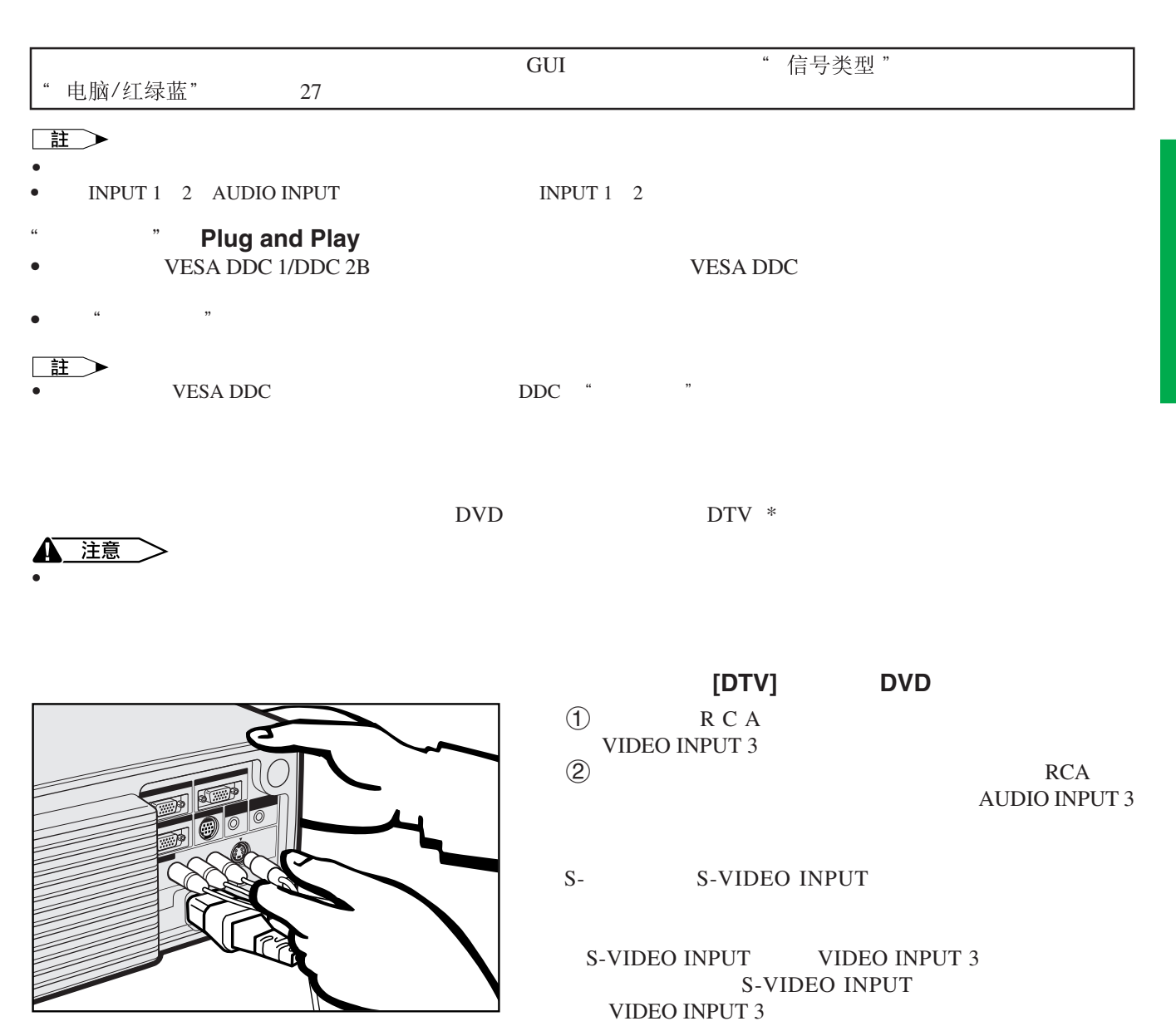

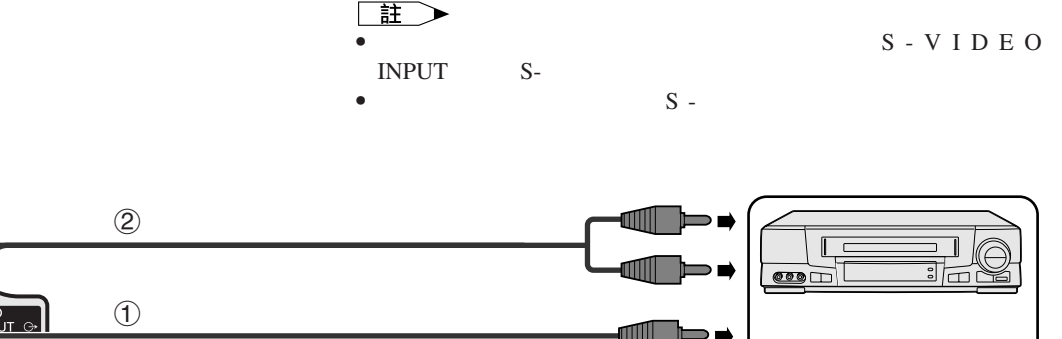

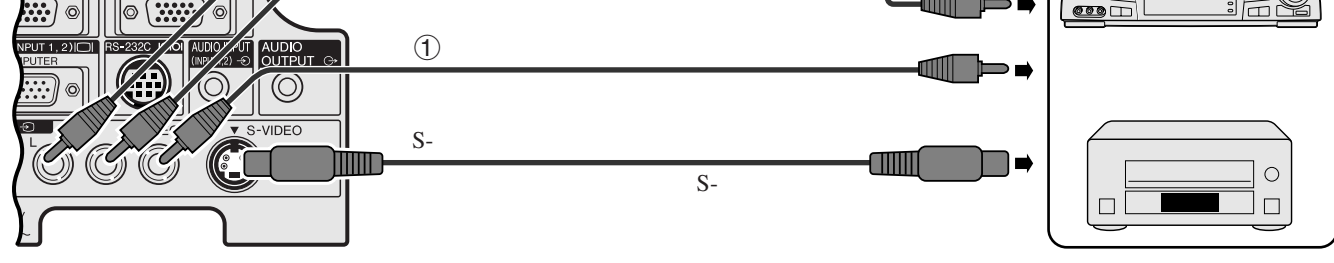

 $*$  by DTV  $\blacksquare$ 

INPUT  $2$  ID

<span id="page-15-0"></span>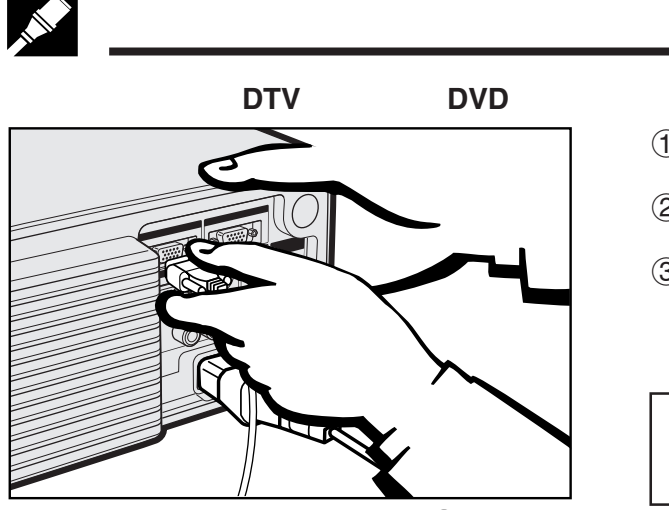

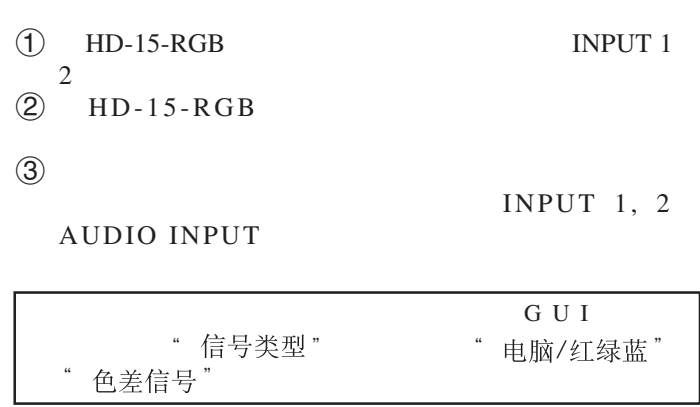

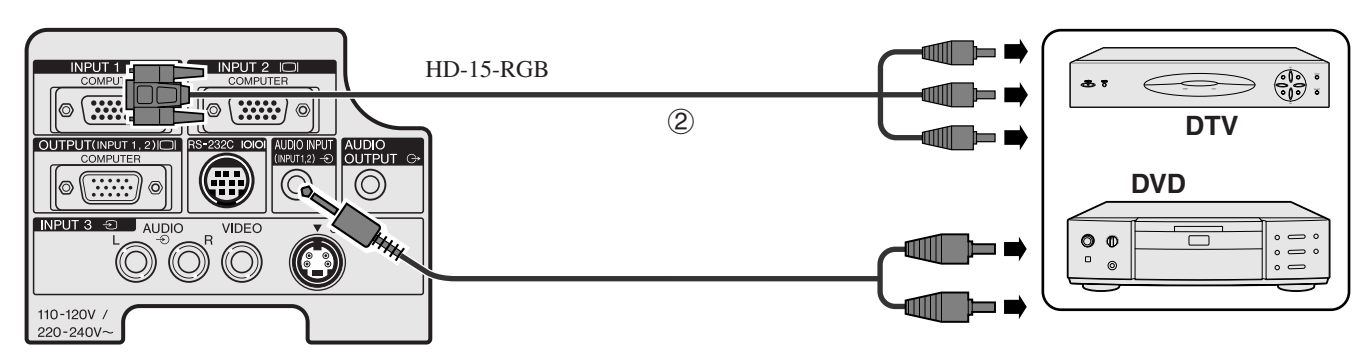

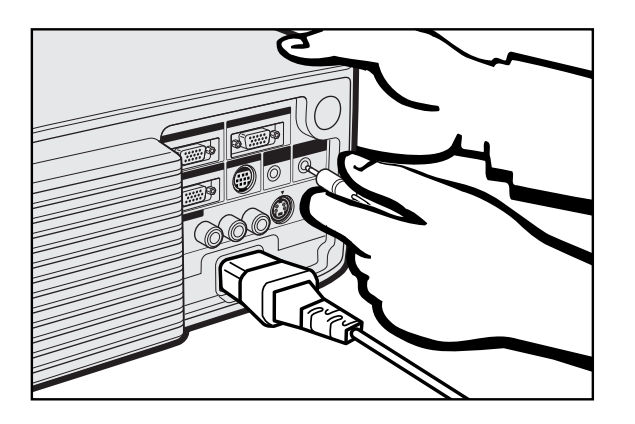

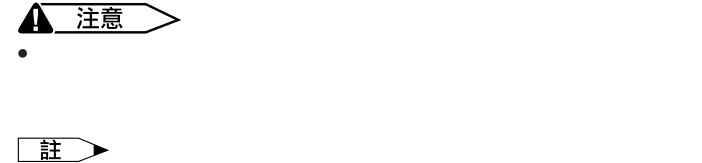

AUDIO OUTPUT INPUT 1 2 AUDIO INPUT AUDIO INPUT 3

• 使用外接組合音響設備,可使音量進一步放大而獲得更佳之音

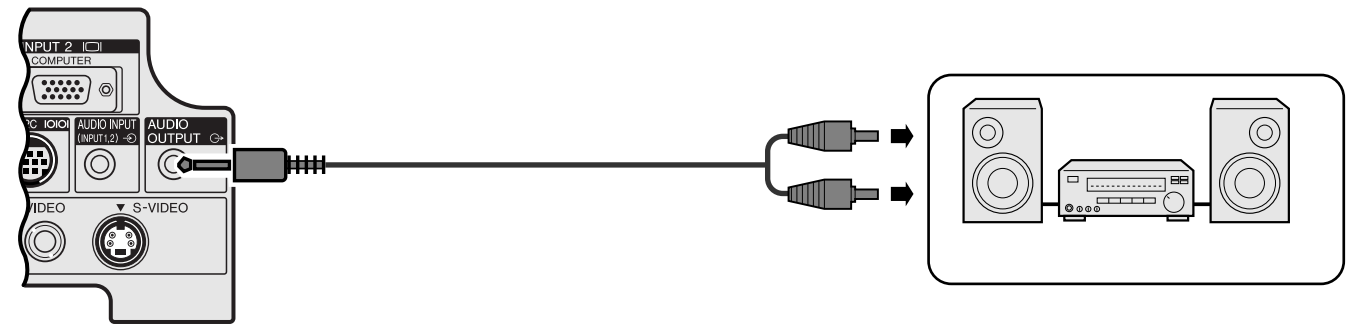

<span id="page-16-0"></span>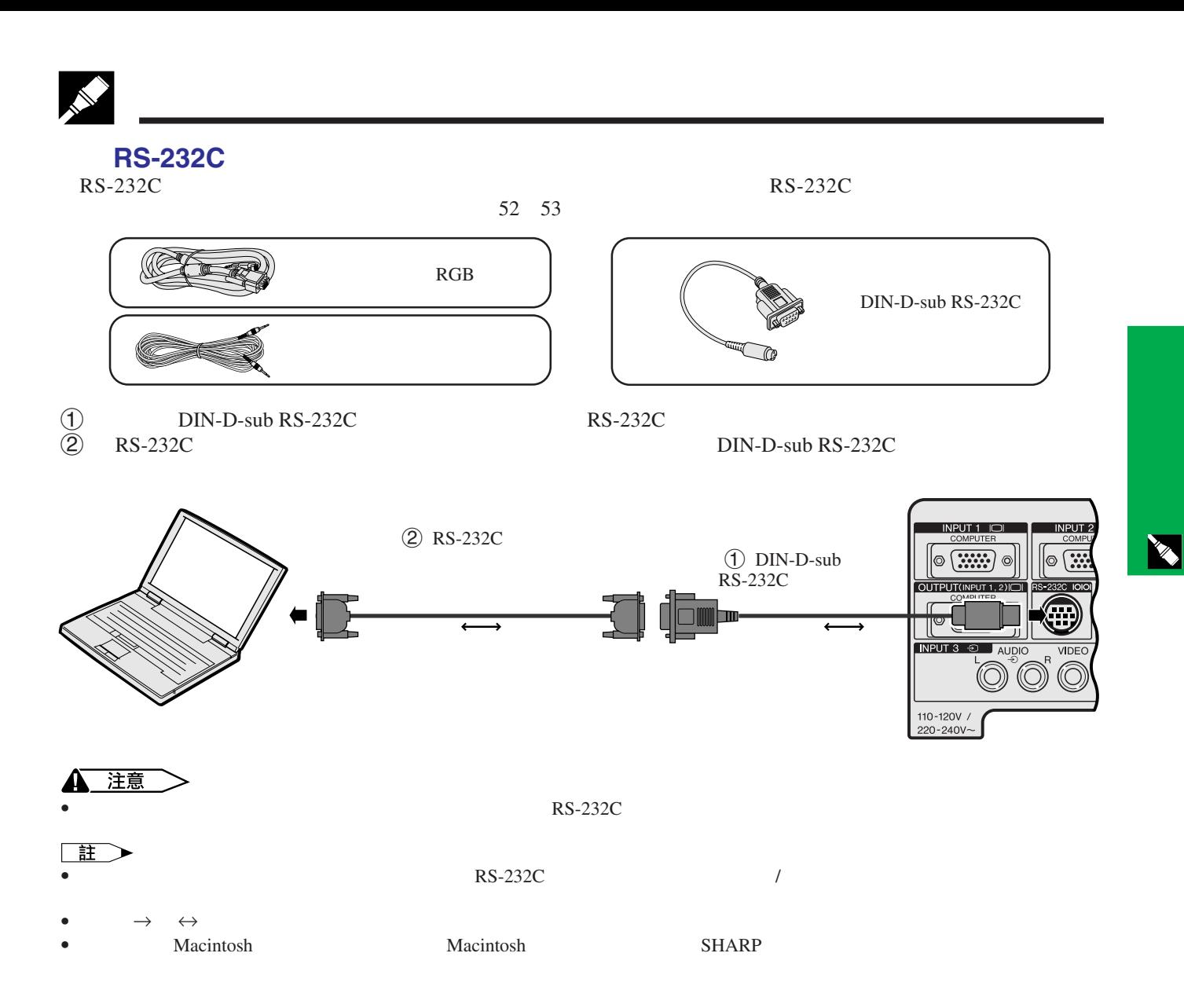

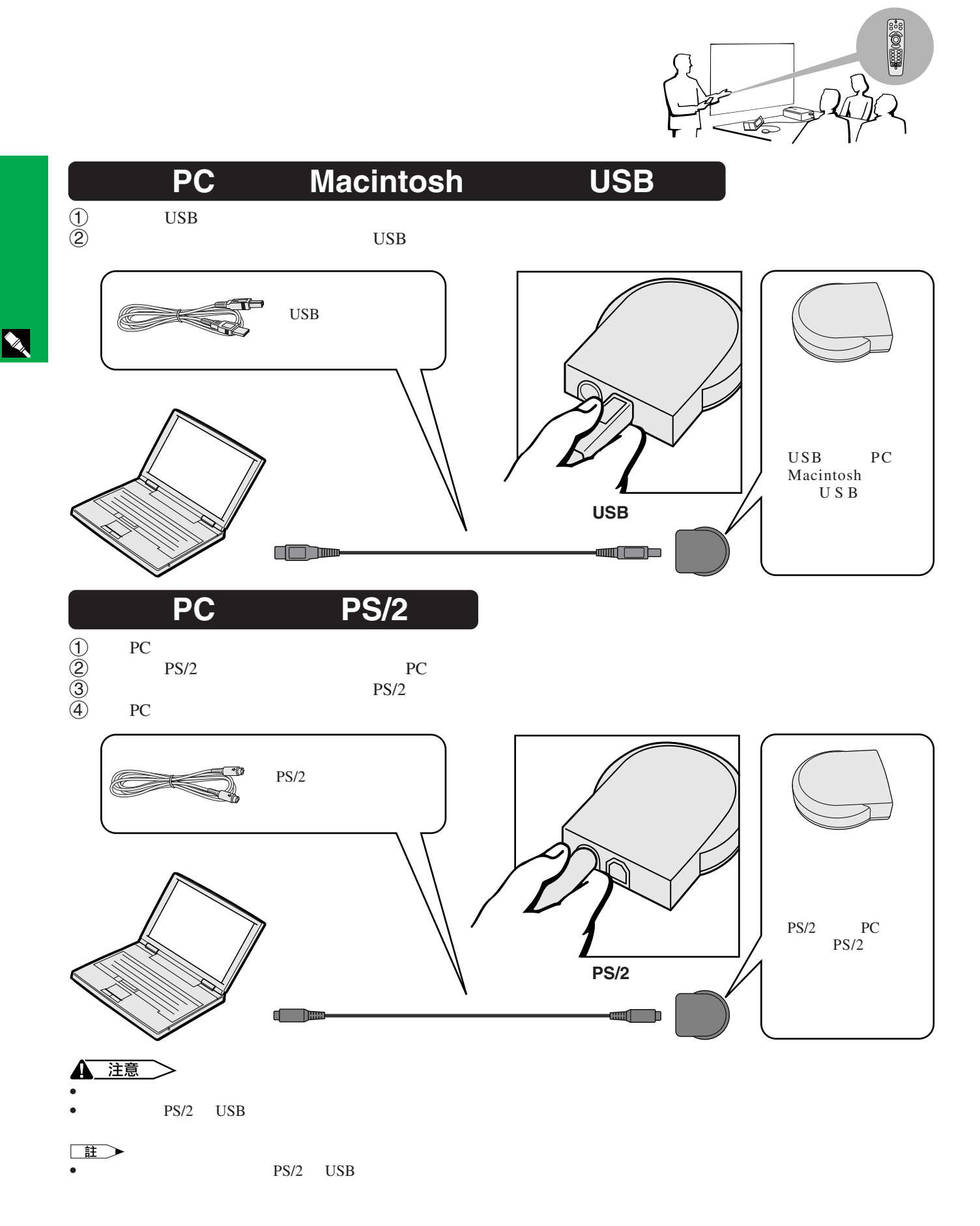

<span id="page-17-0"></span>**ANY** 

<span id="page-18-0"></span>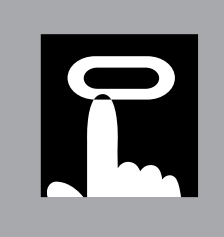

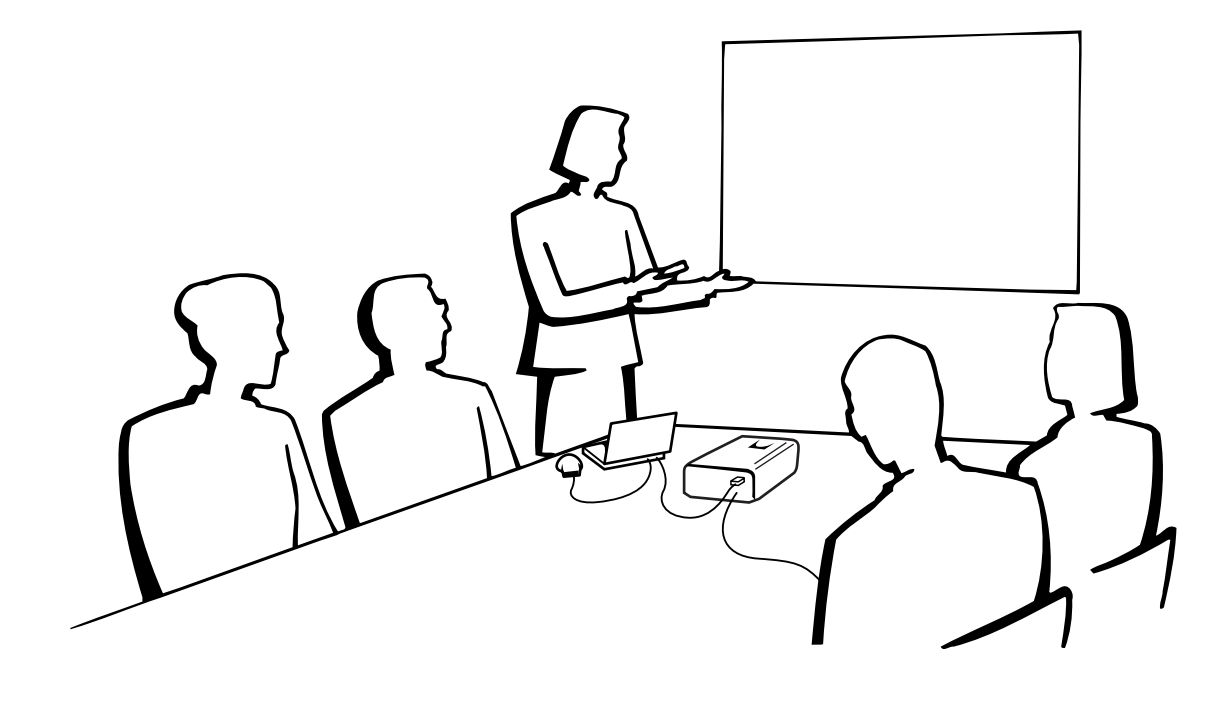

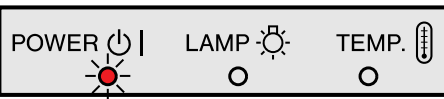

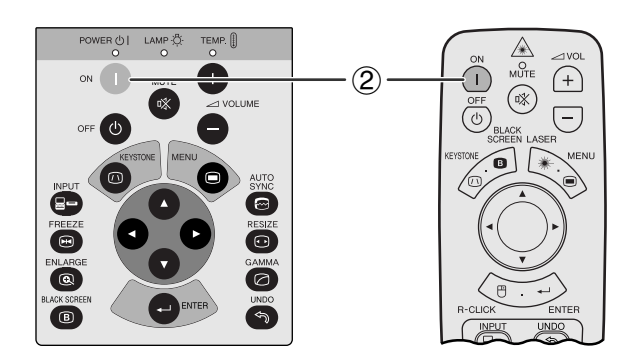

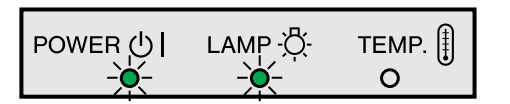

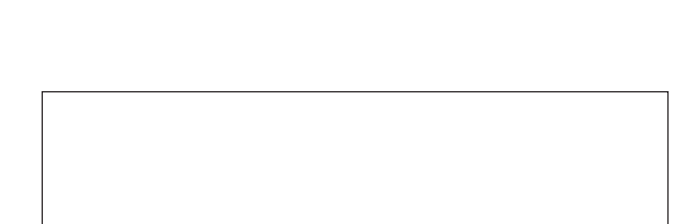

 $\textcircled{1}$ 

2 按下電**ON**(電源開)。

註

 $\Box$ 

 $\bullet$  and  $\bullet$  and  $\bullet$ 

 $\bullet$  and  $\bullet$  in the conduction  $\bullet$  in the conduction  $\bullet$  in the conduction  $\bullet$ 

• 如果關閉電源,然後又馬上再開啟電源,那麼在燈泡亮起

•  $A \times B \times B$ **ON OFF** 41  $\bullet$ 

 $\overline{u}$ 

<span id="page-19-0"></span>R

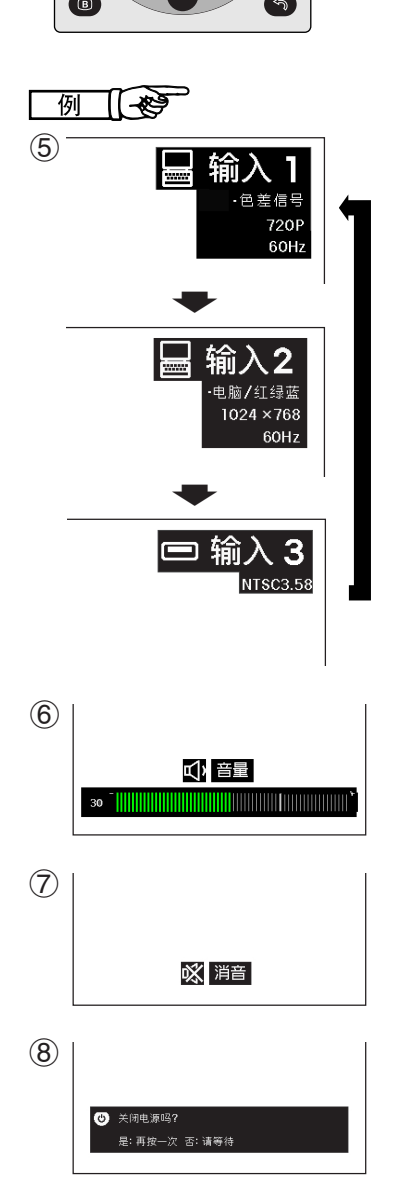

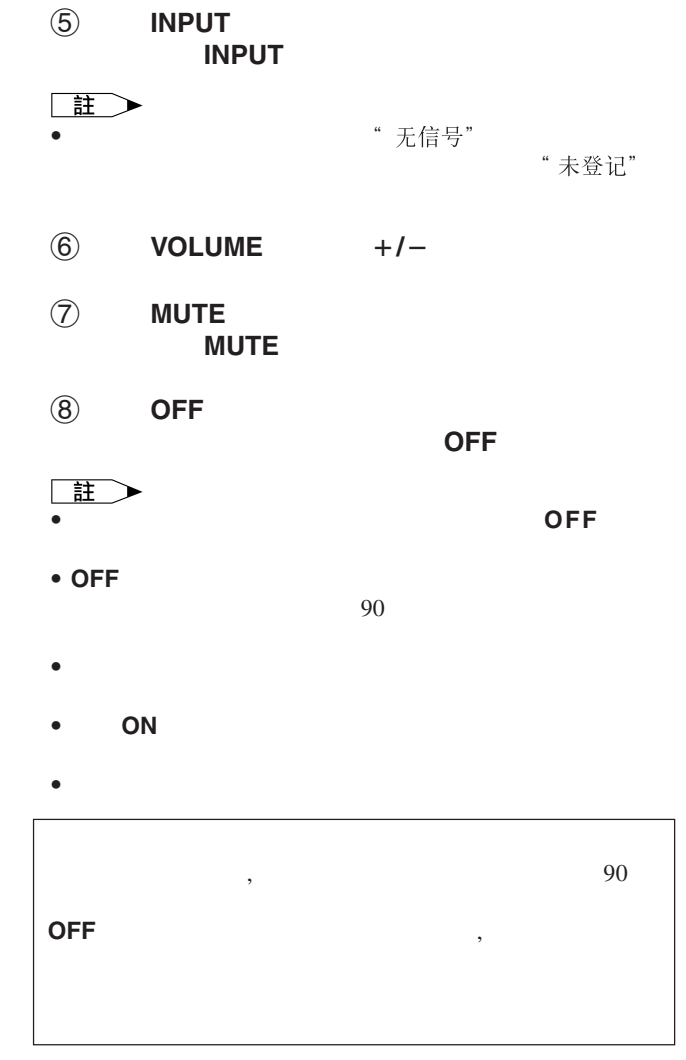

 $\circled{3}$ 

R ① I LAMP 《  $\cdot$   $\circledast$  $\begin{array}{c}\mathsf{TEMP.} \parallel \mathsf{I} \parallel \mathsf{O} \end{array}$ Δ  $\bigcap$  $\circ$ MUTE  $(0.11)$  $\circled7$  $\cdot$   $\circledS$ **O** Œ  $\overline{\mathbf{e}}$  $-$  (5)  $\overline{\mathbf{a}}$  $\overline{\bullet}$  $\ddot{\bullet}$ 

輸入**1**模式

輸入**2**模式

輸入**3**(視頻)模式

- 4 3
- $\Phi$

王  $\bullet$  , we define the contract of the contract of the contract of the contract of the contract of the contract of the contract of the contract of the contract of the contract of the contract of the contract of the contract

<span id="page-20-0"></span>R

• 偏光屏幕不能與此投影機搭配使用。

L  $\sqrt{2}H$ X

**4 3**

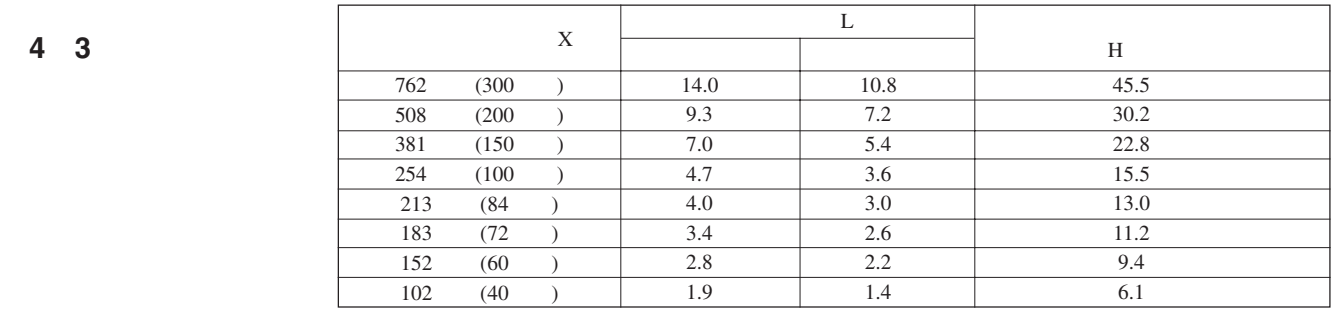

 $\bullet$  and  $\bullet$  in the form of the form of the form of the form of the form of the form of the form of the form of the form of the form of the form of the form of the form of the form of the form of the form of the form of

**16 9**

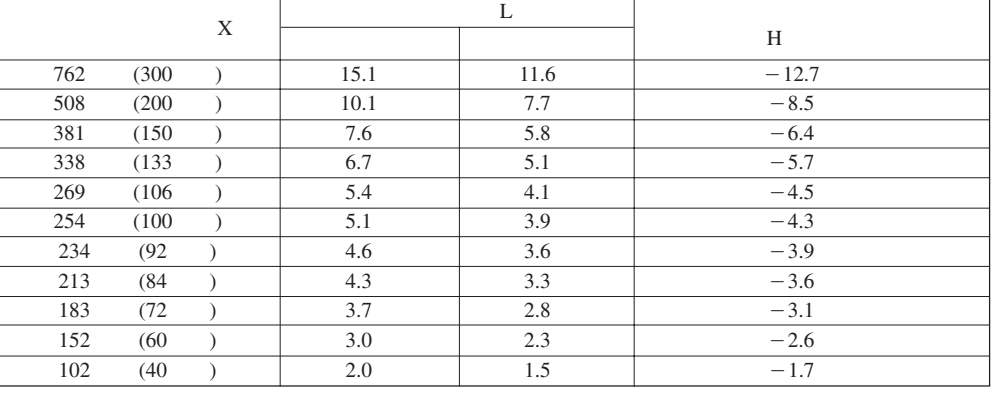

)的數值,表示鏡頭中心在銀幕底邊之下的距離。

主  $\bullet$   $\overline{F0}$ 

<span id="page-21-0"></span>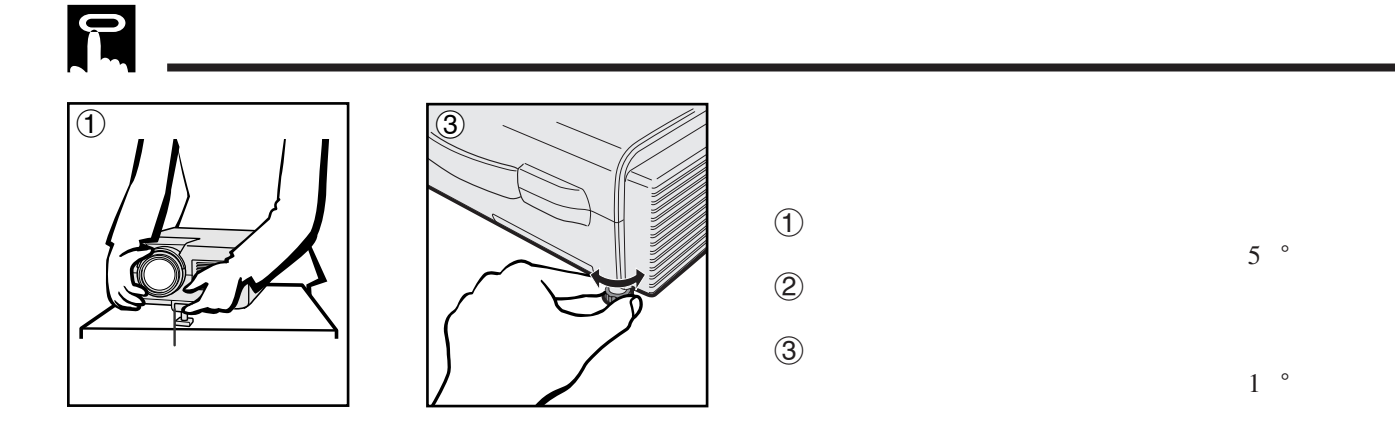

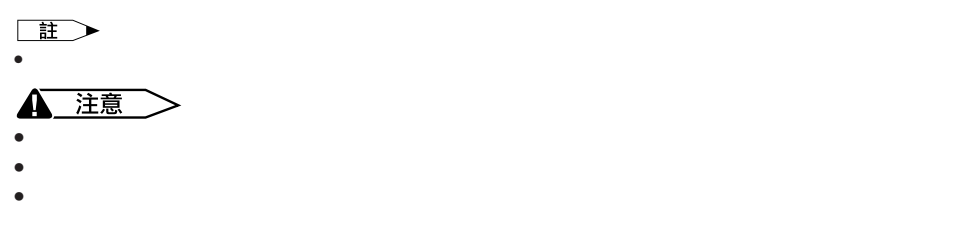

• 將半透明屏幕放置於投影機和觀眾之間。  $\bullet$  extends the distribution  $\bullet$  and  $\bullet$  and  $\bullet$  and  $\bullet$  and  $\bullet$  and  $\bullet$  and  $\bullet$  $42$ 

 $\bullet$  and  $\bullet$  and  $\bullet$  and  $\bullet$  and  $\bullet$  and  $\bullet$  and  $\bullet$  and  $\bullet$  and  $\bullet$  and  $\bullet$ •  $\bullet$ • 從反射鏡反射出來的影像投射到半透明屏幕上。

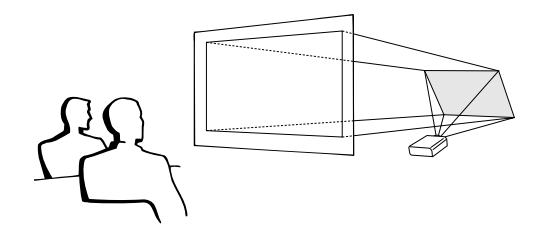

• • 當投影機 現在的 這段 在一个

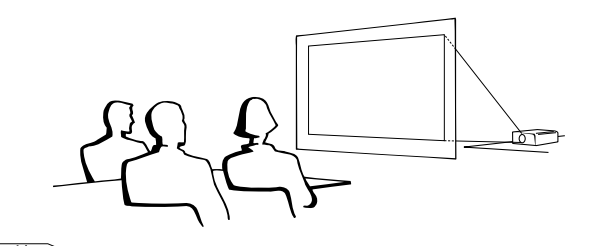

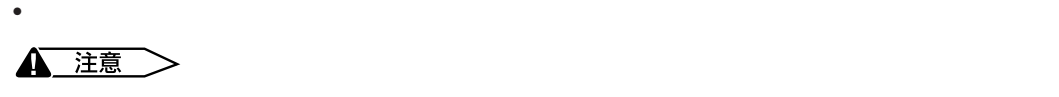

 $\bullet$ 

- SHARP
- SHARP

裝托架(需另外購買)。(AN-C30T型天花板托架,用於AN-

C30T AN-TK201/202

- $\bullet$  and  $\bullet$  and  $\bullet$  and  $\bullet$  and  $\bullet$  and  $\bullet$  and  $\bullet$  and  $\bullet$  and  $\bullet$  and  $\bullet$ • 用投影機的項目選擇系統選擇合適的投影模式。(該功能的
	- 使用方法請參閱42頁。)

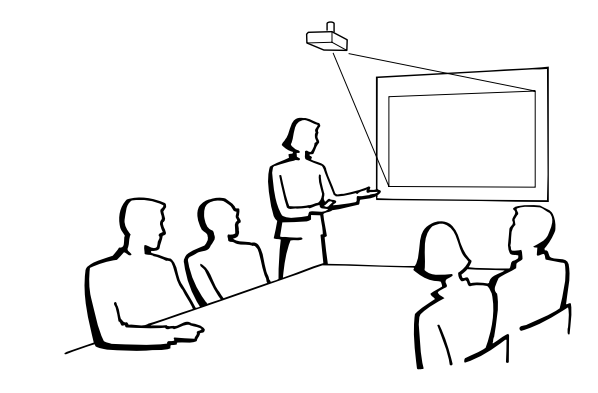

 $\sqrt{a}$ 

<span id="page-22-0"></span>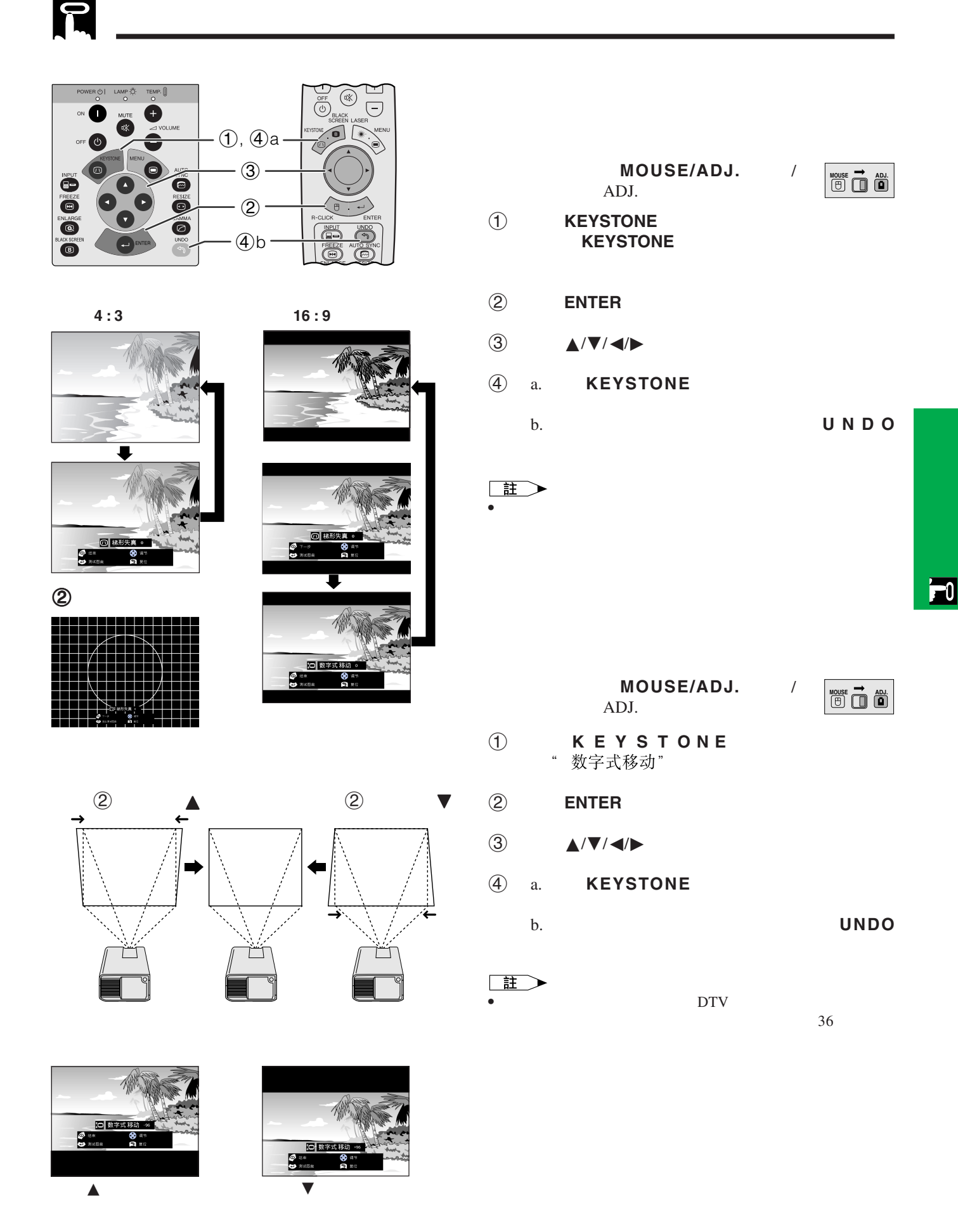

 $\bullet$  $\bullet$  $\bullet$ 

<span id="page-23-0"></span>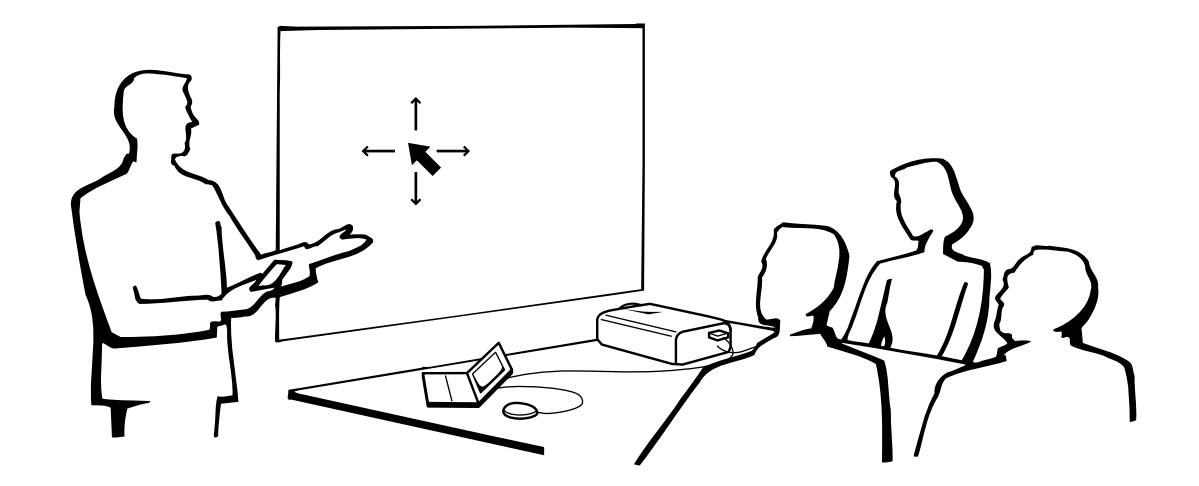

 $\bullet$ 

 $\bullet$  , and the contract of the contract of the contract of the contract of the contract of the contract of the contract of the contract of the contract of the contract of the contract of the contract of the contract of th

#### 滑鼠/調校開關(**MOUSE/ADJ.**

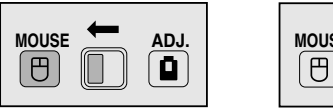

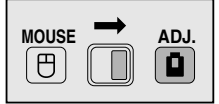

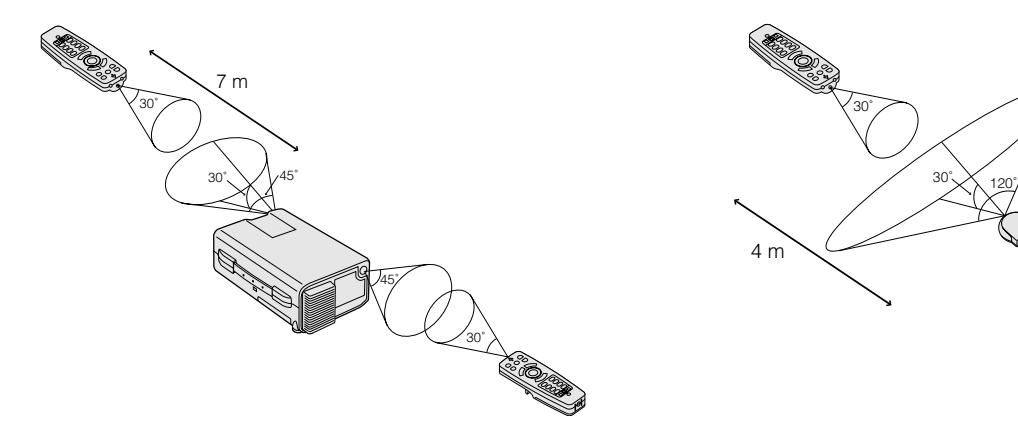

確定遙控器**/**滑鼠接收器的位置

 $\bullet$  and  $\bullet$  and  $\bullet$  and  $\bullet$  and  $\bullet$  and  $\bullet$  and  $\bullet$  and  $\bullet$  and  $\bullet$  and  $\bullet$ 

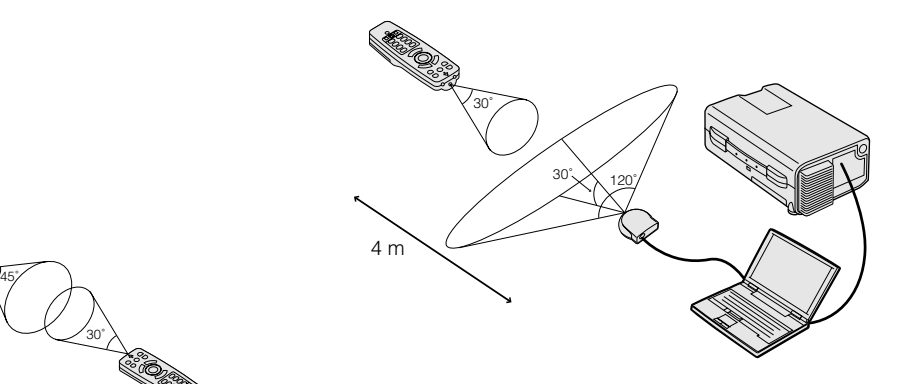

<span id="page-24-0"></span>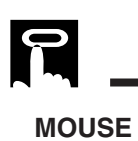

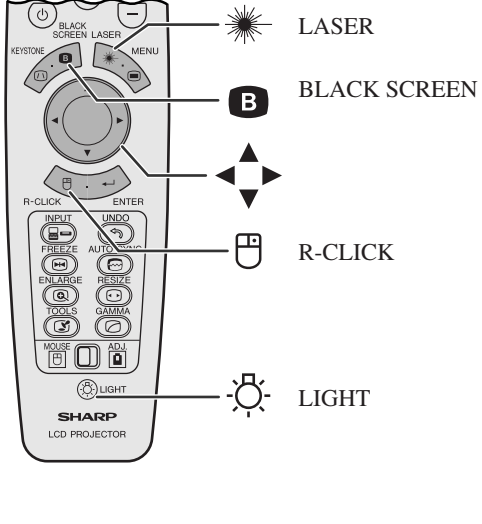

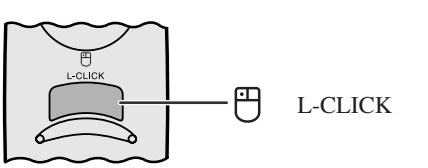

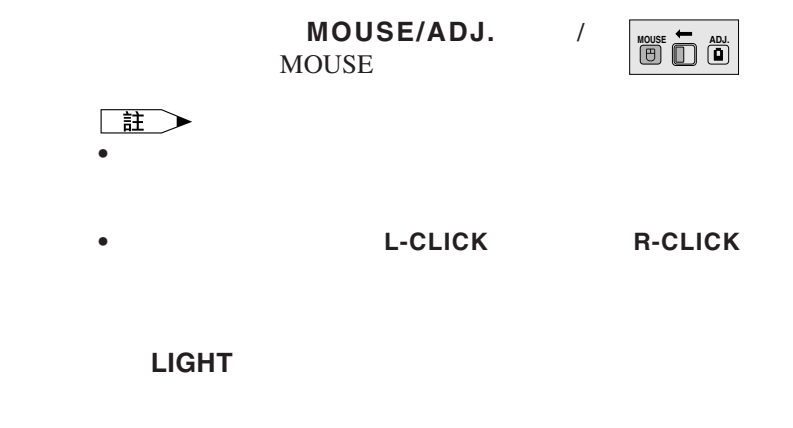

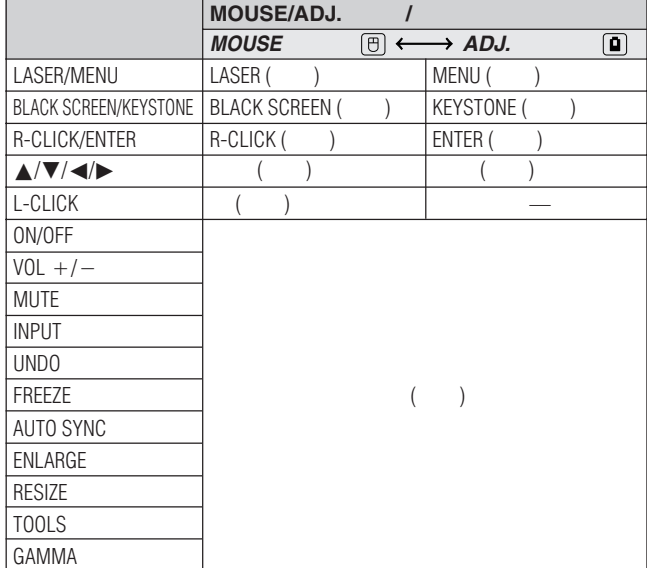

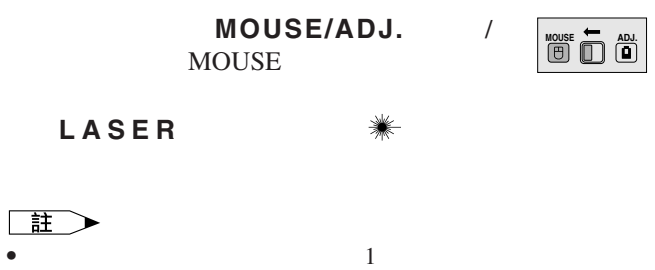

LASER

## 使用圖形使用者界面(**[GUI](#page-63-0)**)項目選擇畫面

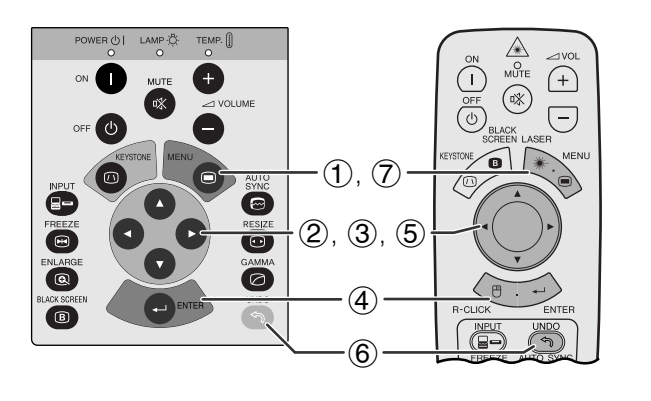

<span id="page-25-0"></span>E

**GUI**)在屏幕上顯示

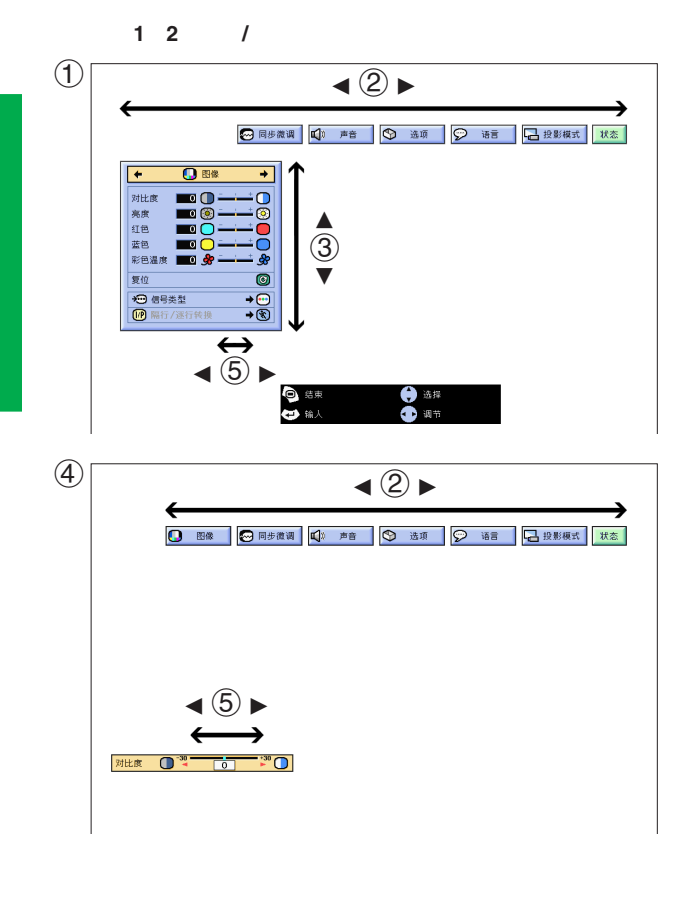

 $\frac{a}{2}$  and  $\frac{1}{2}$  2"  $3$  "

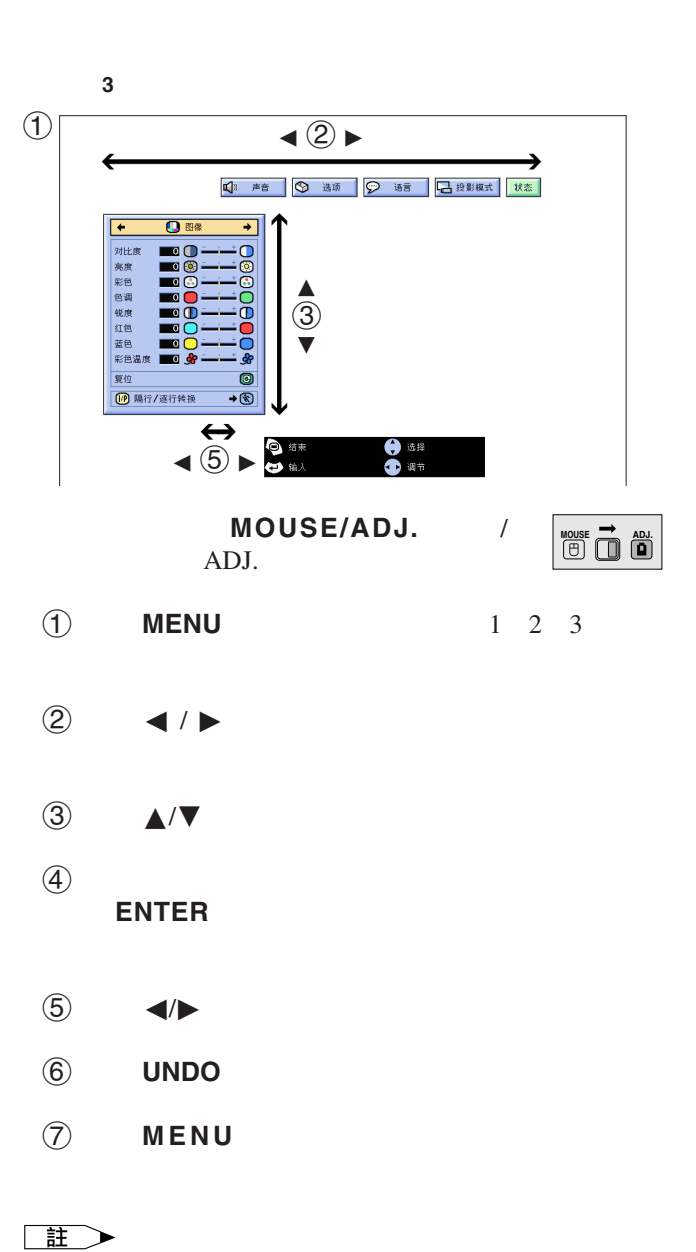

• 關於項目選擇畫面上的項目的詳情,請參閱下一頁上的樹

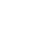

 $\overline{u}$ 

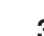

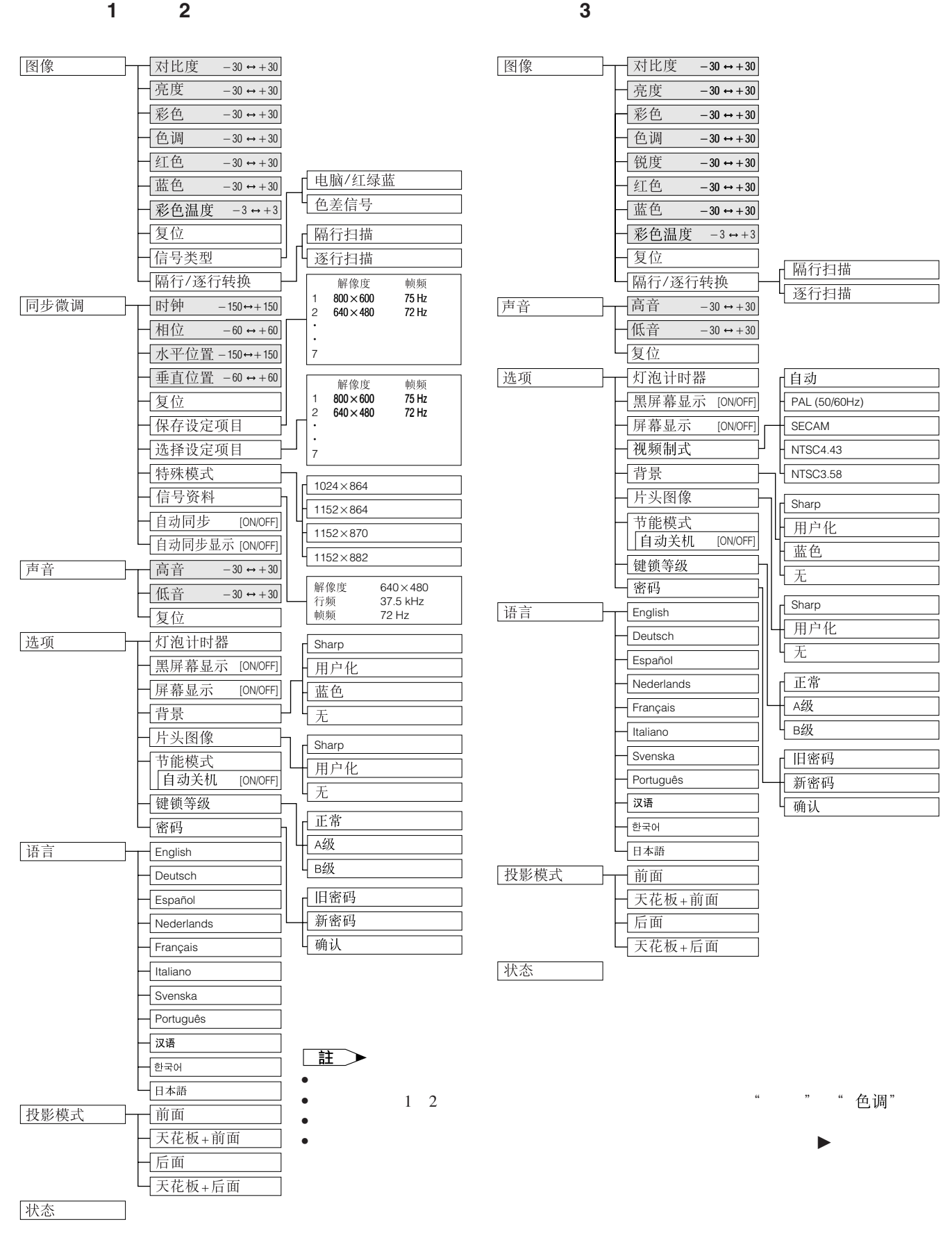

 $\overline{F0}$ 

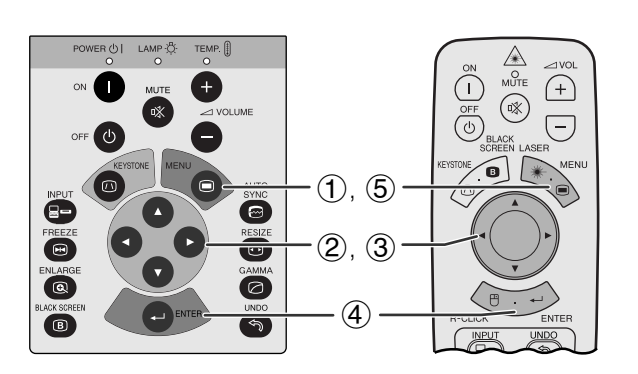

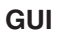

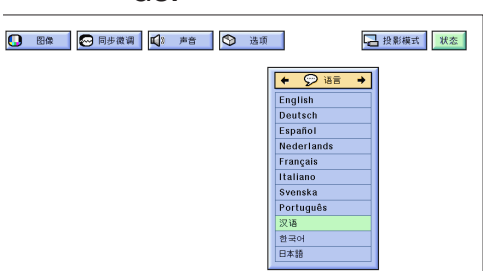

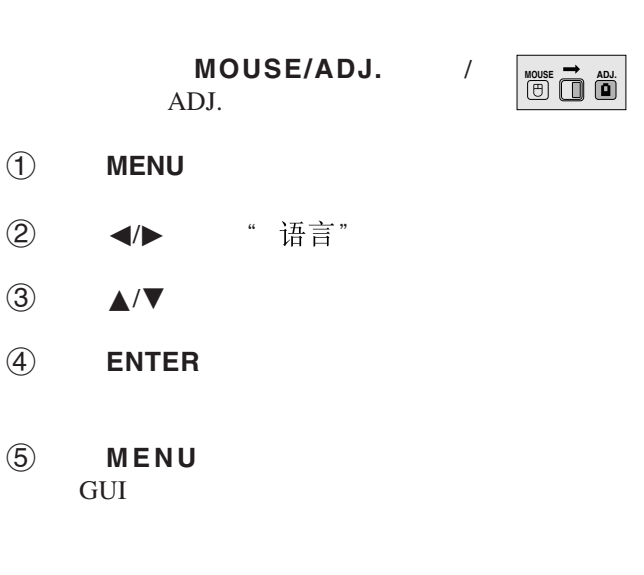

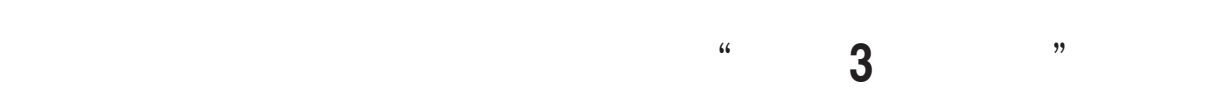

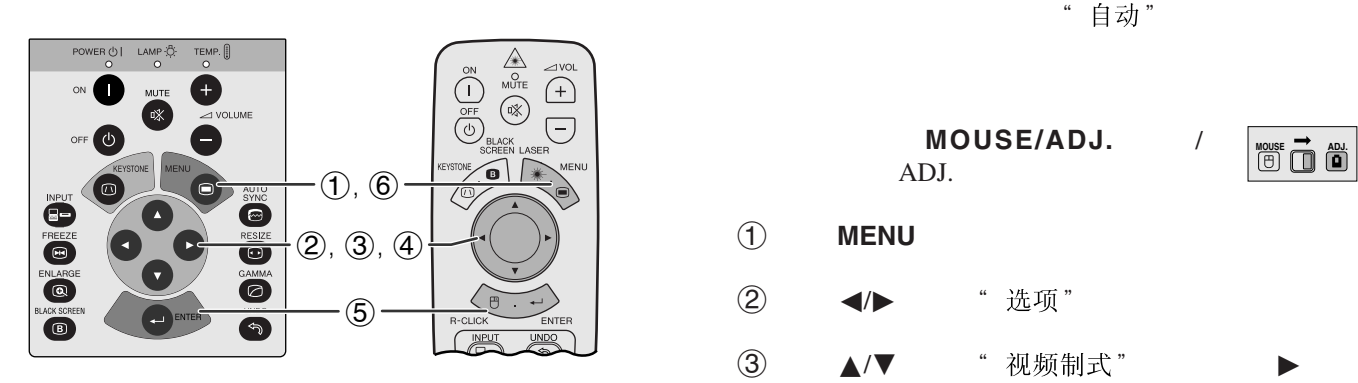

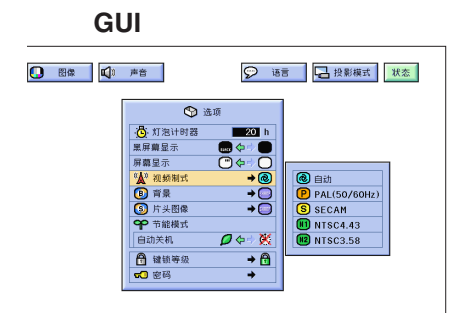

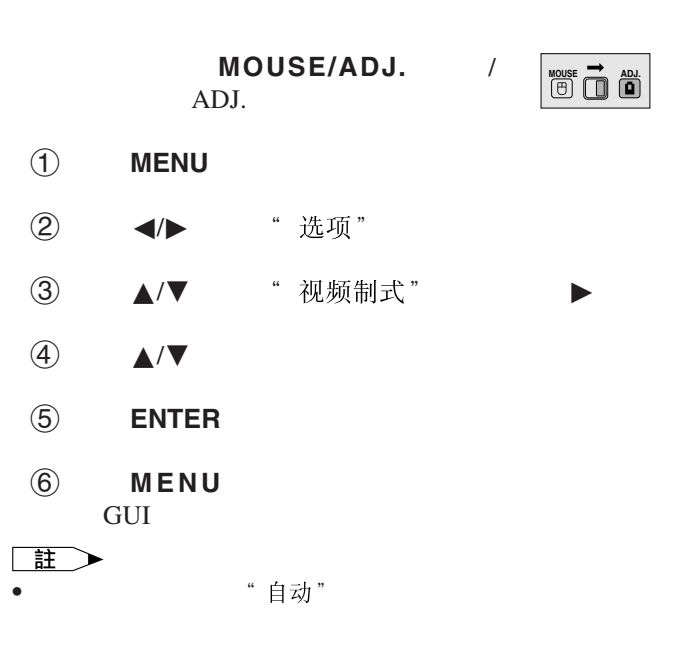

E

<span id="page-27-0"></span>**P** 

<span id="page-28-0"></span>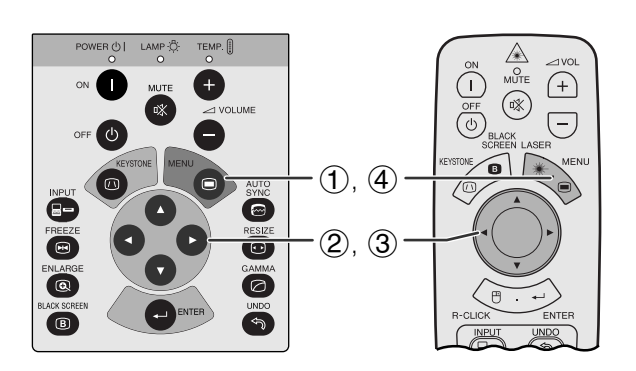

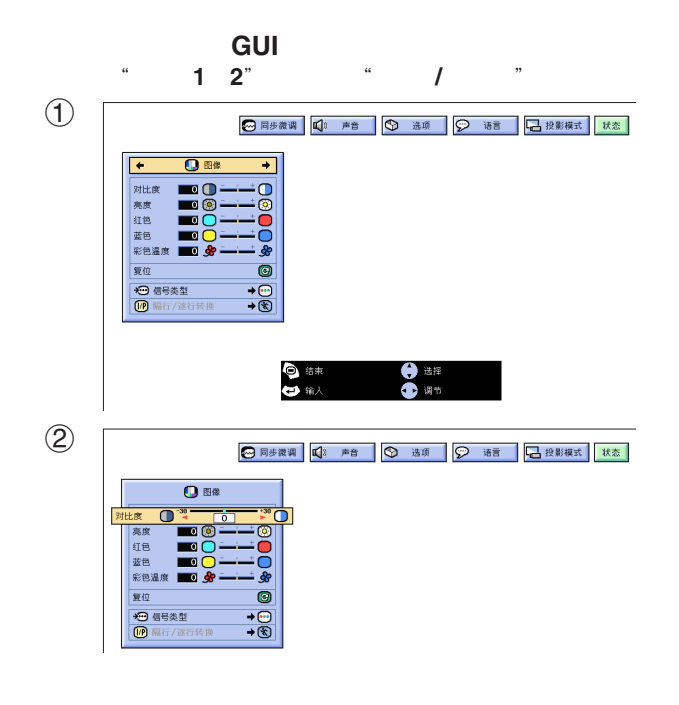

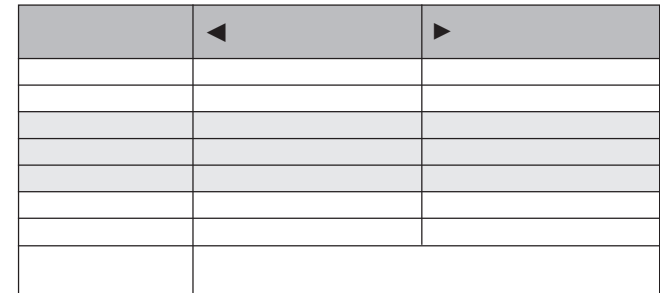

#### $\Box$

- 對於 1 2 模式下的" "輸入狀態,不顯 " " " 色调" " 锐度" •  $\hat{m} \lambda 1 2$ 
	- " 锐度"

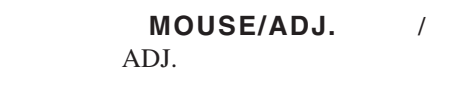

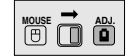

 $\mathbf{F}0$ 

- 1 按下**MENU**(項目選擇),屏幕上就會顯示出項目 " 图像" GUI
- 2 ▲/▼
- $\textcircled{3}$   $\textup{4}/\textup{2}$   $\textup{4}$   $\textup{6}$   $\textup{7}$   $\textup{7}$
- 4 按下**MENU**(項目選擇),退出圖形使用者界面

GUI)。

- $\Box$
- "图像" "复位" **ENTER**
- " 输入 $1$ " " 输入 $2$ " " 输入 $3$ 视频 "

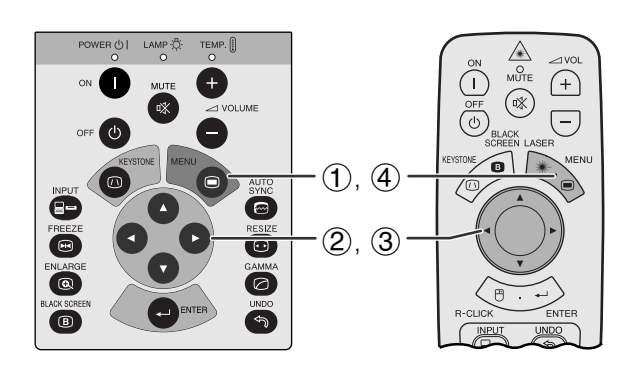

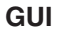

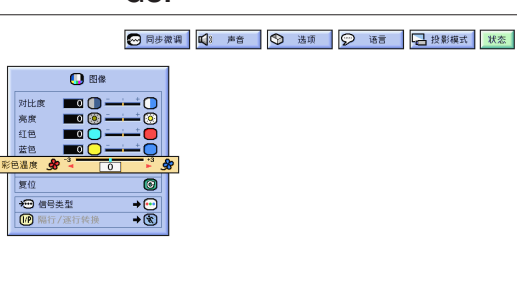

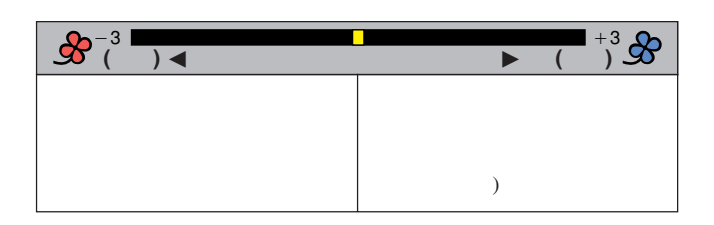

- $MOUSE/ADJ.$ ADJ. **MOUSE 7**
- 1 按下**MENU**(項目選擇),屏幕上就會顯示出項目 " 图像" GUI
- 2 ▲/▼ "彩色温度"
- $\textcircled{3}$   $\textup{4}/\textup{2}$   $\textup{4}$
- 4 按下**MENU**(項目選擇),退出圖形使用者界面 GUI)。

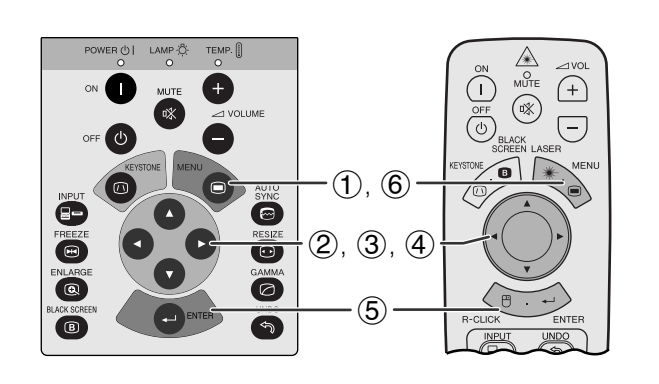

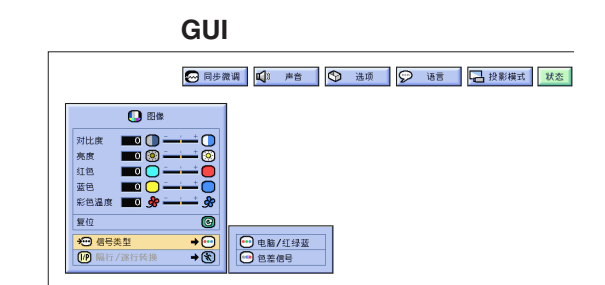

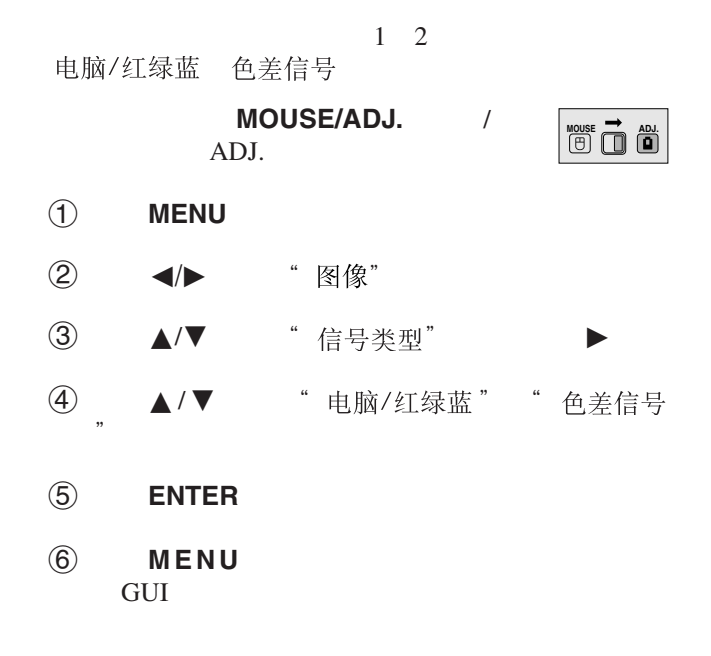

<span id="page-29-0"></span>**R** 

<span id="page-30-0"></span>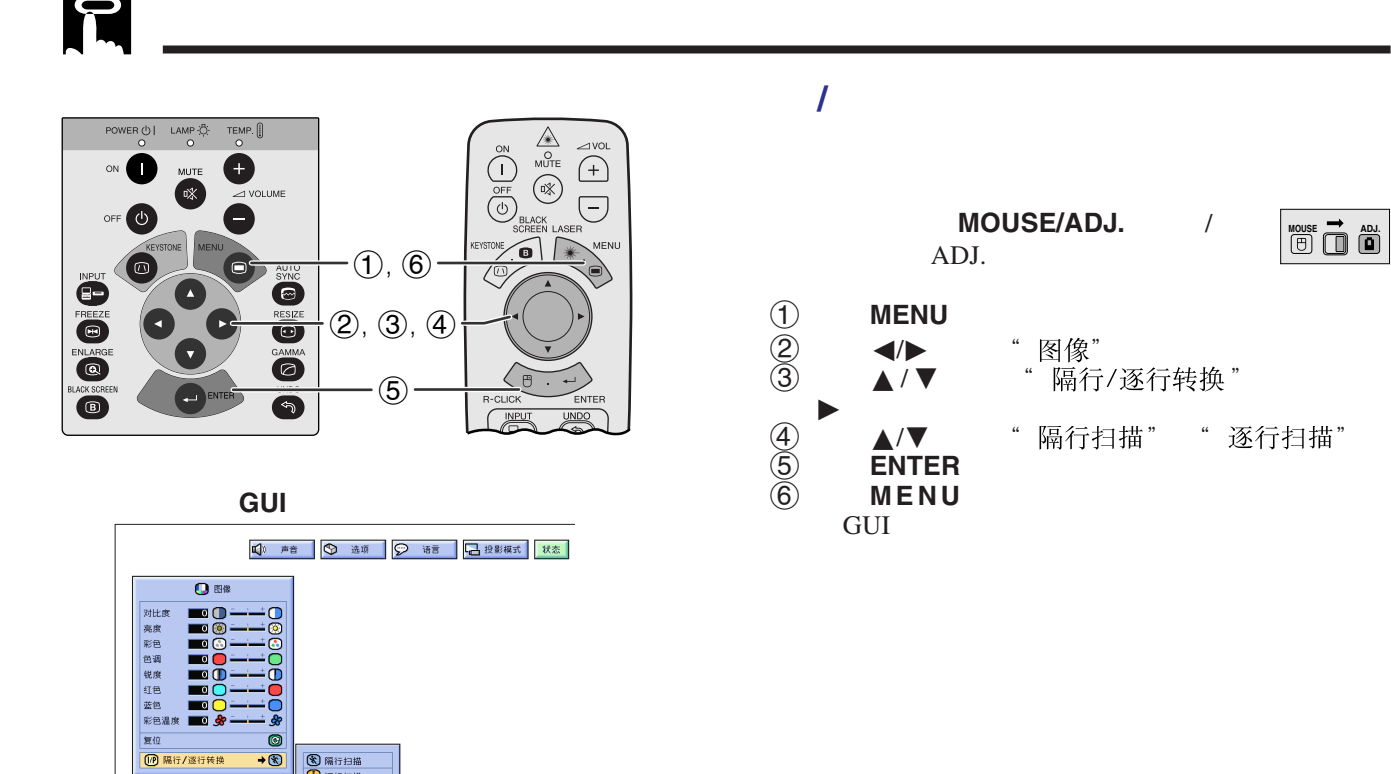

P

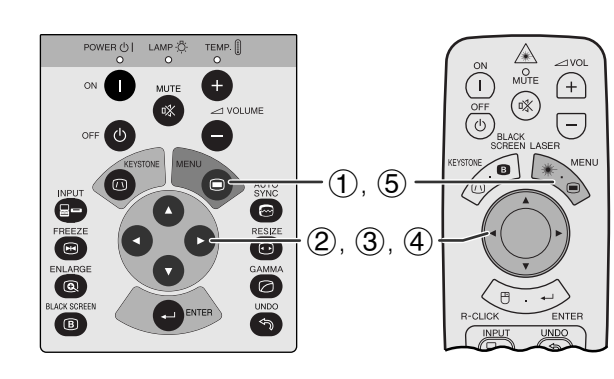

3 隔行扫描

 $\bullet$ 

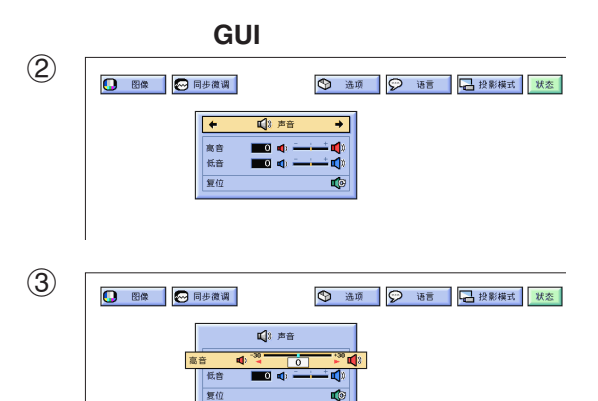

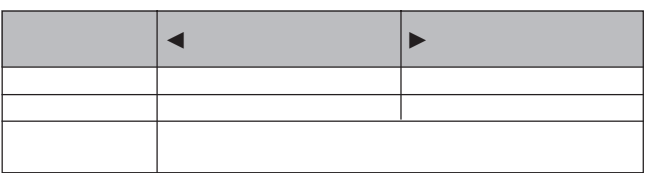

MOUSE/ADJ. / **HOUSE 7 ADJ** ADJ. 1 按下**MENU**(項目選擇),屏幕上就會顯示出項 " 图像" GUI 2 按下ß/©,選擇" "。 3 ★/▼  $\textcircled{4}$   $\textuparrowled{7}$   $\textuparrowled{7}$ 5 按下**MENU**(項目選擇),退出圖形使用者界面 **GUI**  $\Box$ • "声音" "复位" **ENTER** 

 $\blacktriangleright$ 0

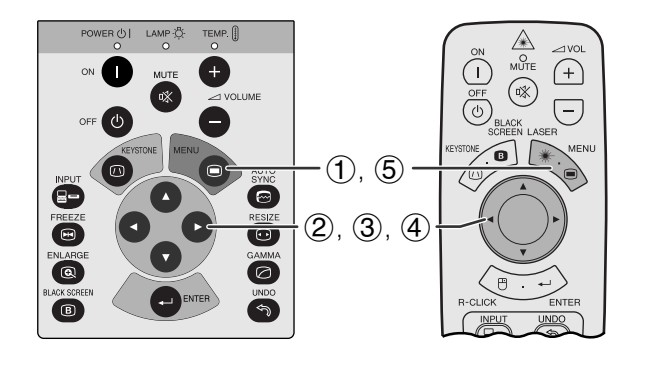

"时钟""相位""水平位置"

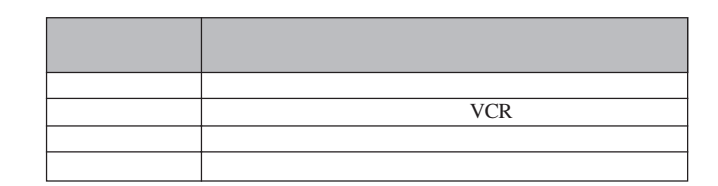

 $\mu$   $\mu$ 

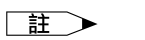

**INPUT** 

• AUTO SYNC **e** 

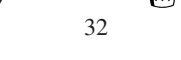

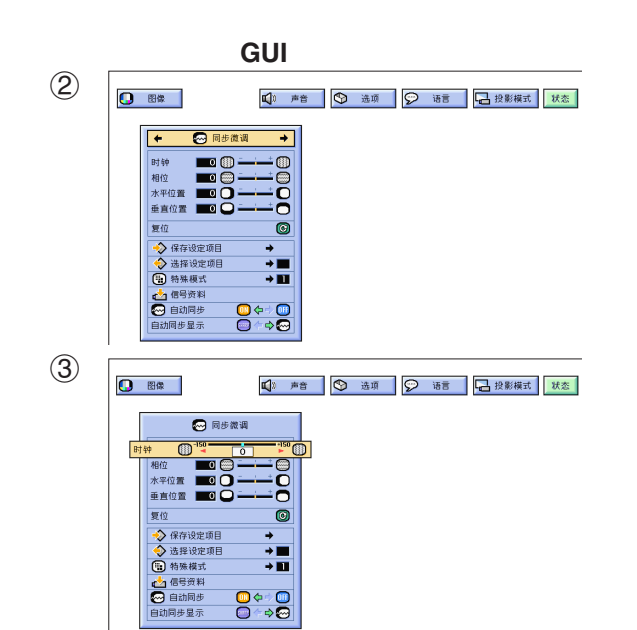

 $\begin{array}{c}\n\bullet & \bullet \\
\bullet & \bullet \\
\bullet & \bullet\n\end{array}$ 

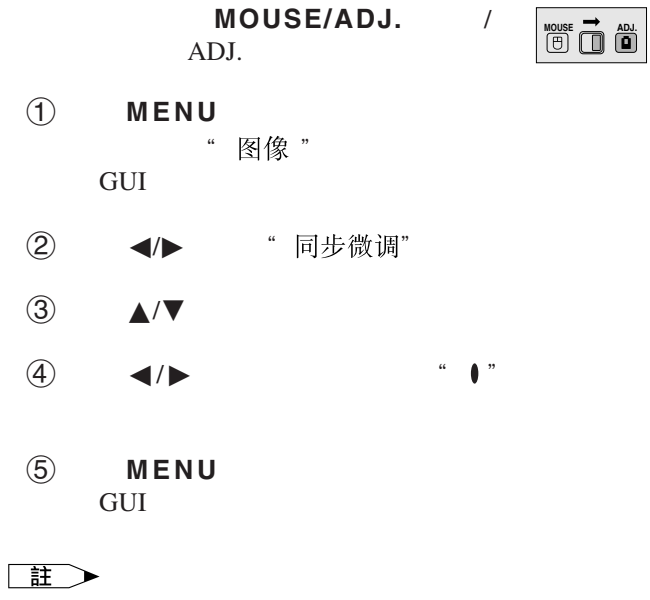

• 選擇" "項目選擇上的" ",再按下**ENTER**

<span id="page-31-0"></span>P

<span id="page-32-0"></span>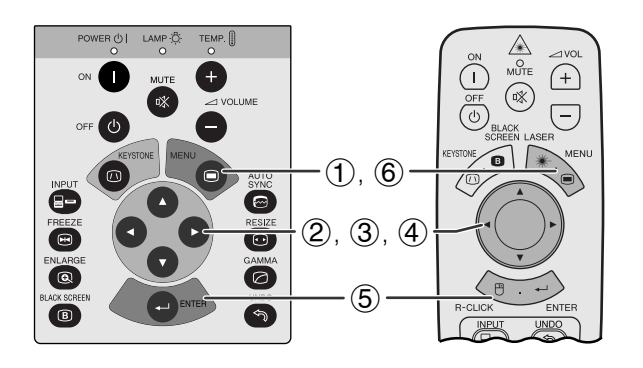

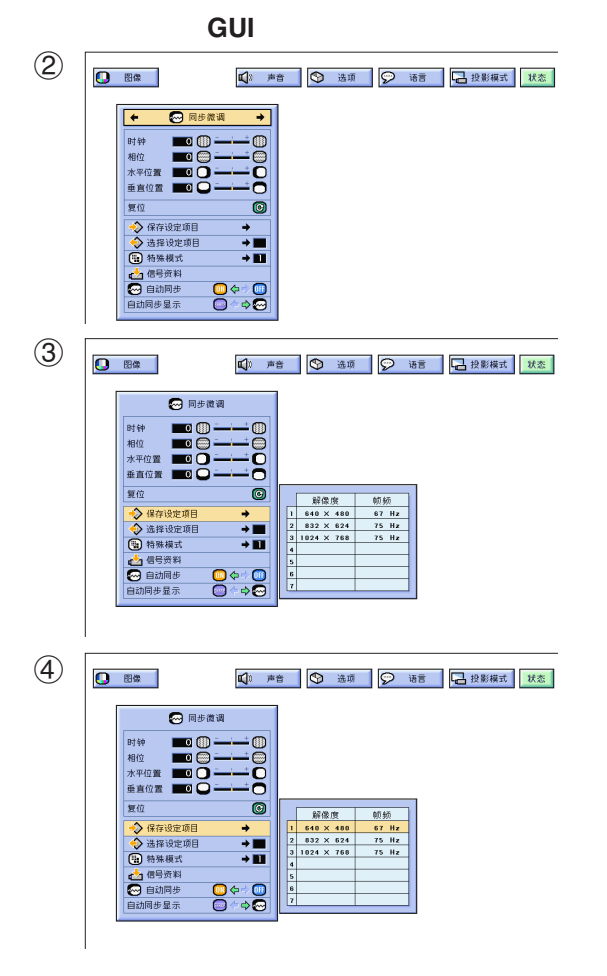

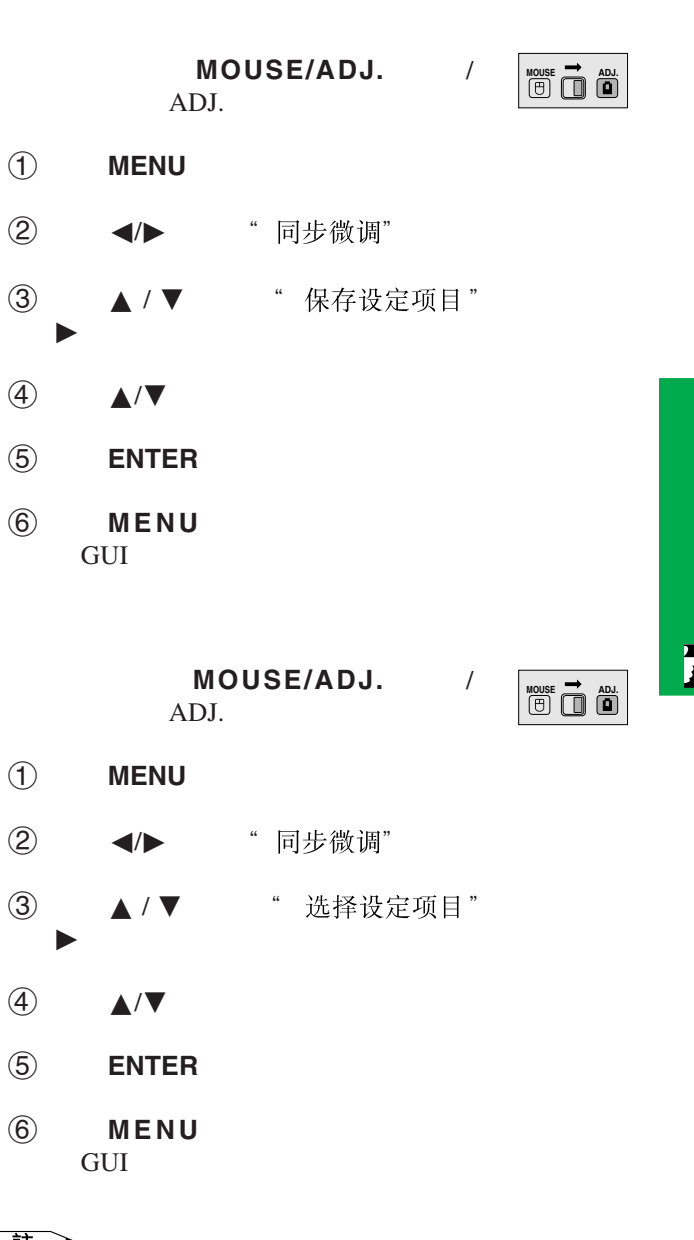

王 • 如果未設定記憶位置,那麼就不會顯示解像度和頻率。

• " 选择设定项目"

 $\mathbf{P}$ 

<span id="page-33-0"></span>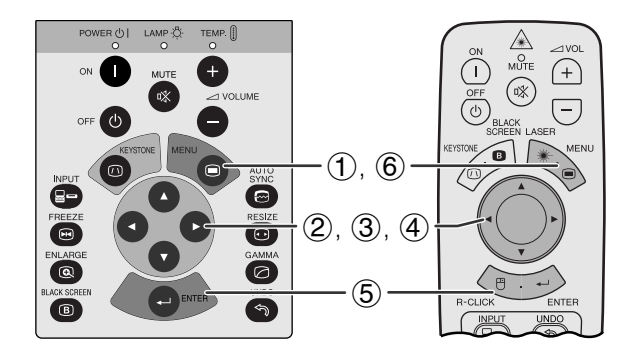

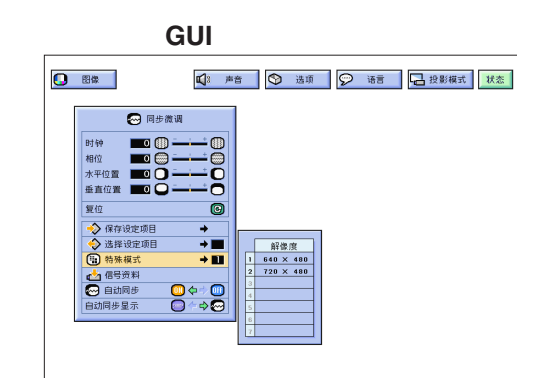

 $\begin{picture}(180,10) \put(0,0){\line(1,0){155}} \put(10,0){\line(1,0){155}} \put(10,0){\line(1,0){155}} \put(10,0){\line(1,0){155}} \put(10,0){\line(1,0){155}} \put(10,0){\line(1,0){155}} \put(10,0){\line(1,0){155}} \put(10,0){\line(1,0){155}} \put(10,0){\line(1,0){155}} \put(10,0){\line(1,0){155}} \put(10,0){\line(1,0){155}}$  $\bigoplus_{\text{infty}}$ 

 $\bigodot$ 

ENSIDE CONTROL CONTROL CONTROL CONTROL CONTROL CONTROL CONTROL CONTROL CONTROL CONTROL CONTROL CONTROL CONTROL CONTROL CONTROL CONTROL CONTROL CONTROL CONTROL CONTROL CONTROL CONTROL CONTROL CONTROL CONTROL CONTROL CONTROL

 $\bigcirc$ 

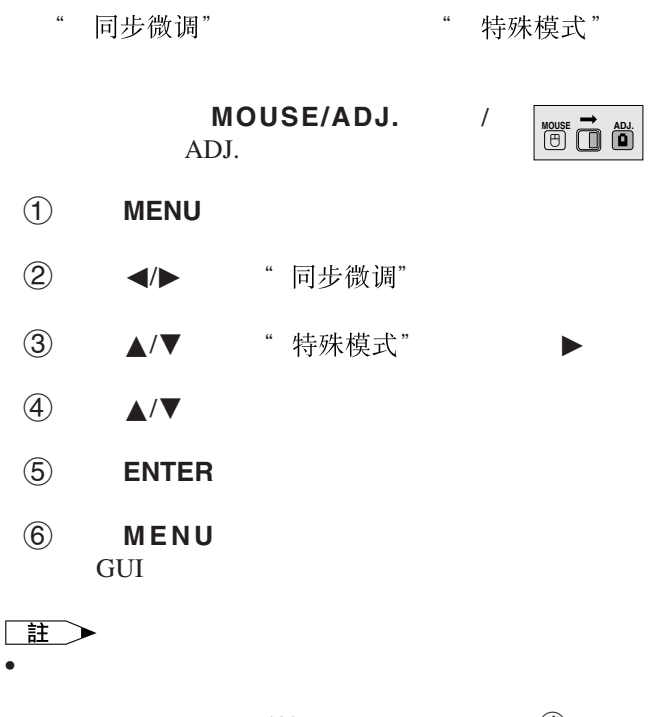

•  $DTV$  480P (4) 擇"480P "。

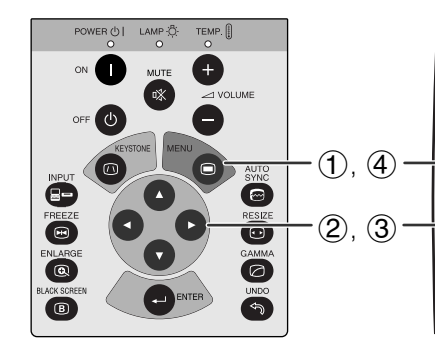

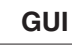

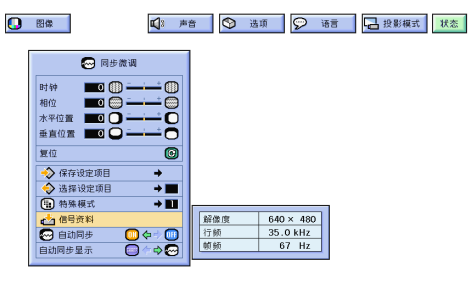

MOUSE/ADJ. / ADJ. 1 按下**MENU**(項目選擇)。 ② ◆/▶ "同步微调" ③ ▲/▼ "信号资料" **MOUSE** <br> **ADJ.** 

4 按下**MENU**(項目選擇),退出圖形使用者界面

**GUI** 

<span id="page-34-0"></span>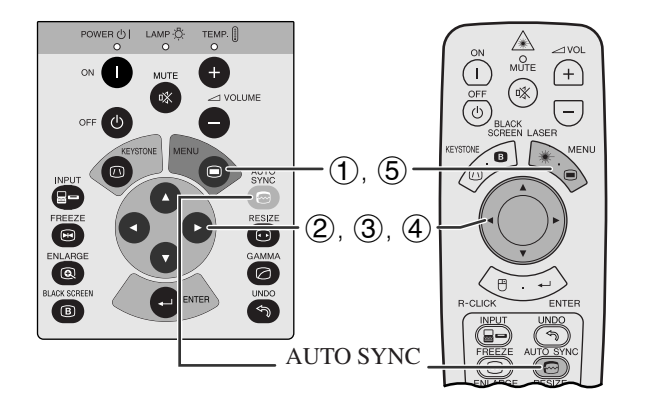

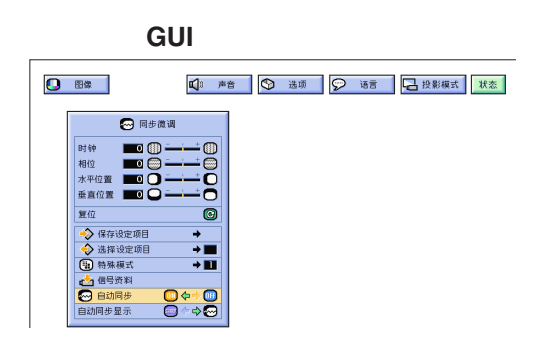

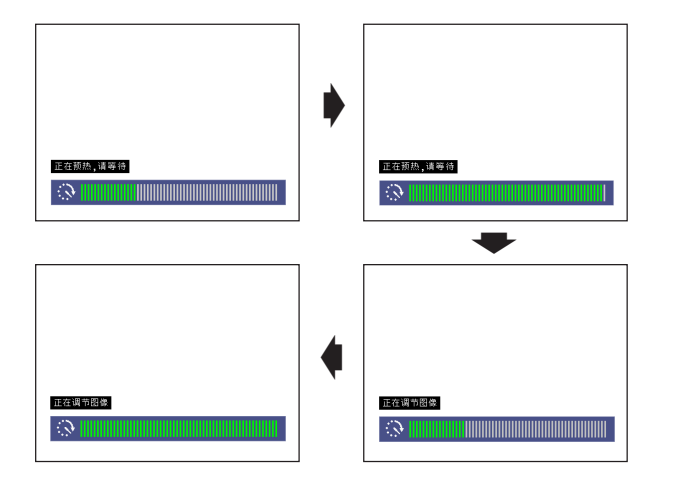

**GUI**)在屏幕上顯示

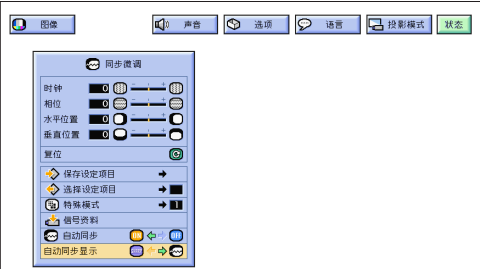

- $\blacksquare$ **AUTO SYNC**
- 步,或將投影機上的圖形使用者界面(GUI)項目選 "自动同步" "ON"
- 自动同步" **ON**"
- 接駁到電腦的投影機每次開啟電源時,或改變輸入選 • 當投影機的設定改變時,先前的自動同步調校設定將
- - $MOUSE/ADJ.$ ADJ. **MOUSE ADJ.**
- 1 按下**MENU**(項目選擇)。
- 2 ◆ ◆ 『同步微调"
- 3 ▲/▼ "自动同步"
- $\overline{4}$   $\overline{4}$   $\overline{8}$   $\overline{8}$   $\overline{$
- 5 按下**MENU**(項目選擇),退出圖形使用者界面 GUI
- 王
- **AUTO SYNC** •  $\bullet$  and  $\bullet$  and  $\bullet$  and  $\bullet$  and  $\bullet$  and  $\bullet$  and  $\bullet$  and  $\bullet$  and  $\bullet$  and  $\bullet$ 
	- 工調校。(參閱 29 頁。)
- $\Box$ • **• Land State State State State State State State State State State State State State State State State State State State State State State State State State State State State State State State State State State State St**

MOUSE/ADJ. / ADJ. ② ◆ ◆ "同步微调" **MOUSE 7 ADJ.** 

- 3 ▲/▼ "自动同步显示"
- $\Phi$   $\blacktriangleleft$  / $\blacktriangleright$   $\blacksquare$   $\Box$ 或選擇" "去掉自動同步調校中已有的背景影
- 5 按下**MENU**(項目選擇),退出圖形使用者界面 **GUI**

1 按下**MENU**(項目選擇)。

 $\mathsf{F}0$ 

<span id="page-35-0"></span>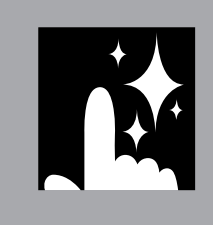

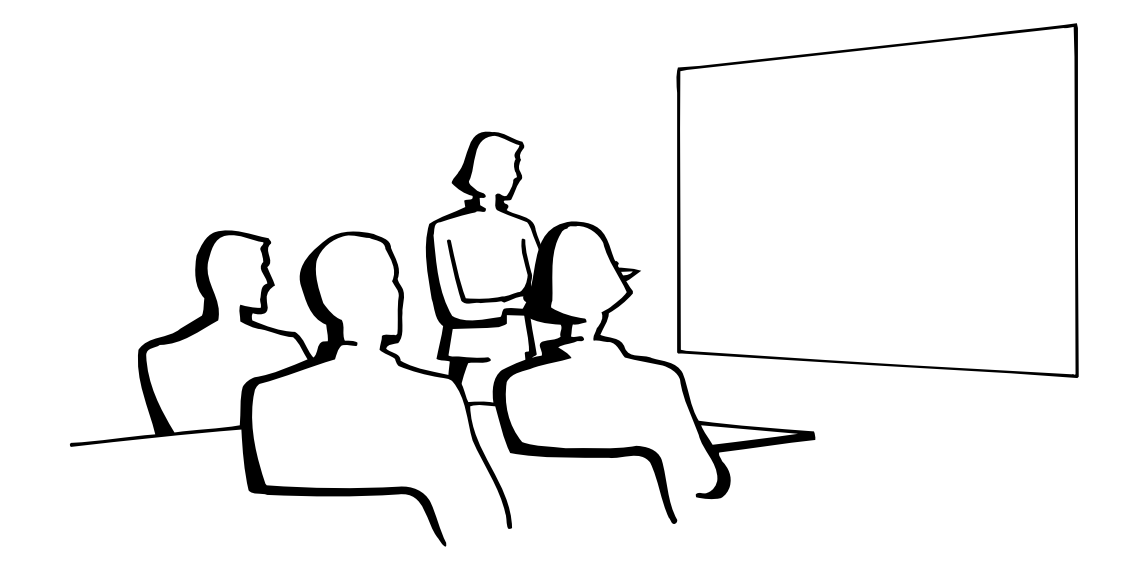

N

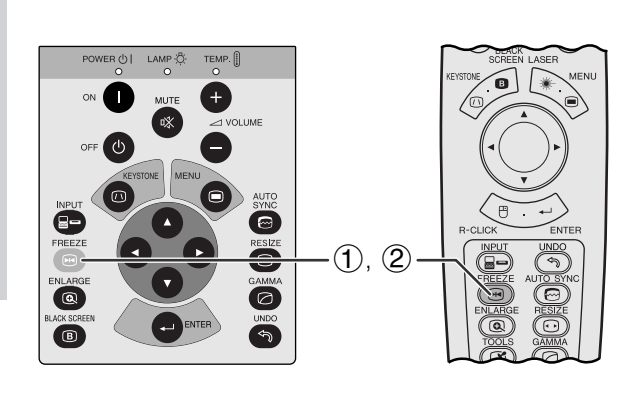

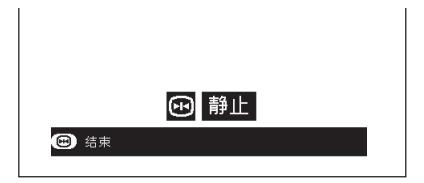

- 1 FREEZE
- 2 再次按下**FREEZE**(靜止),恢復動態影像。

<span id="page-36-0"></span>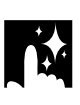

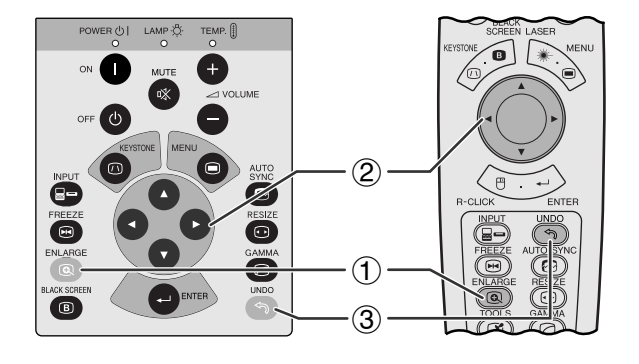

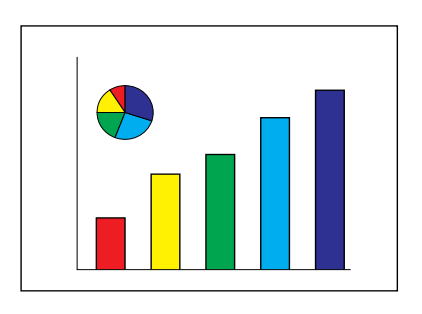

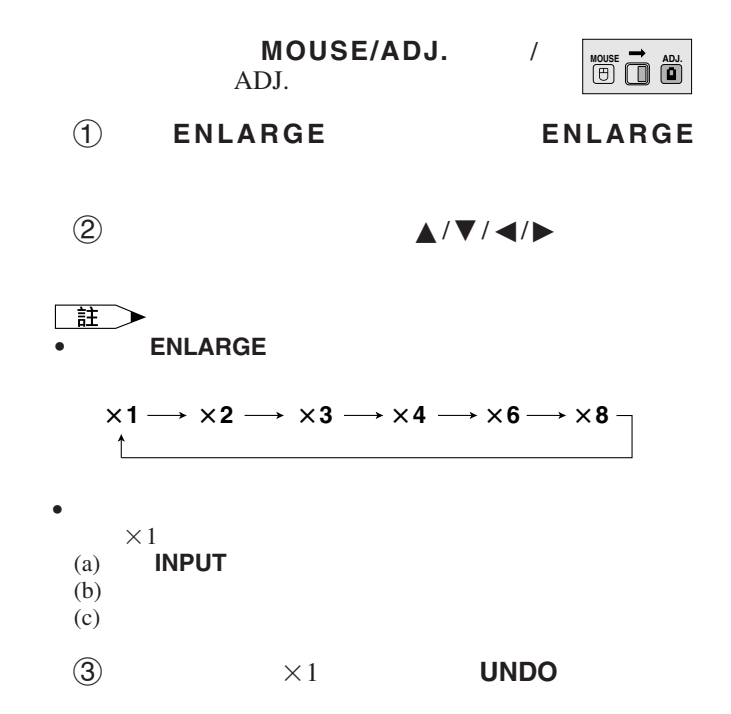

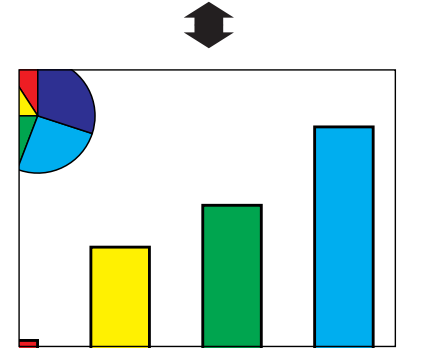

図

<span id="page-37-0"></span>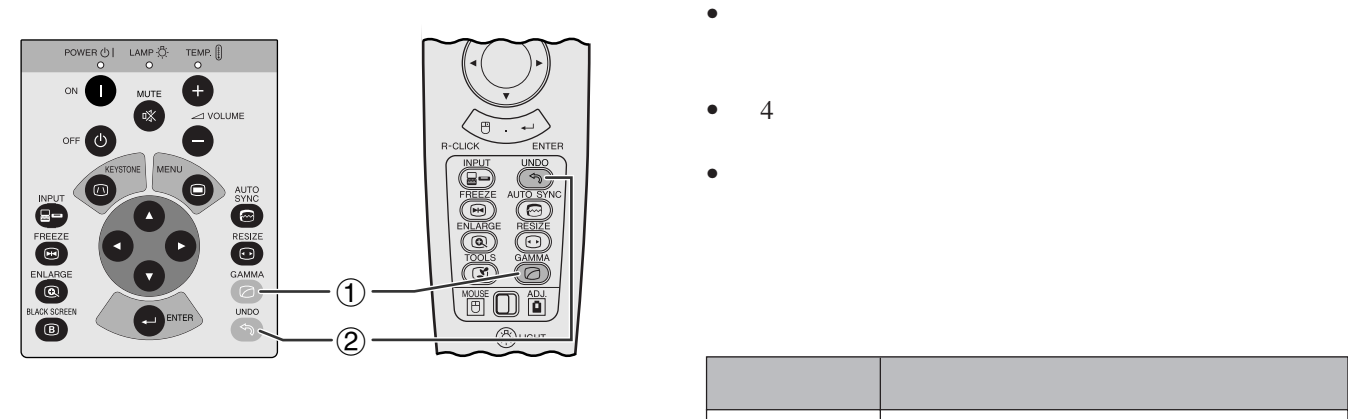

st state of the state of the state of the state of the state of the state of the state of the state of the state of the state of the state of the state of the state of the state of the state of the state of the state of th

**O WB** 

伽馬**1** 伽馬**2** 所選擇的模式 伽馬模式

**MOUSE/ADJ.** / **ADDEF/ADJ.** / **MOUSE** ADJ.

SHARP<sub>a</sub>

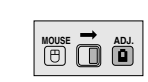

- 1 按下**GAMMA** (伽馬)。每按下一次**GAMMA**
	-
- 2 如果要恢復到標準影像,請在" "顯示在屏 UNDO

迳

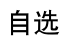

**1**

标准

**2**

<span id="page-38-0"></span>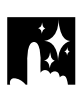

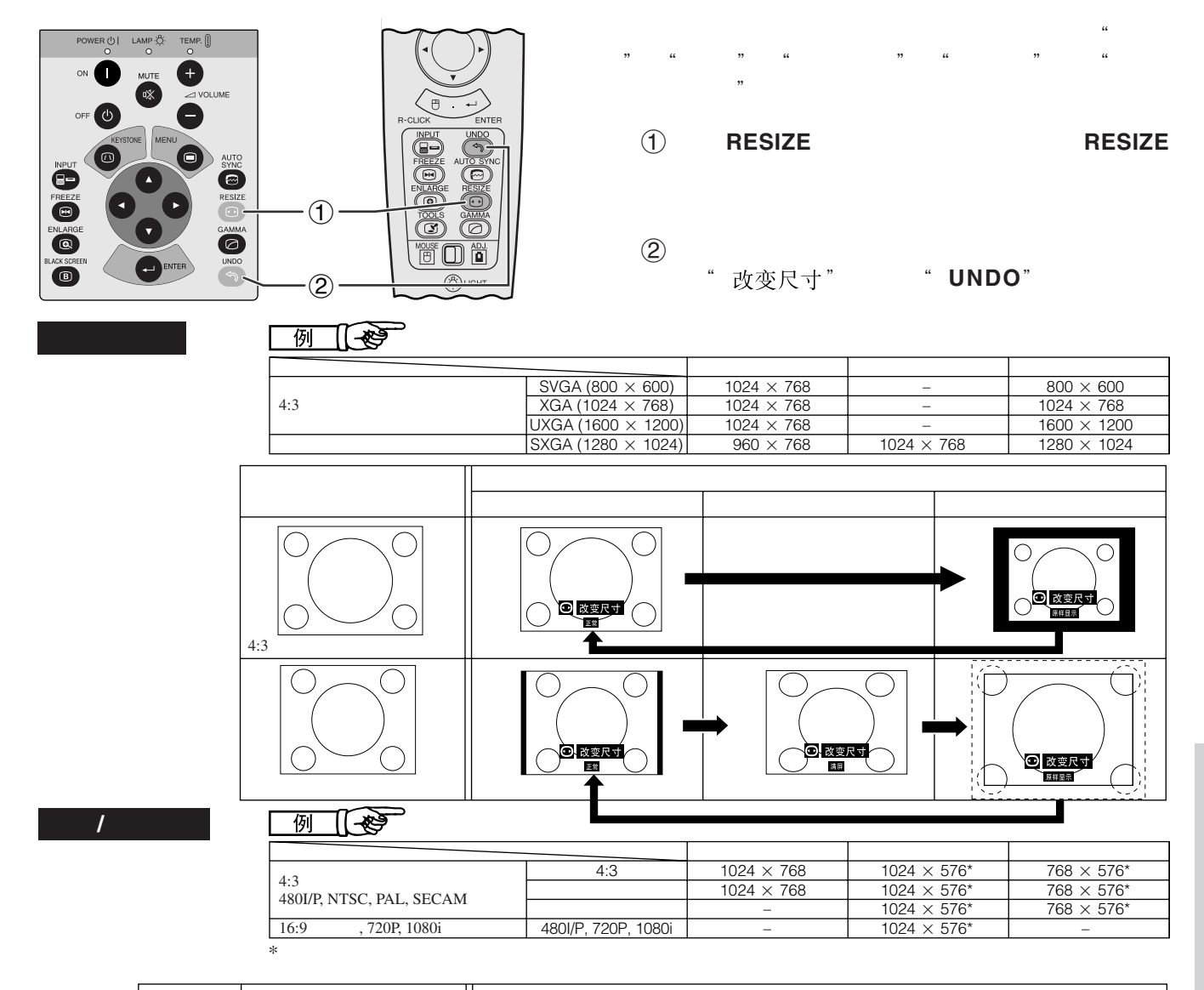

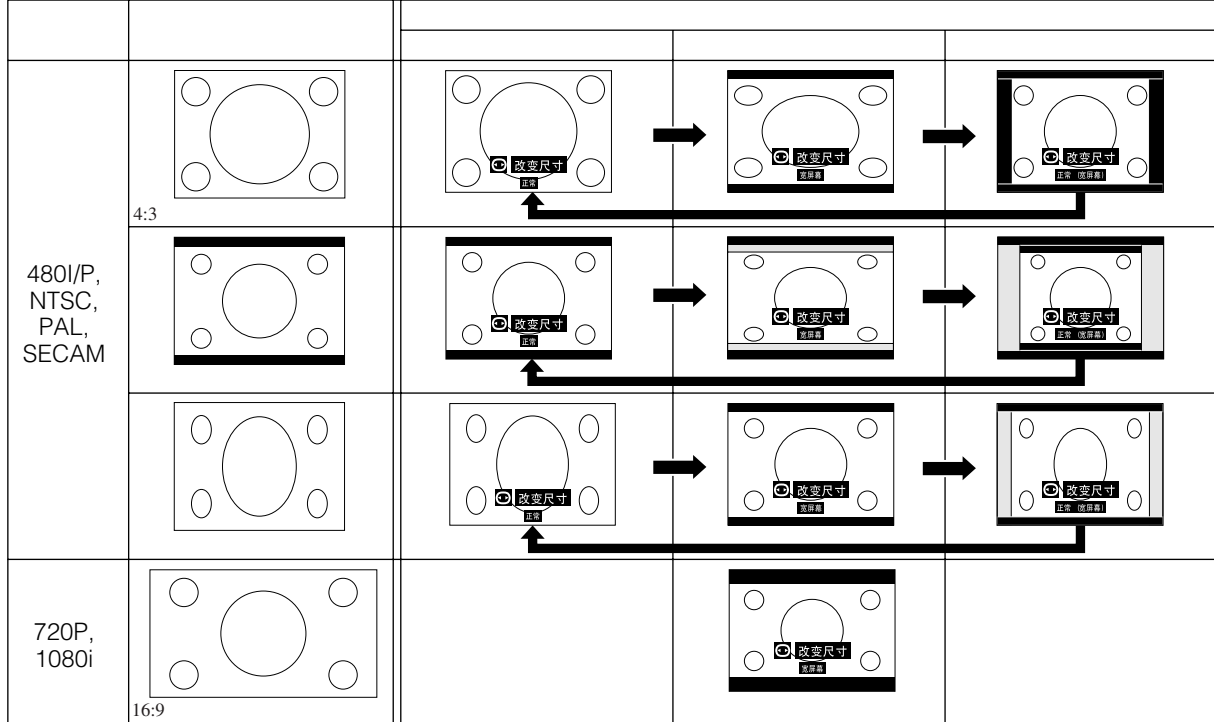

<span id="page-39-0"></span>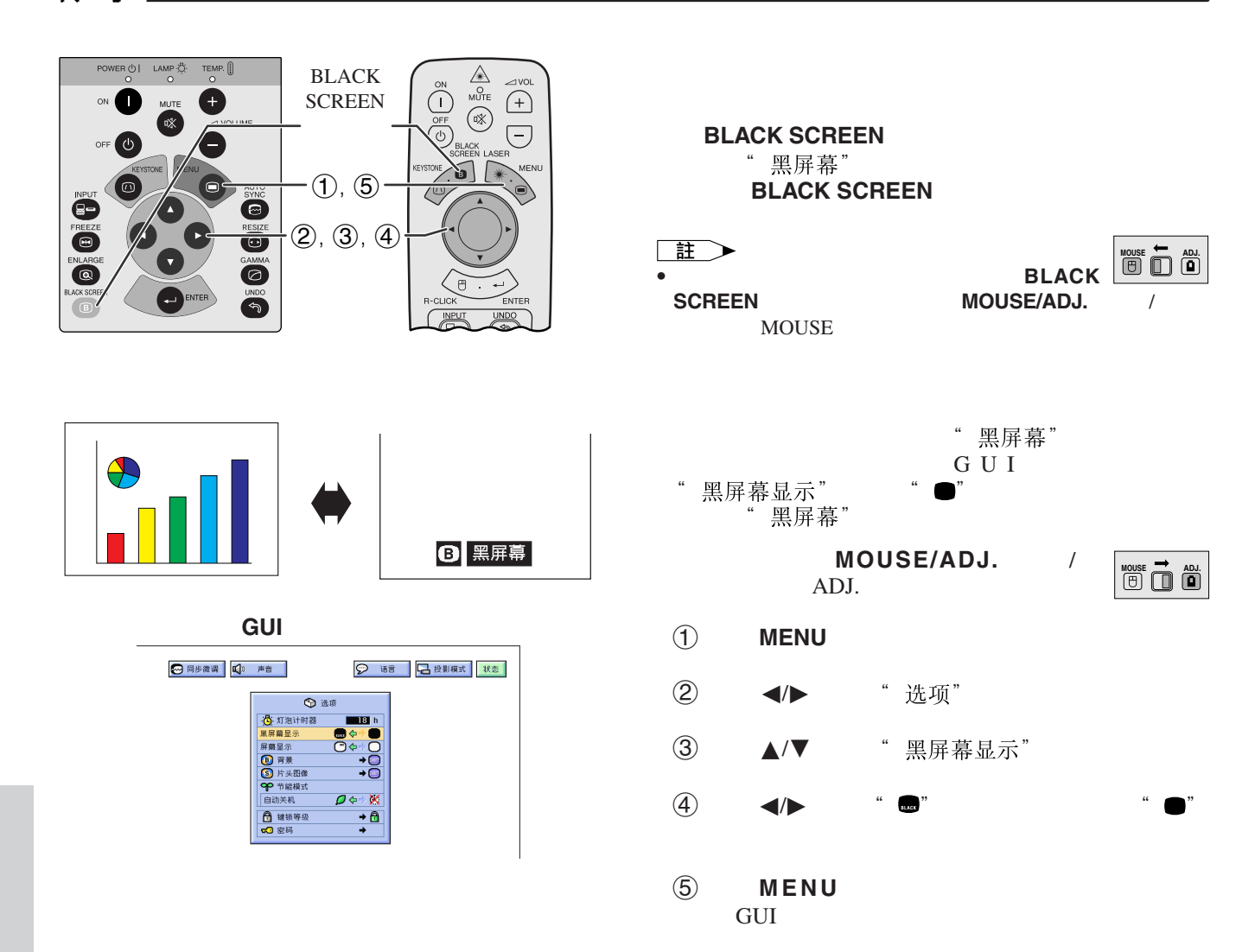

迳

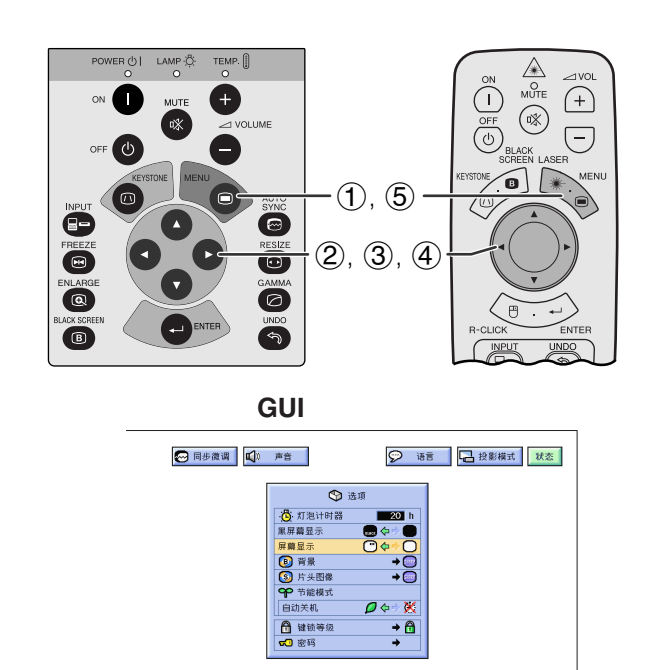

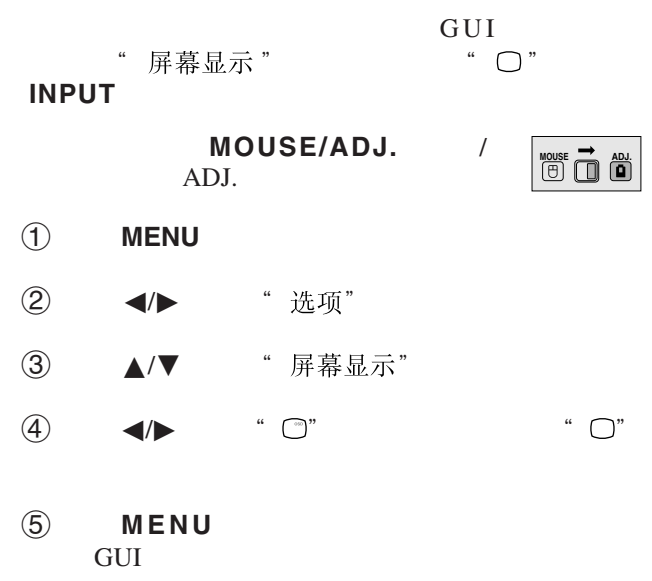

<span id="page-40-0"></span>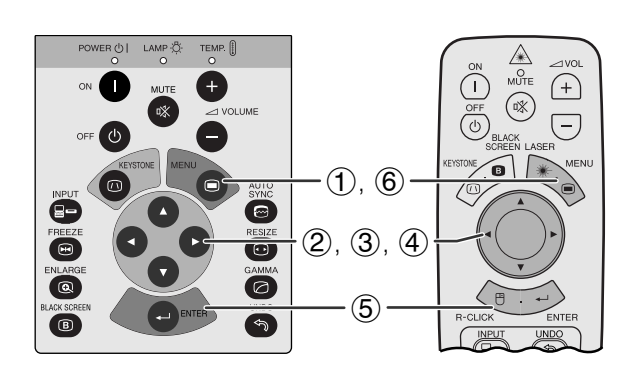

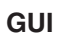

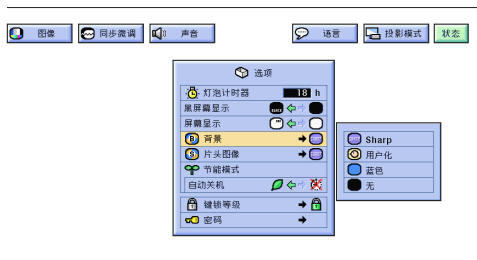

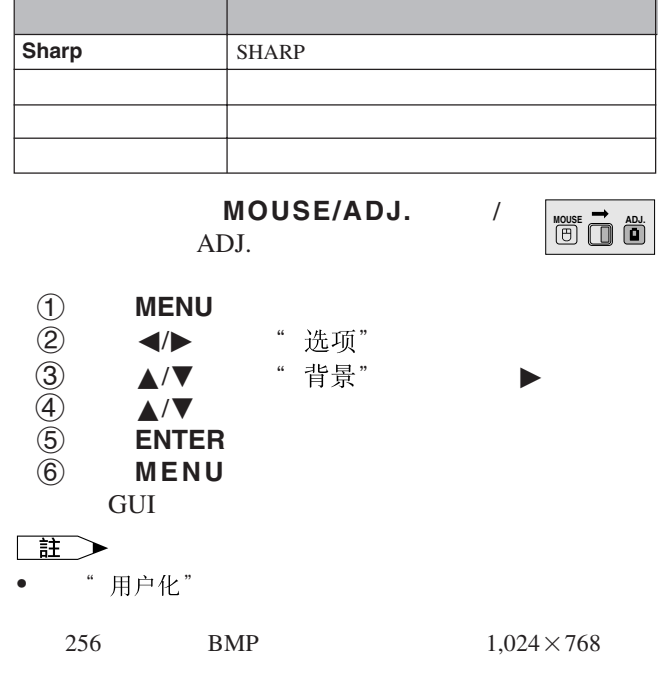

SHARP

示。 .

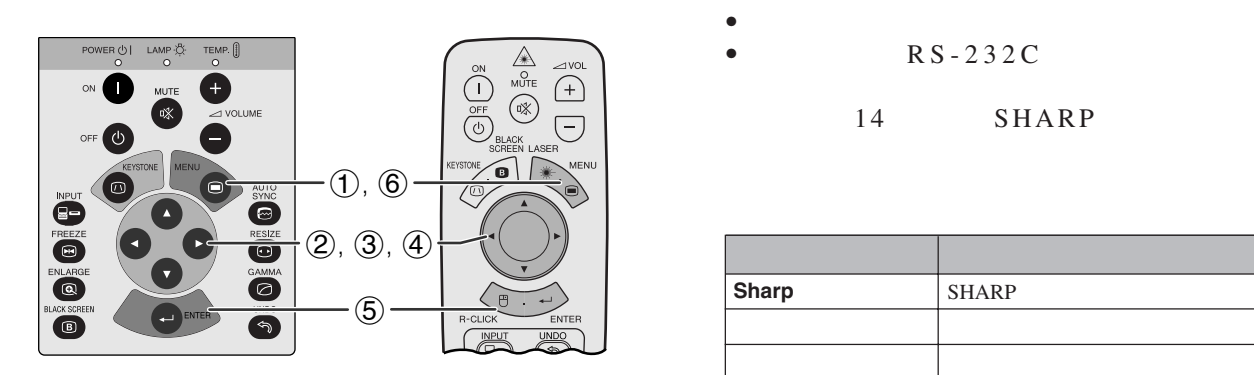

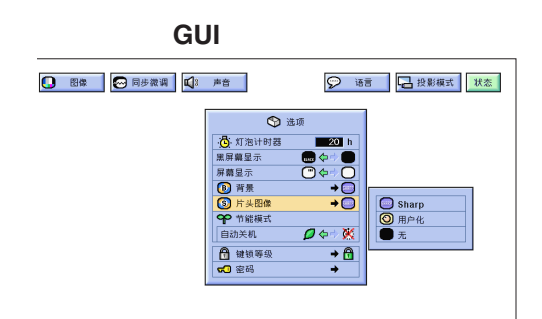

**Sharp SHARP** 

 $R$  S - 232C

14 SHARP

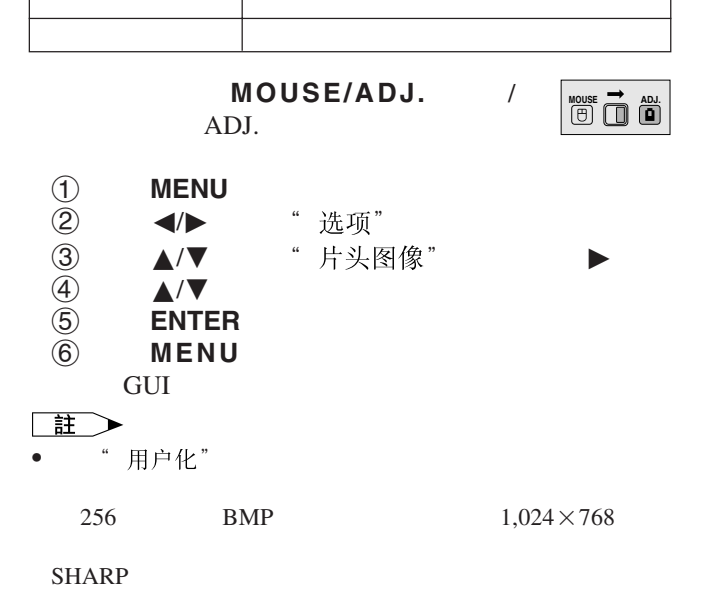

図

<span id="page-41-0"></span>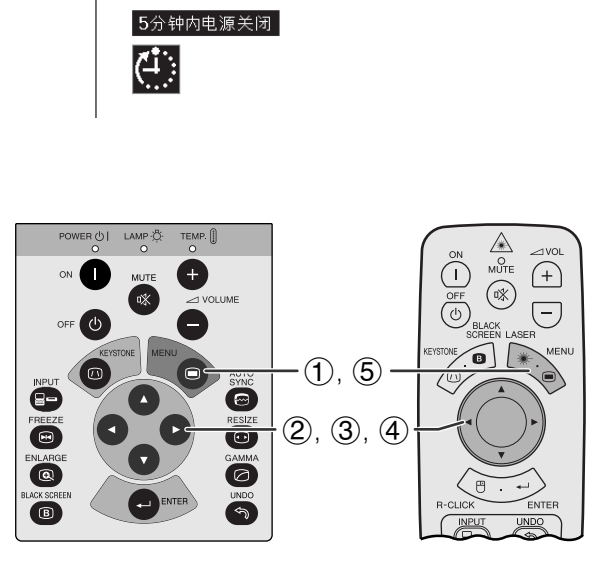

**GUI**)在屏幕上顯示

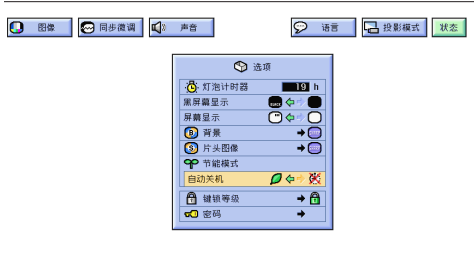

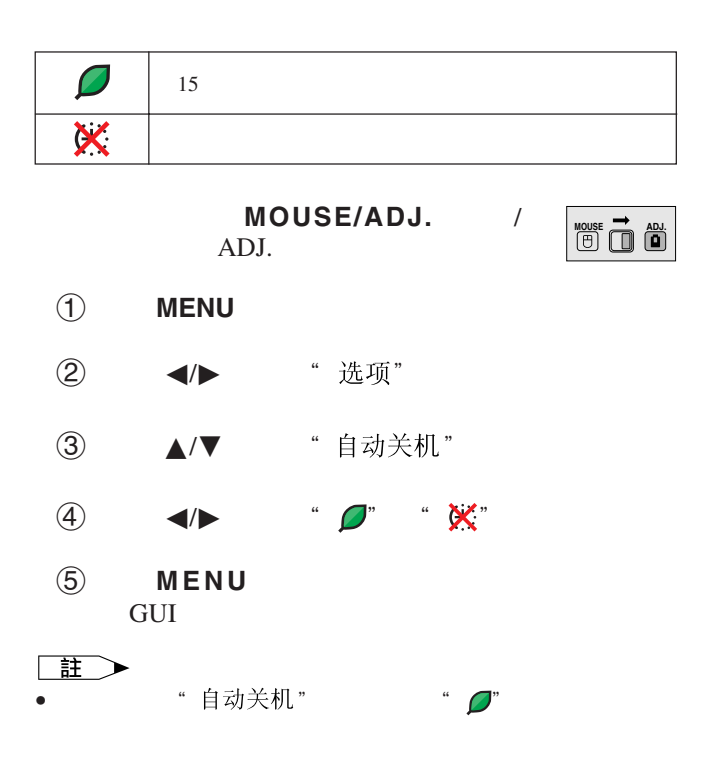

 $15$  $5<sub>3</sub>$ 

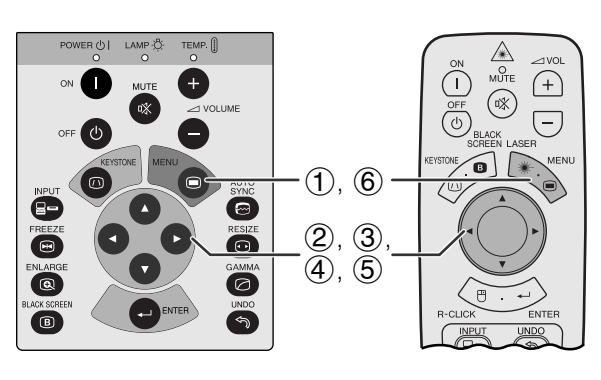

<span id="page-42-0"></span>**IX** 

**GUI**)在屏幕上顯示

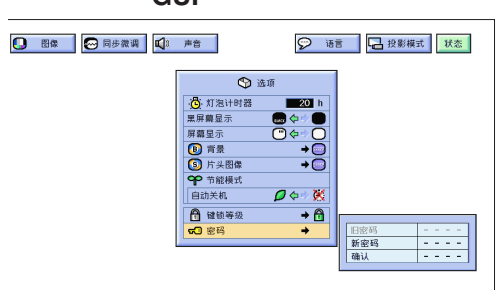

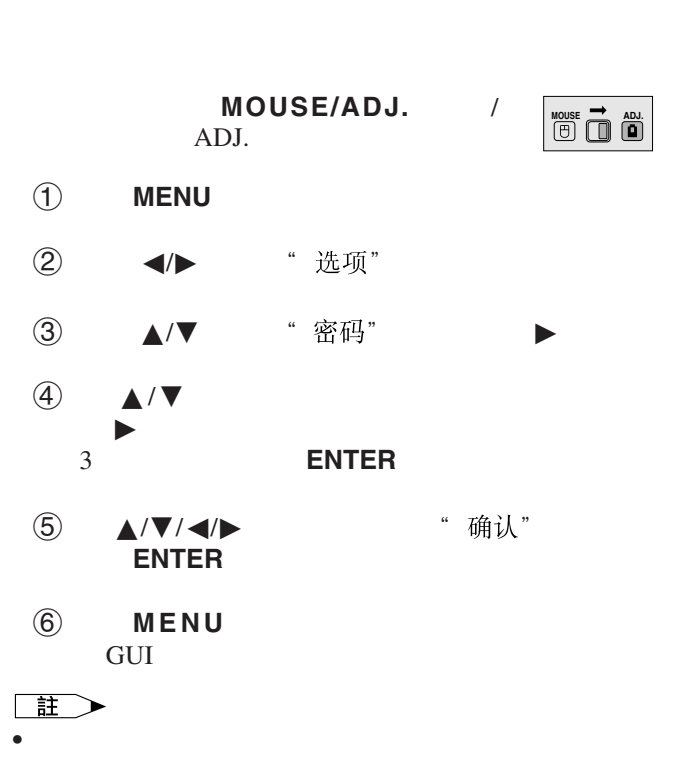

從而禁止調校圖形使用者界面(GUI)上的某些項目設

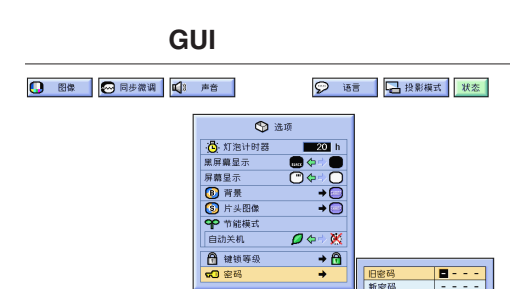

Ŀ

日密码<br>新密码

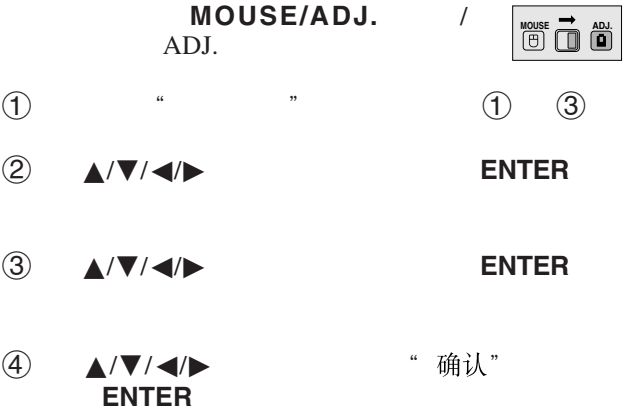

因

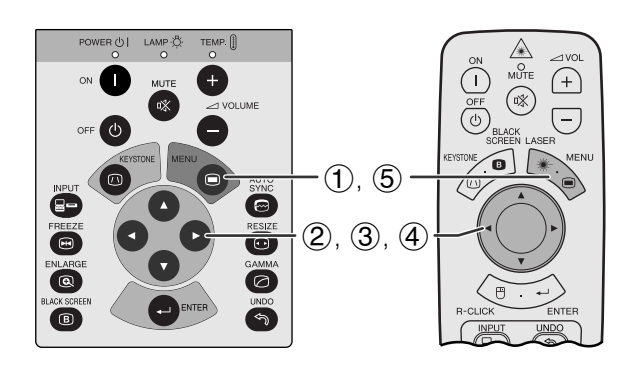

 $\overline{\mathbf{Q}}$  and

 $\overline{0}$ 

 $\frac{1}{4}$ 

自动关机 □ ## ◎ 语言 日段影模式 | 状态 |

**合正常**<br>合A級

**GUI**)在屏幕上顯示

**O** 80 **@** 同步微调 00 声音

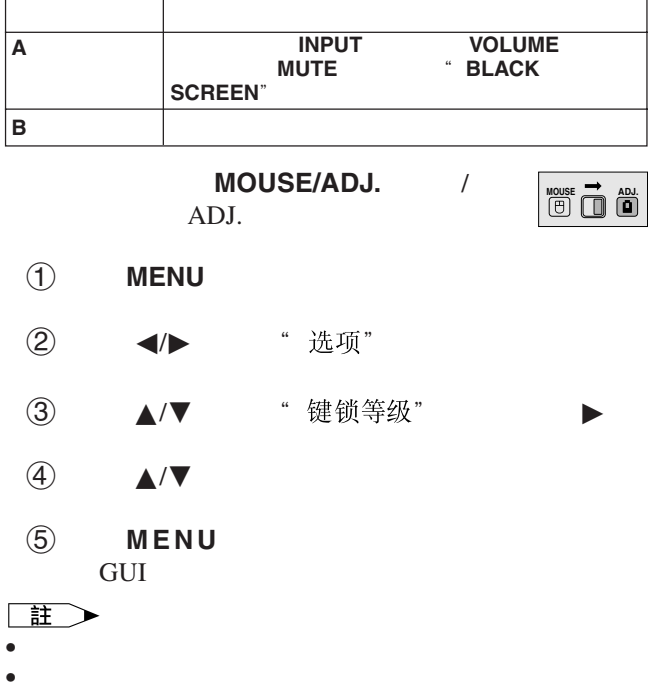

**IX** 

迳

<span id="page-43-0"></span> $\mathbf{N}$ 

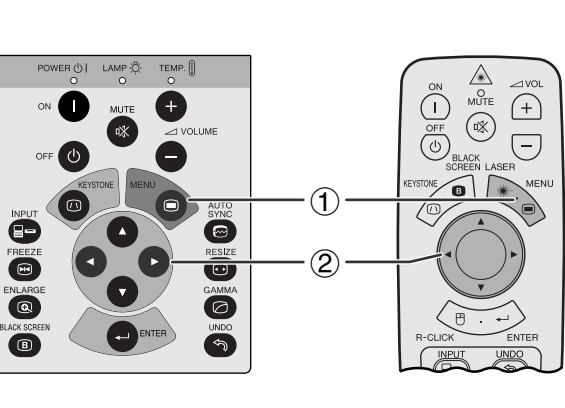

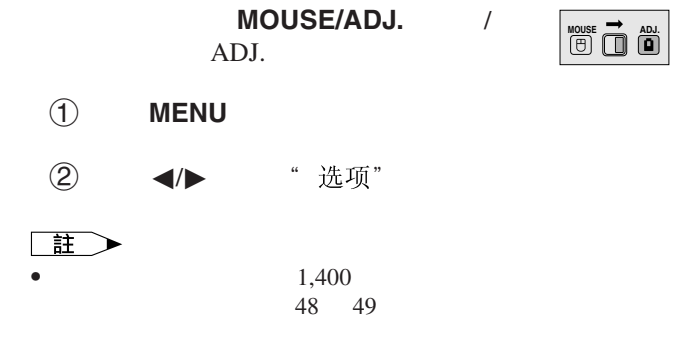

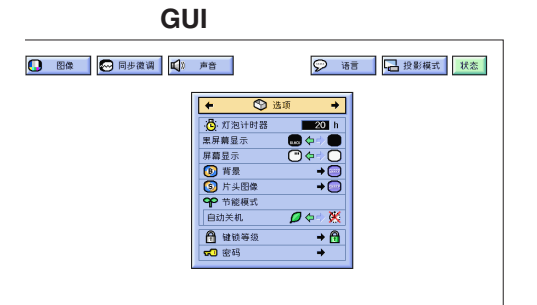

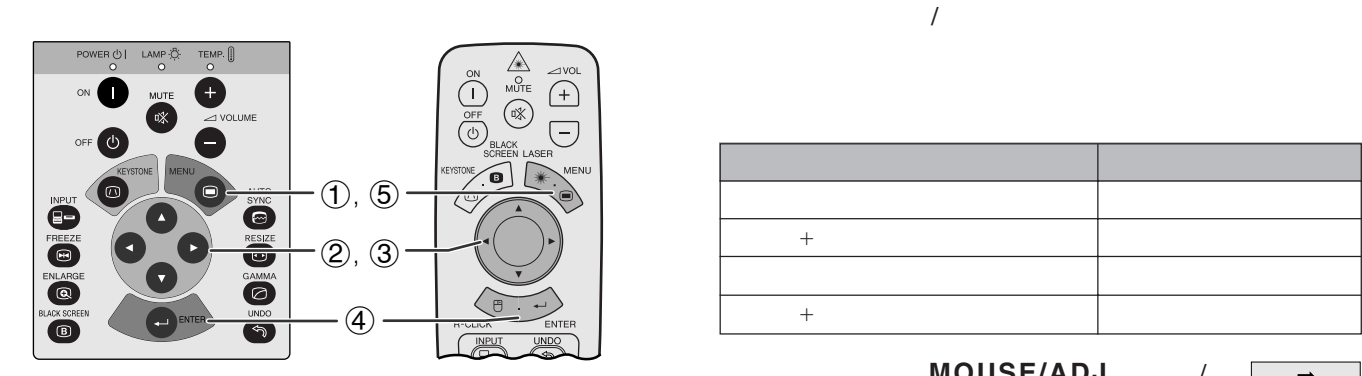

<span id="page-44-0"></span>**D** 

左右**/**上下翻轉影像功能

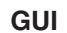

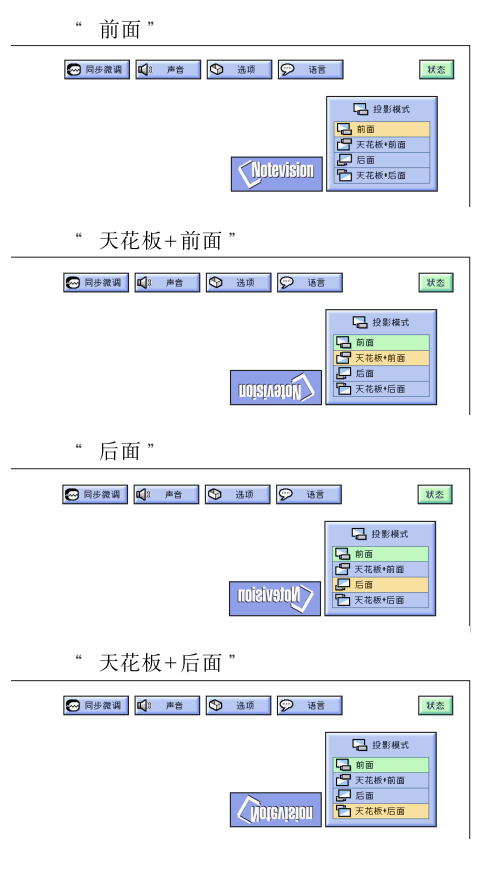

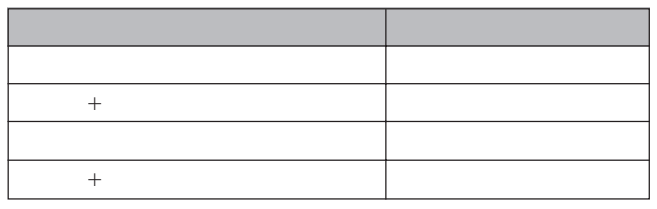

 $MOUSE/ADJ.$ ADJ.

**MOUSE ADJ.**

1 按下**MENU**(項目選擇)。  $(2)$   $\blacktriangleleft$   $\blacktriangleright$  "

- ③ ▲/▼
- 4 按下**ENTER**(開始),保存設定。
- 5 按下**MENU**(項目選擇),退出圖形使用者界面 **GUI**

#### 王 • 本功能用於投影機左右翻轉影像和天花板安裝設置。關於這

些設置,請參閱 19 頁。

<span id="page-45-0"></span>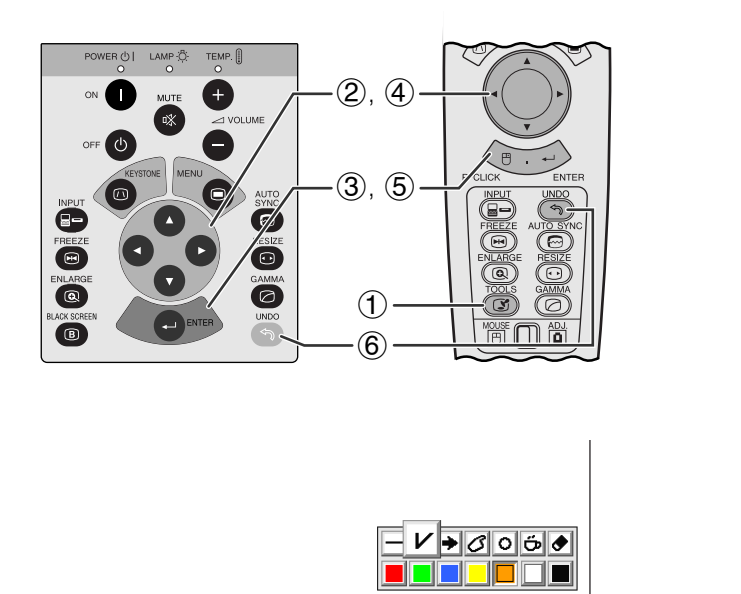

MOUSE/ADJ. / ADJ.  $10$  **TOOLS** 2 A/▼/◀/▶ 3 按下**ENTER**(開始),進行選擇。  $4$  △  $\sqrt{7}/\sqrt{7}$ 5 按下**ENTER**(開始),標記出屏幕上的工具。 6 按下**UNDO**(撤消),可分別刪除屏幕上做上了 **MOUSE 7** 

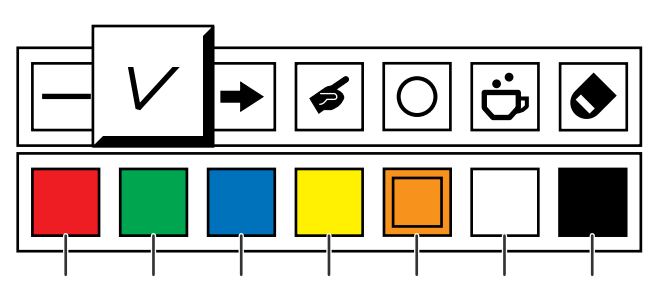

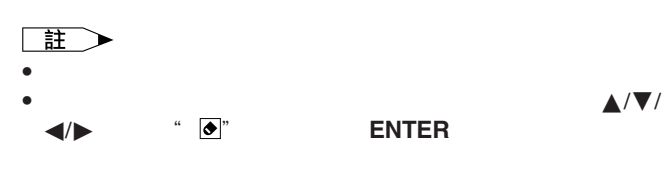

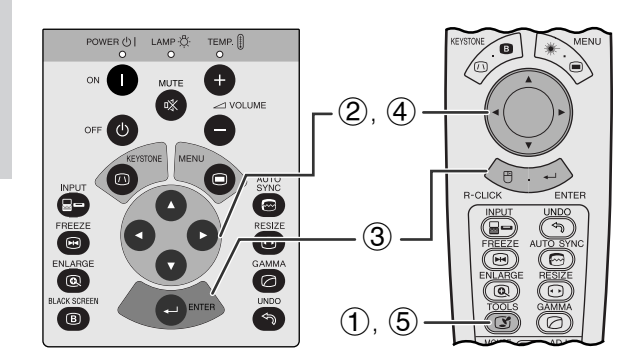

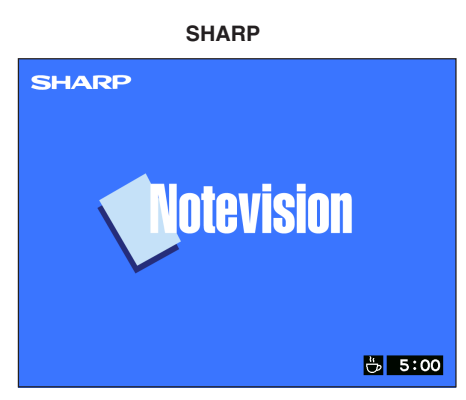

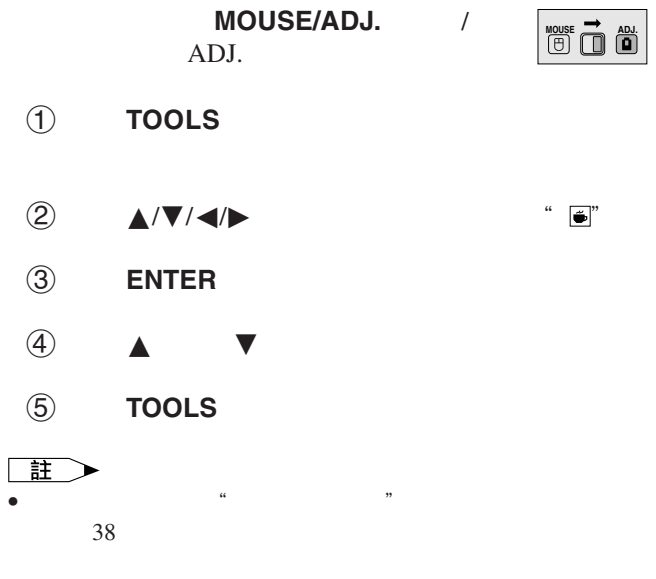

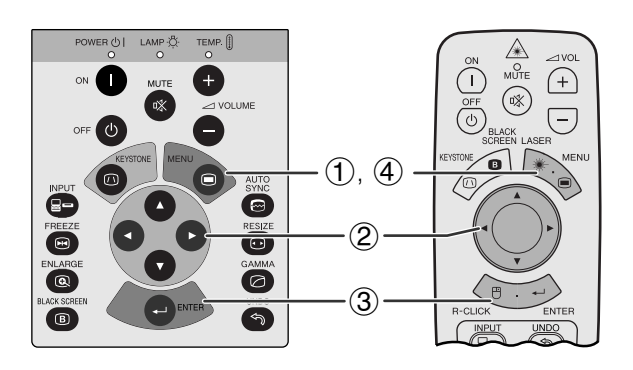

**GUI**)在屏幕上顯示

 $^\circledR$ 

<span id="page-46-0"></span> $\ddot{\bm{N}}$ 

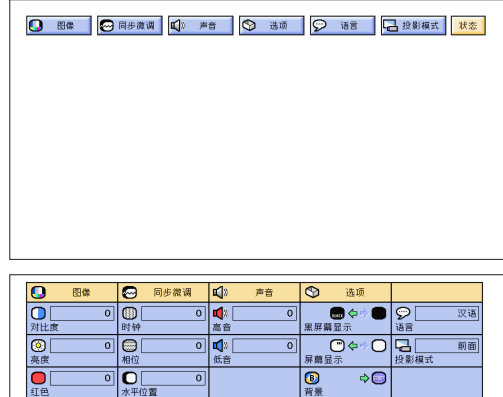

3

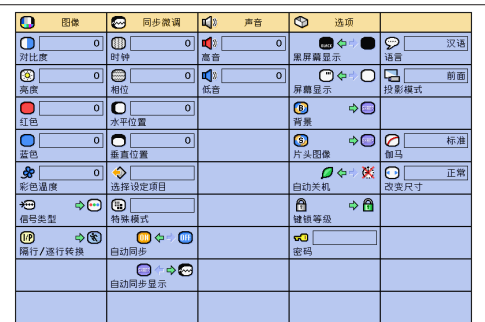

MOUSE/ADJ. / ADJ.

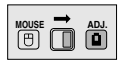

- 1 按下**MENU**(項目選擇)。
- ② ◆ ◆ 常太"
- 3 按下**ENTER**(開始),將所有的調校設定情況都
- 4 按下**MENU**(項目選擇),退出圖形使用者界面  ${\rm GUI}$

<span id="page-47-0"></span>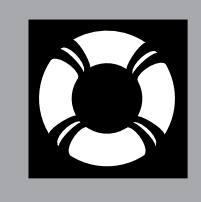

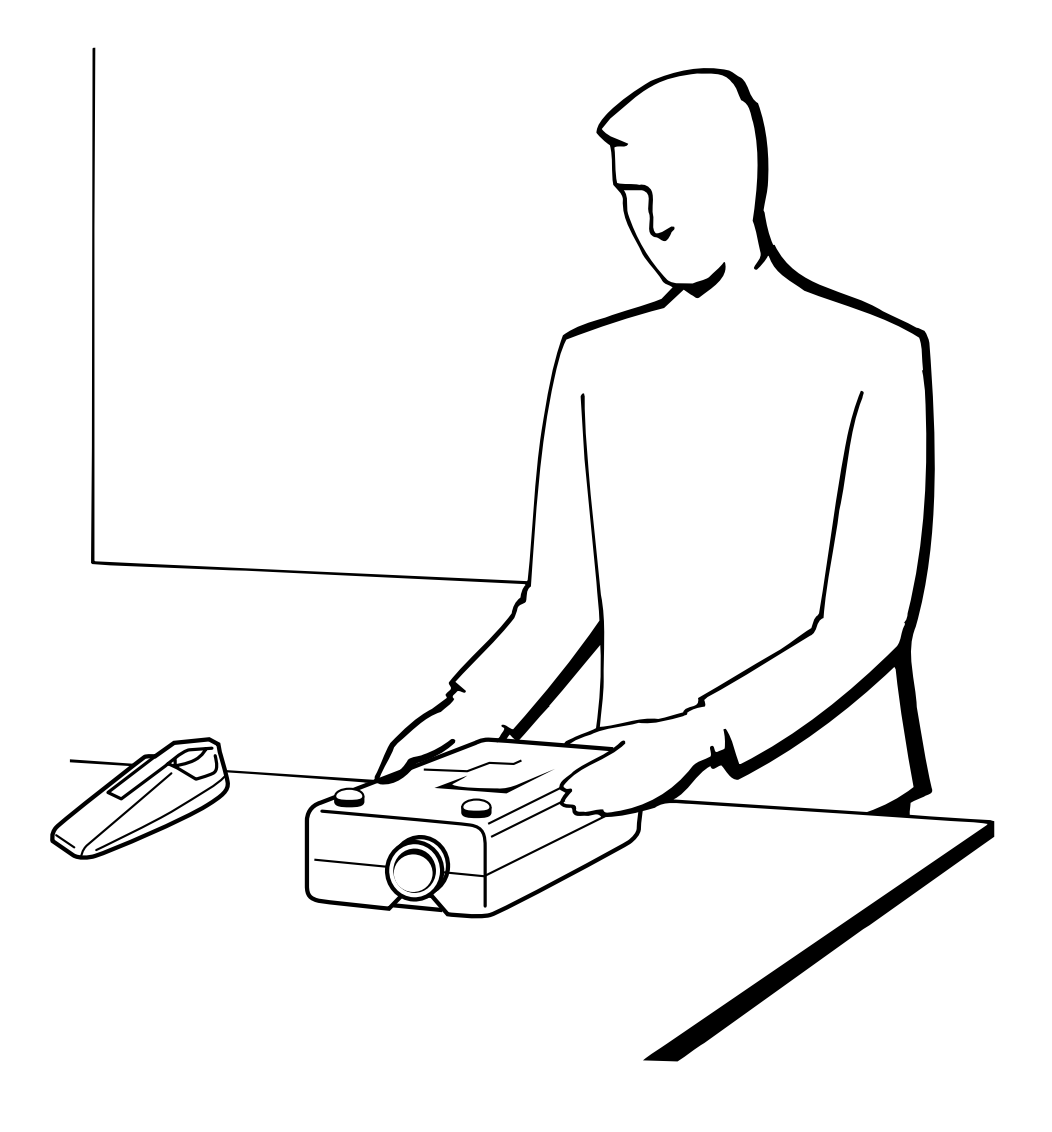

 $\blacksquare$ 

## <span id="page-48-0"></span>X

- $\bullet$ •  $100$
- $\begin{array}{ll}\n\text{PFILD0076CEZZ} & \text{SHARP}\n\end{array}$

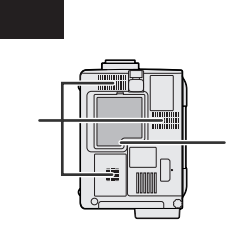

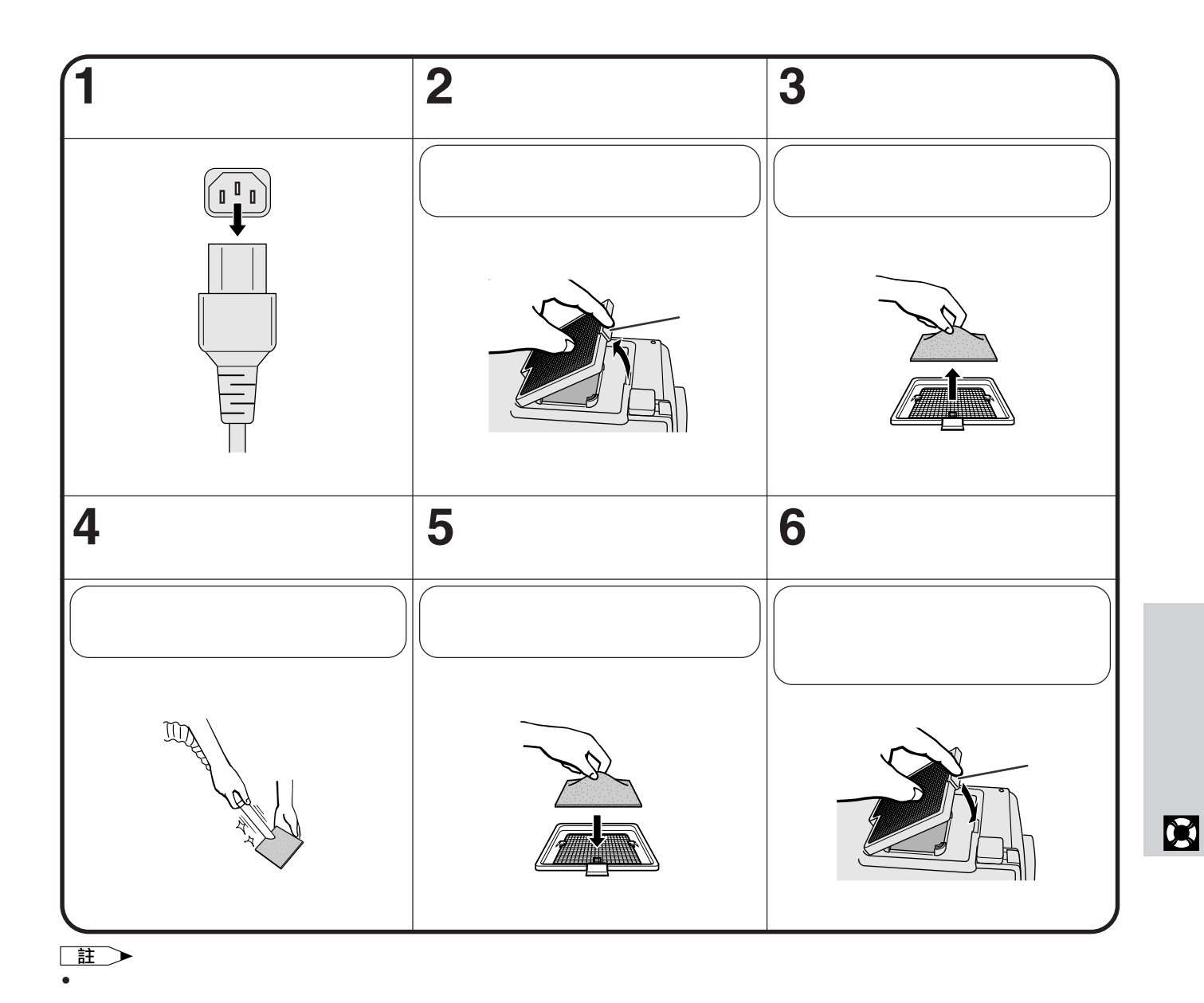

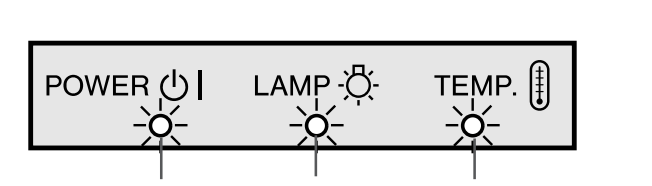

<span id="page-49-0"></span>X

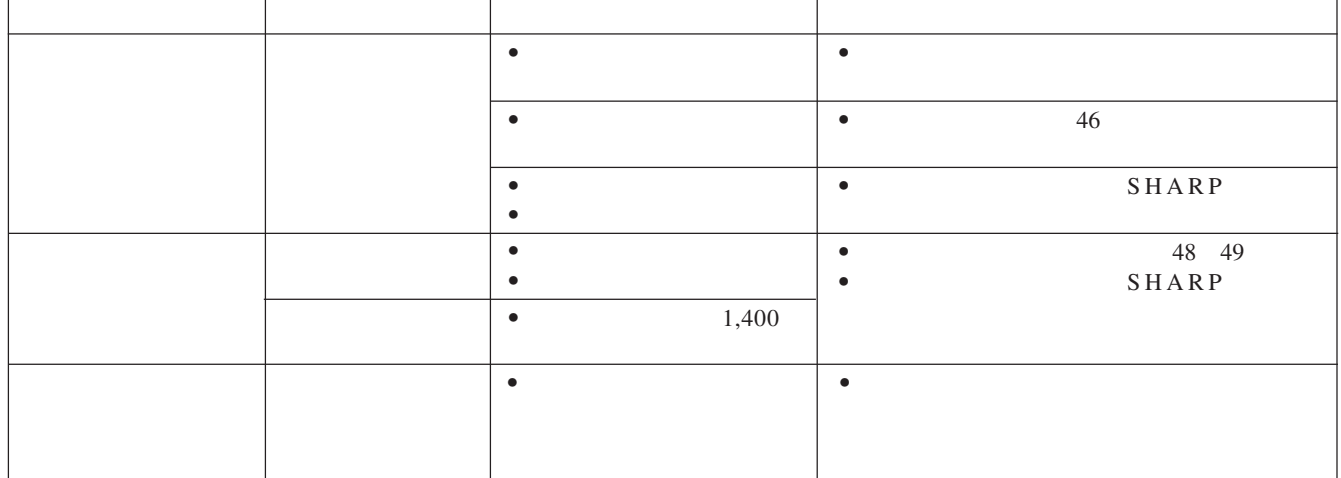

 $\bullet$ 

 $\bullet$  and  $\bullet$  and  $\bullet$  and  $\bullet$  and  $\bullet$  and  $\bullet$  and  $\bullet$  and  $\bullet$  and  $\bullet$  and  $\bullet$ 

• 如果出現問題,溫度警告指示燈和燈泡更換指示燈都

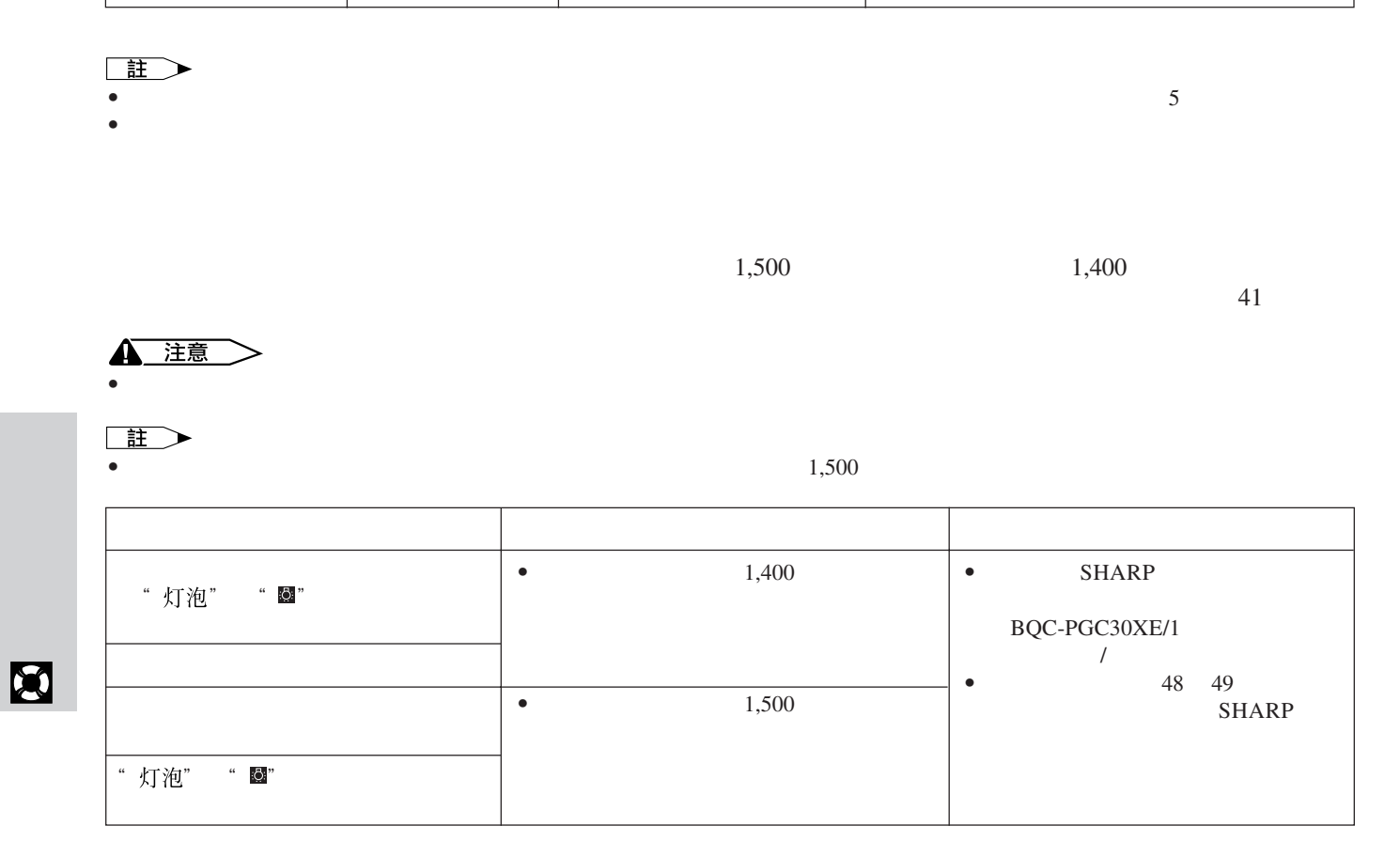

<span id="page-50-0"></span>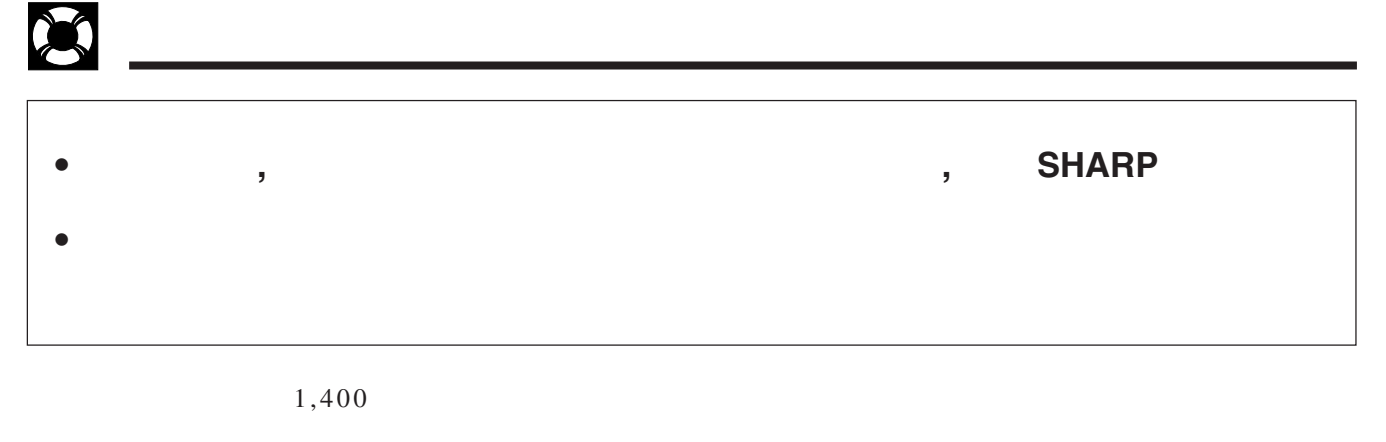

 $SHARP$ 

 ${\small \begin{array}{c} \text{SHARP} \\ \text{BQC-PGC30XE/1}\\ \text{SHARP} \end{array} }$  $\sqrt{2}$ 

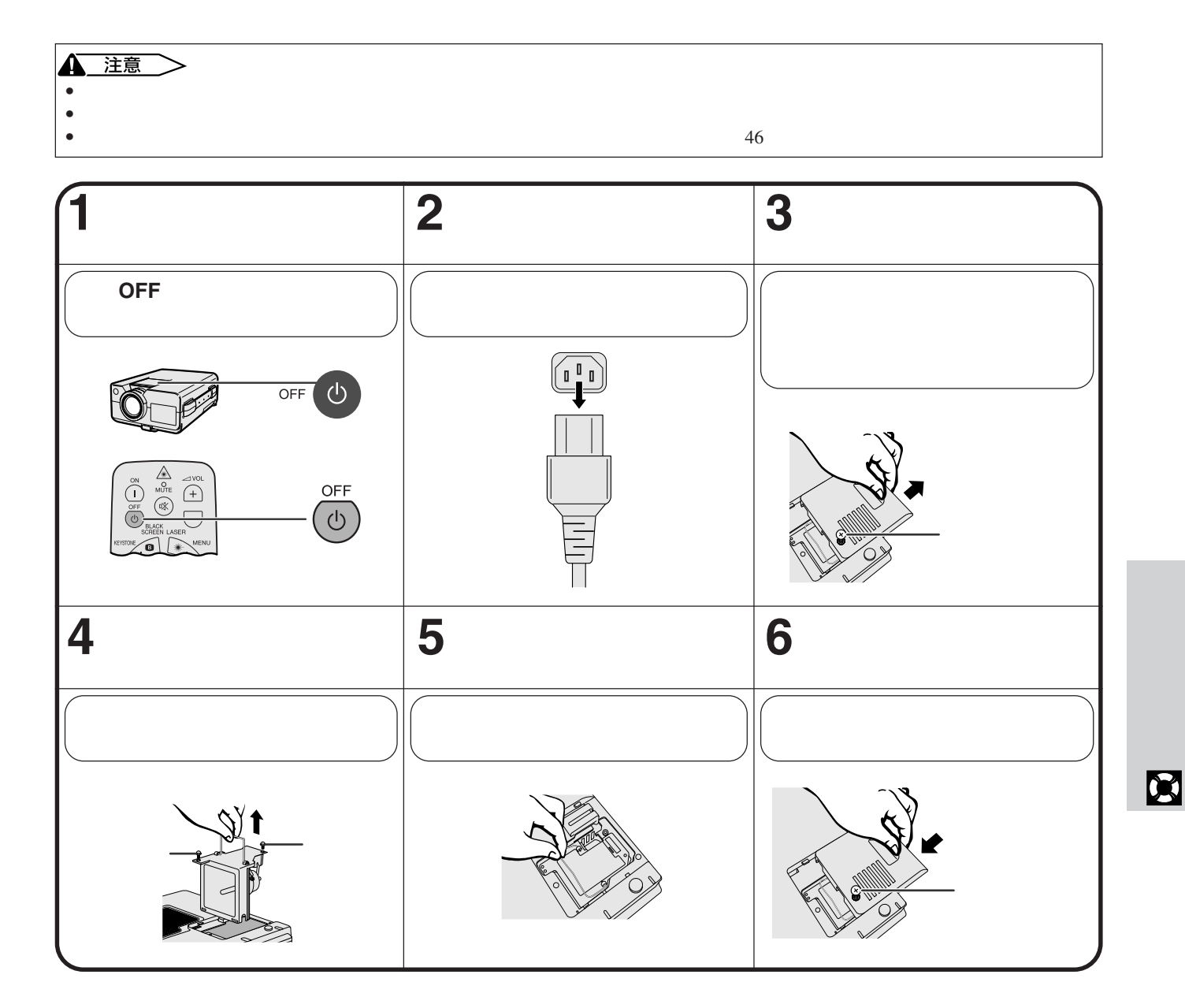

<span id="page-51-0"></span>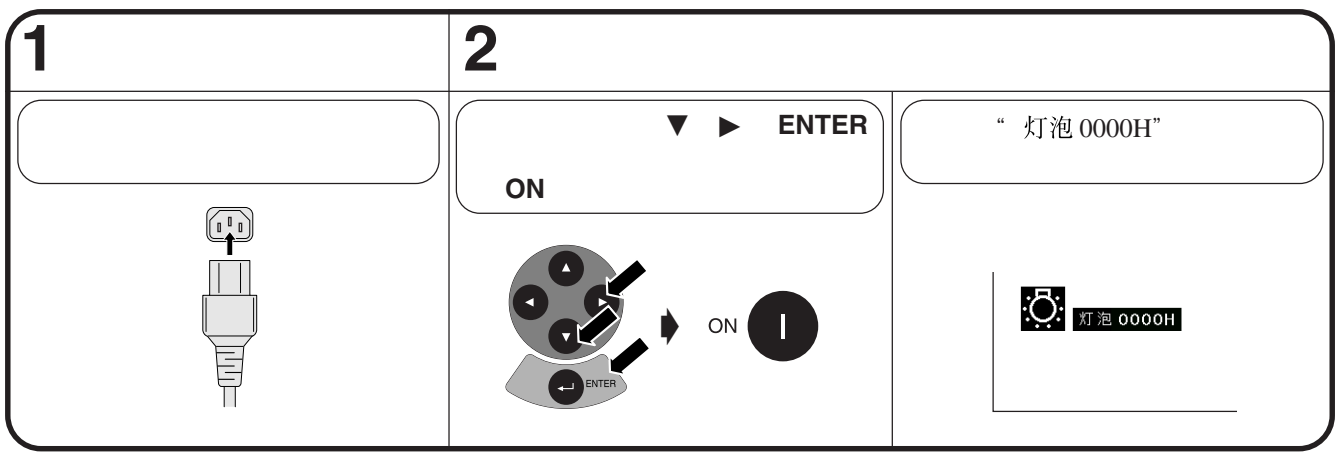

王 • 祇有在更換燈泡之後,方才重新設定燈泡定時器。

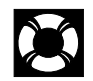

## 使用肯辛頓**(Kensington)**

Kensington Security Standard Kensington MicroSaver Security System

X

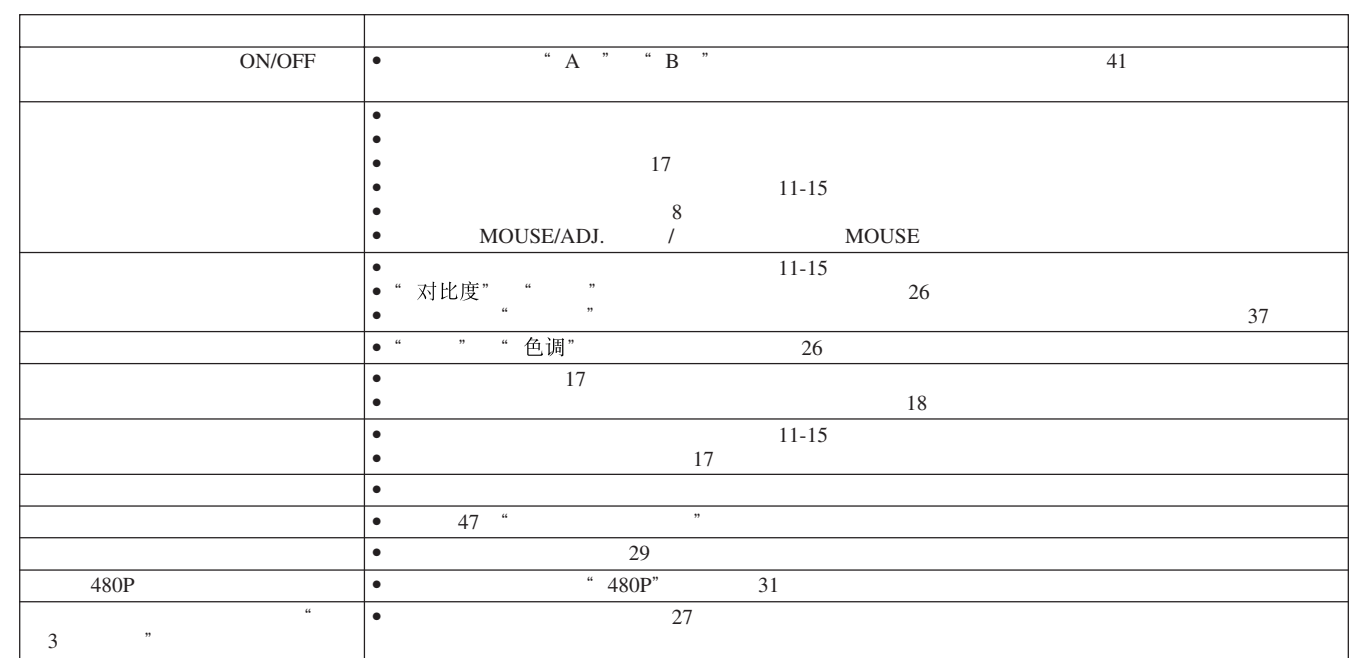

 $\blacksquare$ 

<span id="page-52-0"></span>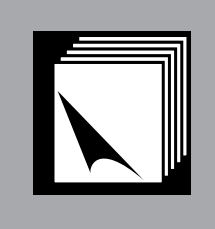

 $\sum$ 

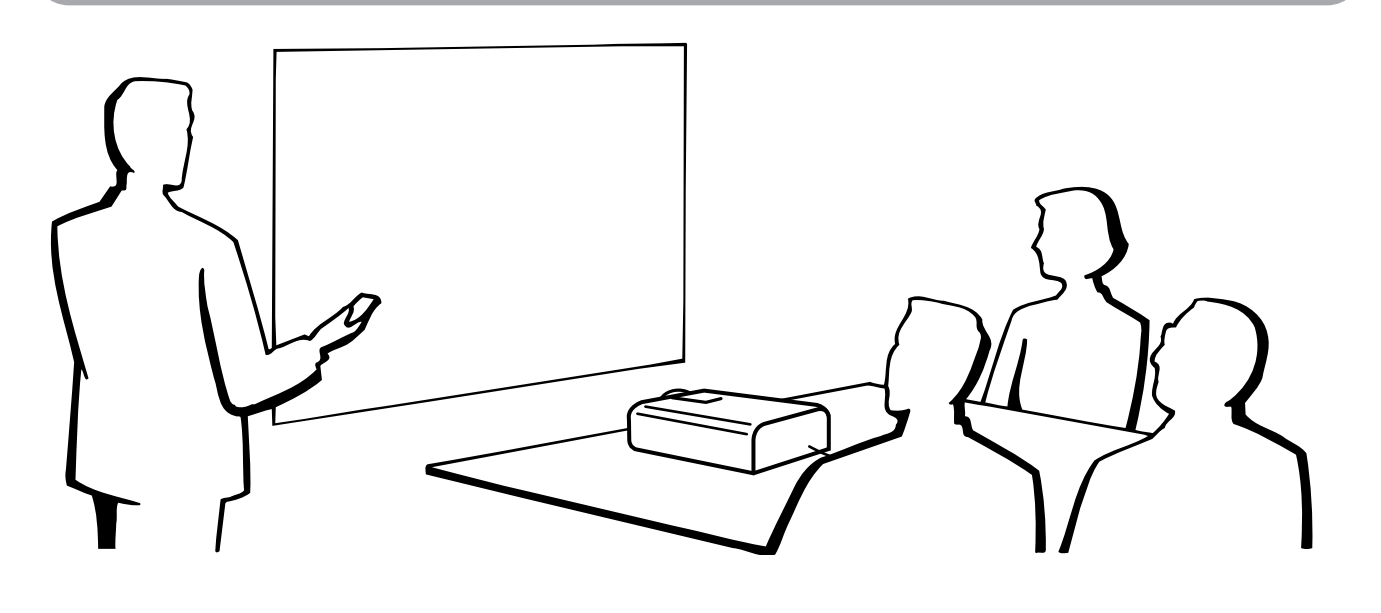

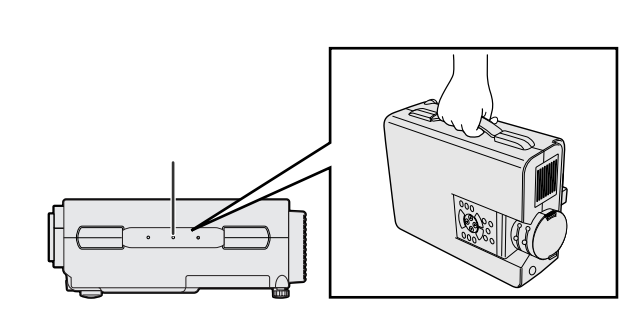

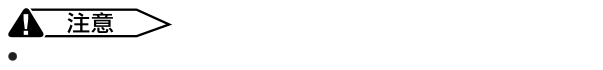

•  $\bullet$ 

<span id="page-53-0"></span>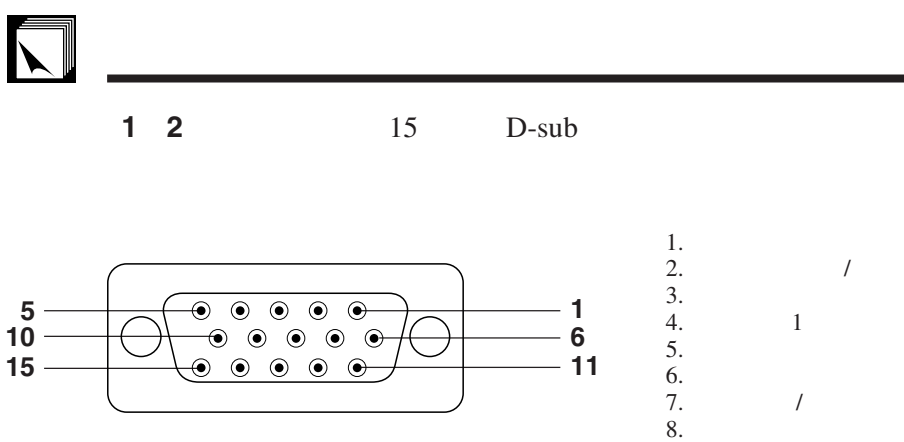

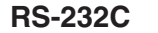

**6**

**5**

**RS-232C** DIN-D-sub RS-232C 9 D-sub

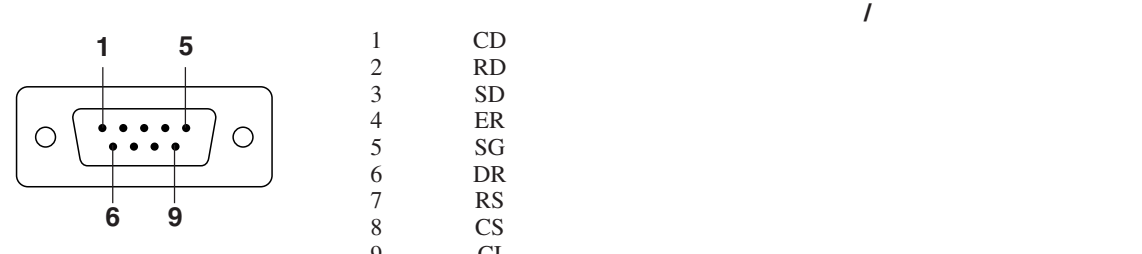

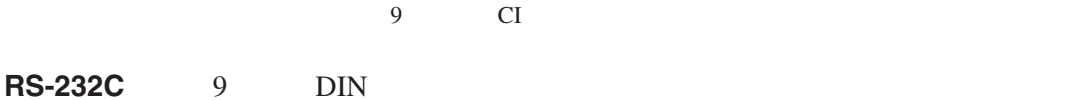

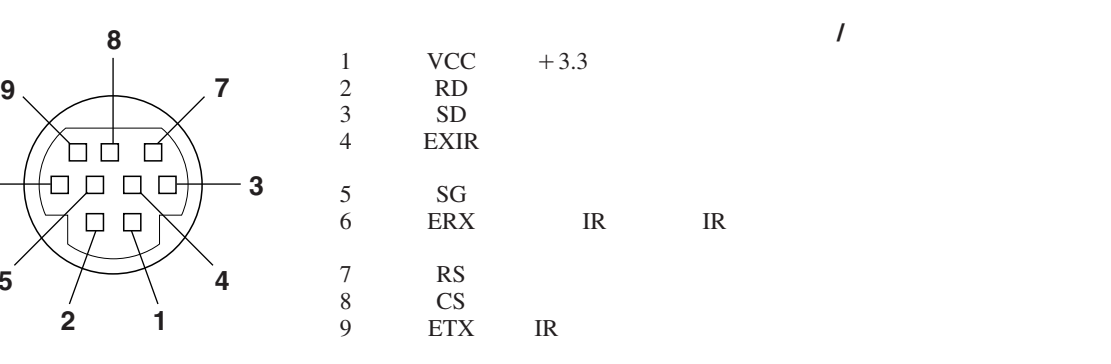

2.  $\sqrt{ }$  $9.$ 10. GND 11. GND 12. 13. 14. 15.

## <span id="page-54-0"></span>**RS-232C**端口的規格

**PC** RS-232C  $RS-232C$ 接方法請參閱 14 頁。)

RS-232C 傳輸速率: 9,600bps 數據長度: 8  $NON$ <br>1 停止位元: 1

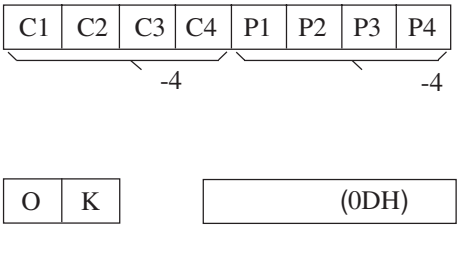

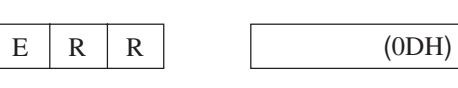

 $\overline{\text{OK}}$ 

 $(ODH)$ 

王  $\bullet$  , the discrete gradient in the discrete gradient in the discrete gradient in  $\bullet$ ,  $\bullet$ 

#### $\mathbb{R}$ 例

 $1 \t\t * \t \cdot \t \cdot \t -10$ 

 $R$   $A$   $B$   $R$   $1$   $0$   $d$   $\rightarrow$   $0$   $K$ 

 $\rightarrow$ 

 $\begin{tabular}{|c|c|} \hline \quad \quad & \quad \quad & \quad \quad \\ \hline \quad \quad & \quad \quad & \quad \quad \\ \hline \quad \quad & \quad \quad & \quad \quad \\ \hline \end{tabular}$ 

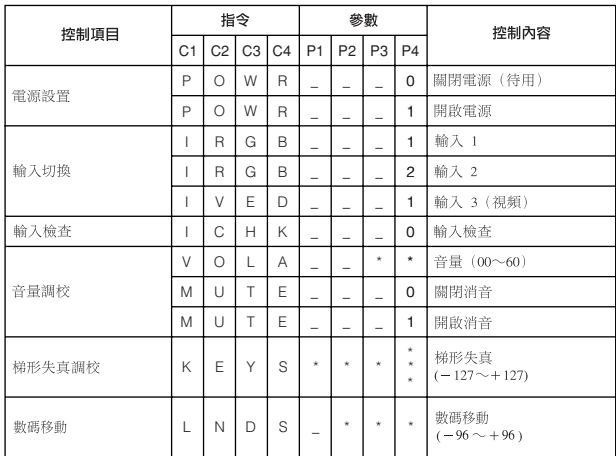

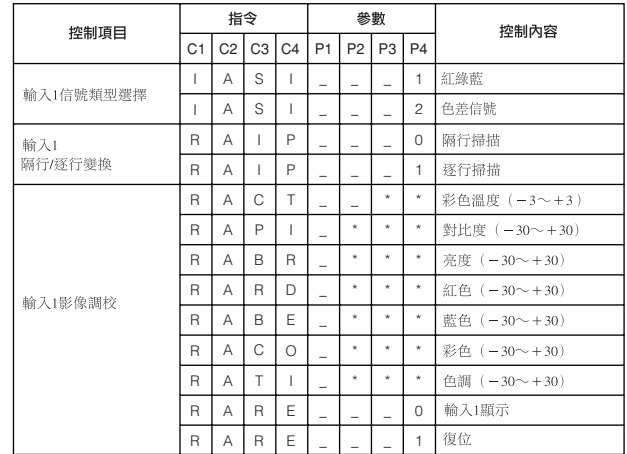

**52**

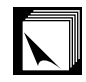

### **RS-232C**端口的規格

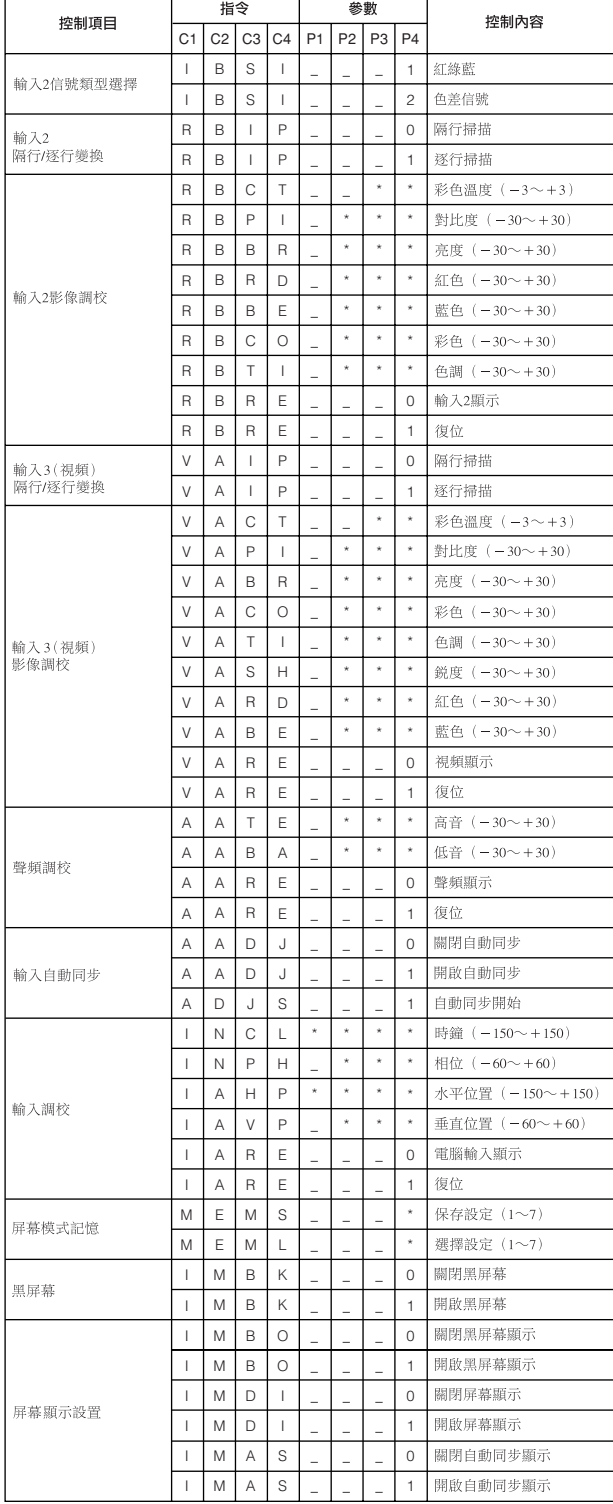

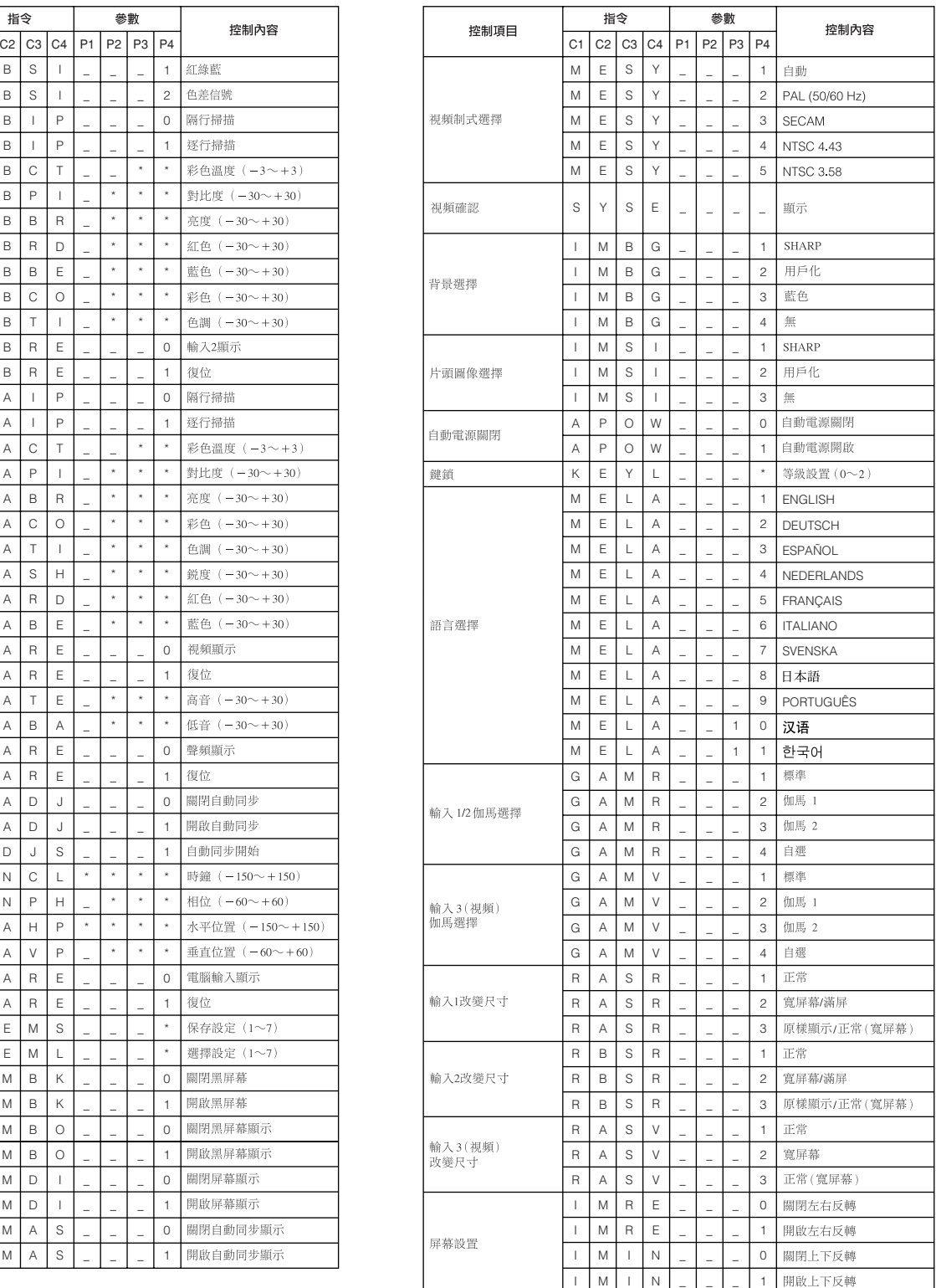

#### 註

- 如果參數欄內是一個下橫杠 \_ ,那麼請鍵入一個空格。如果是星號 \* ,則請鍵入"控制內容"欄中方括弧範圍內的數值。 • 輸入調校祗能設置在所顯示的電腦模式中。
- 

<span id="page-56-0"></span>

- : 15-126 kHz
- : 43-200 Hz

: 12-230 MHz\*

#### $UXGA$  1,600  $\times$  1,200

AICS<sup>(a)</sup>

PC/ MAC/ **VESA** PC/ MAC/ 幀頻 **VESA** 行頻<br>(kHz) 幀頻 行頻<br>(kHz) 解像度 顯示 解像度 顯示  $(H<sub>z</sub>)$ 標準  $(Hz)$ 標準 W<sub>S</sub> W<sub>S</sub> 27.0 60  $54.3$  60  $640 \times 350$ 31.5 70 64.0 70 37.9 85  $\times$ 64.1 72 27.0 60 67.5 75  $\times$  $720 \times 350$  $1,152 \times 864$ 31.5 70 75.7 80 27.0 60 77.3 85 640  $\times$  400 31.5 70 90.2 100 37.9 85  $\overline{\mathbf{x}}$  $111.1$  120 27.0 60 SXGA 54.8 60  $720 \times 400$ 31.5 70  $1.152 \times 882$ 65.9 72 高級智慧壓縮 37.9 85 67.4 74  $\times$  $64.0$  60  $26.2$  50  $\overline{\times}$ VGA PC 31.5 60  $\overline{\times}$ 74.6 70 34.7 70 78.1 74  $1,280 \times 1,024$ 37.9 72  $\times$ 75.7 75 37.5 75 91.1 85  $\times$  $\times$ 43.3 85 108.4 100  $\overline{\mathbf{x}}$  $640 \times 480$ 47.9 90 74.7 52 優質  $53.0$  100  $75.0$  60  $\times$ 61.8 120 81.3 65  $\overline{\mathbf{x}}$ 87.5 70 78.5 150  $\times$  $UXGA$  |1,600  $\times$ 1,200 80.9 160  $90.1$  72 智慧壓縮 100.4 200 93.8 75  $\overline{\mathbf{x}}$ PC 31.4 50 106.3 85  $\times$ 35.1 56  $\times$ PC/ MAC 13" VGA  $640 \times 480$ 34.9 67 優質 37.9 60  $\overline{\mathbf{x}}$ 44.5 70  $\overline{\mathbf{x}}$  $XGA \t 1,024 \times 768 \t 48.4 \t 60$ PC/ MAC 19" 真實 48.1 72  $\times$ 60.0 75  $\times$ 46.9 75  $\times$ PC/ MAC 21" SVGA  $800 \times 600$ 53.7 85  $\overline{\mathbf{x}}$ SXGA  $1,280 \times 1,024$ 80.0 75  $\times$ 高級智慧壓縮 56.8 90 64.0 100 46.8 75 MAC 16" SVGA  $832 \times 624$ 優質 77.2 120 49.6 75 98.3 150 MAC 21"  $1,152 \times 870$  68.5 75 **SXGA** HP (WS) 102.1 160  $1,280 \times 1,024$  78.1 72 125.6 200 PC (WS) 60.0 60  $\overline{\mathsf{x}}$  $1,280 \times 960$ 35.5 43  $\overline{\mathsf{x}}$ WS 85.9 85 高級智慧壓縮 40.3 50 **SXGA**  $1,280 \times 1,024$  53.5 50<br>76.8 72 SGI (WS) 56.5 70  $76.8$  $\times$ 

SUN (WS)

主

XGA

 $1,024 \times 768$ 

 $\epsilon$  and  $\epsilon$  cross  $\epsilon$  cross  $\epsilon$  cross  $\epsilon$  and  $\epsilon$  and 器關閉,然後以"CRT only "(僅為 CRT)模式輸出顯示資料。有關如何改變顯示模式的詳細情況可以在您的筆記本電腦

98.8 120

58.1 72 68.7 85 73.5 90 77.2 96 80.6 100

 $113.2$  140 125.6 150  $\times$ 

直官

- $640 \times 350 \text{ VESA}$   $VGA$  " $640 \times 400$  " •  $1,600\times1,200$  VESA UXGA  $1,0024$ 
	-

 $1,152 \times 900$  60.9 66<br>71.9 76  $71.9$ 

◸

<span id="page-57-0"></span> $S-$ RGB  $\rm I/R$ PG-C30XE PAL/SECAM/NTSC 3.58/NTSC 4.43/  $480P/$  720P/ 1080I 3  $\begin{array}{r} \text{RGB} \\ \text{22.9} \end{array}$  RGB  $13.9[$  ]  $\times 18.5[$  ]  $T_{\text{ST}}$ <br> $T_{\text{ST}}$ 驅動方法:TFT(薄膜電晶體)活性矩陣板 786,432 1,024[ ]×768[ ]  $1 \quad 1.3$   $F1.7 \quad 2.0 \quad f = 33 \quad 43$ 直流200瓦燈泡 250:1<br>RCA  $\text{RCA}$  and  $\text{RCA}$  and RCA 0.5 22<br>4 DIN 25  $\frac{4}{Y}$  DIN Y 1.0 75 C 0.286 75 560電視線(視頻輸入),750電視線(數碼電視720P輸入,原樣顯示)  $\frac{2}{15}$  $15$  D-sub  $1$  2  $RGB$  / / 0 0.7 75 立體聲小型插頭:聲頻,0.5伏有效值,大於22千歐姆(立體聲) TTL / Apple 12 230 43 200 15 126 9 DIN RS-232C 8  $3\frac{3}{32}$ 交流110 120/220 240 3.0 /1.5 50/60 300  $5 \times 40$  $20 \t 60$ 38千赫茲 波長:650毫微米/最大輸出:1毫瓦/II級鐳射產品  $229 \times 121 \times 310$   $\times$   $\times$  $229 \times 121 \times 310$ <br> $243.5 \times 134 \times 358.4$ <br> $\times$  X 4.8公斤  $2 \text{AA}$   $1.8 \text{RGB}$   $3 \text{$ 腦聲頻接線(3米)、PS/2滑鼠控制接線(1米)、USB滑鼠控制接線(1.5米)、DIN-D- $\begin{array}{ccc}\n & 3 & \text{PS}/2 & 1 & \text{USB} \\
\text{sub} & \text{RS-232C} & 15 & \text{SHARP}\n\end{array}$  $SHARP$ 燈泡模塊(燈泡/燈罩模塊)(BQC-PGC30XE/1)、遙控器(RRMCG1584CESA AA  $RGB$ QCNW-5304CEZZ QCNW-4870CEZZ PS/2 QCNW-5113CEZZ USB QCNW-5680CEZZ DIN-D-sub RS-232C QCNW-5288CEZZ  $R \text{ UN } T \text{ K } 0 \text{ 673 CE } ZZ$  PFILD0076CEZZ GCOVH1307CESB UDSKA0021CEN1 TINS-7046CEZZ TINS-7046CEZZ TINS-TINS-7048CEZZ TINS-7152CEZZ TINS-<br>TINS-7047CEZZ 7153CEZZ SHARP

 $LCD$  $786,432 \times RGB$  TFT

 $\Gamma$ FT

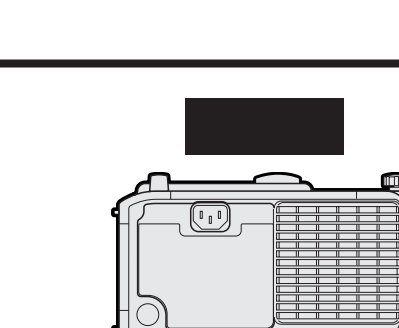

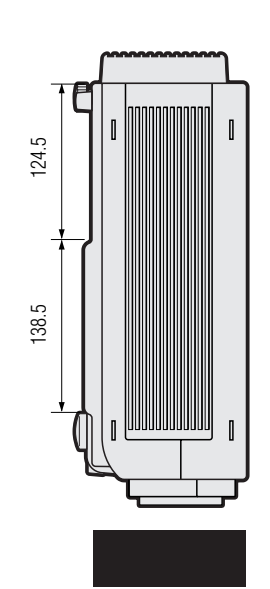

<span id="page-58-0"></span> $\sum$ 

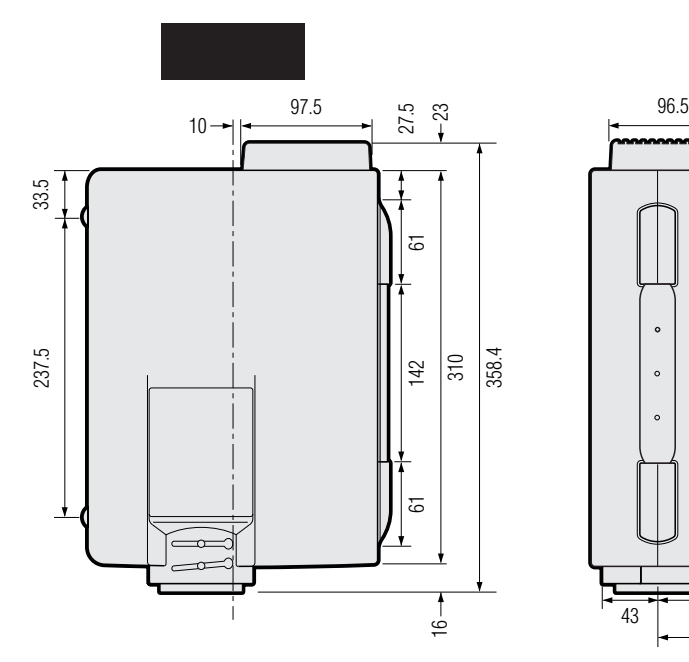

Ľ

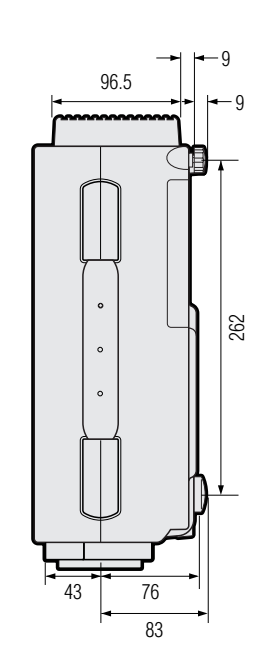

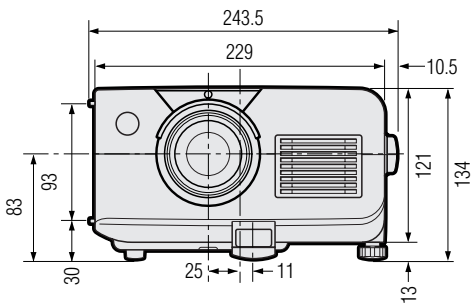

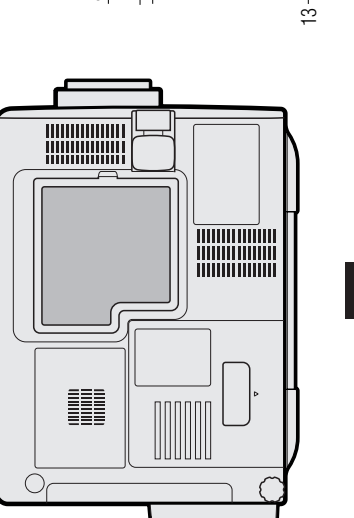

 $\begin{array}{c} \hline \end{array}$ 

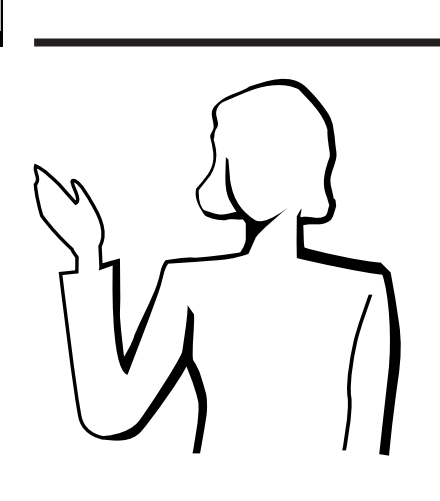

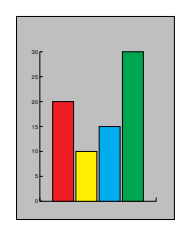

<span id="page-59-0"></span> $\overline{\sum}$ 

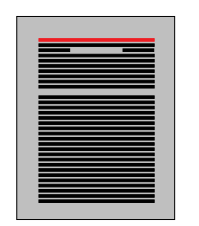

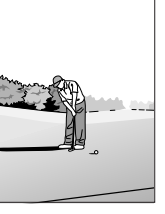

- **a.** 講演的類型
	- 用文字處理和電子製表軟體來表述一些基本消息,如圖表、資料 Astound ® Freelance ® Persuasion ® PowerPoint®
- Macromedia Director®

• Astound® Freelance® Persuasion® PowerPoint® Macromedia  $\text{Directory}^{\circledR}$ 

用視頻設備,如錄影機、DVD影碟機和鐳射影碟機,可以有效傳送難

#### 數碼相機和個人數碼助理(**PDA**

機和個人數碼助理(PDA)是傳送資料的理想工具,且無需繁瑣的轉

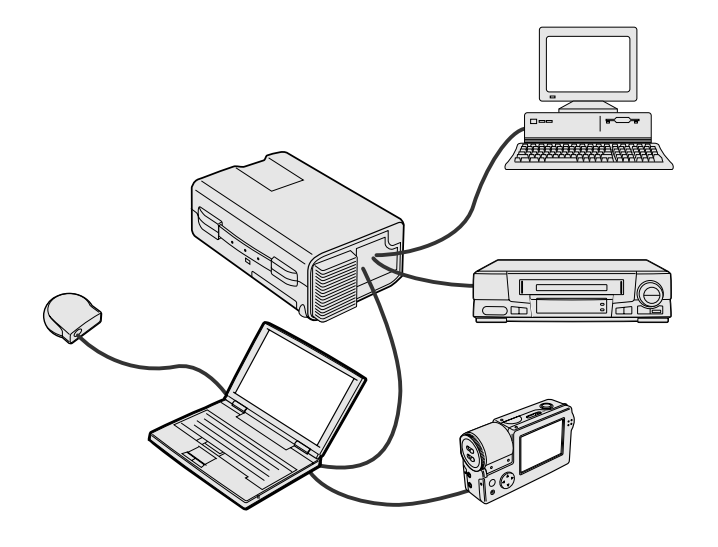

**b.** 創造性的講演

• 選擇明了的色彩。

• 文本和圖形的色彩需要充分的對比度。

• 採用暗色調作為背景,因為較亮的背景會刺眼而使人不適。(黑底

黑底黃字

## $\sum$

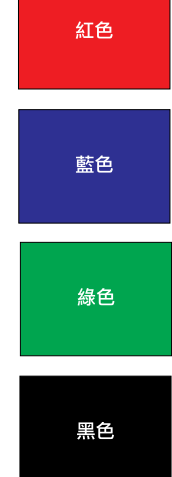

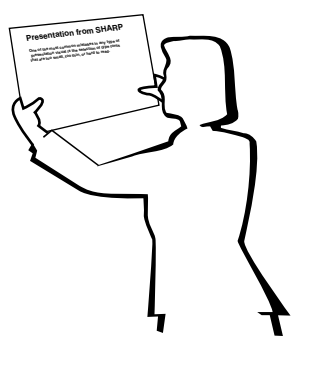

**Sans-serif Serif**

• 背景顏色能在潛意識裡影響觀眾: 紅色—會使觀看者的脈搏和呼吸加快,鼓勵冒險,但同時也會 藍色—會對觀眾產生平靜和謹慎的影響,但對於經常看到這種  $\sim$   $\sim$ 

黑色—表示完成和肯定。用於一個主題幻燈轉換到另一個主題 • 前景的顏色對觀眾理解和記憶消息起著主要的影響。  $\bullet$  example, and  $\bullet$  and  $\bullet$  and  $\bullet$ 

- $\bullet$ • 在某種特定背景顏色上顯示特定顏色的文字,會使用眼閱
- 有色盲病的人很難分辨紅色與綠色、棕色與綠色、紫色與
- 在各類講演的視覺效果方面,有一個常見的錯誤,即所選 • 如果不能確定在各種不同的屏幕尺寸上所用字體的閱讀效

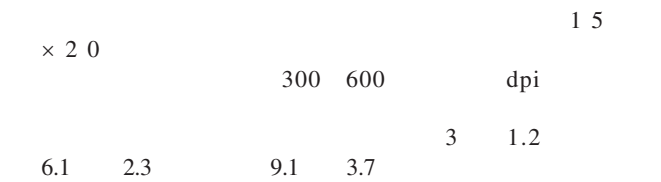

- 設計圖片,以便最後一排的觀眾也能看清。
- 沒有什麼比錯別字更會破壞您的講述了。請在製作完講解
- 大小寫混合文字的文本比全部是大寫字母的文本容易閱
- 是否具有裝飾性細筆畫是字體的另一個重要屬性。細筆畫

 $\boxed{\phantom{1}}$ 

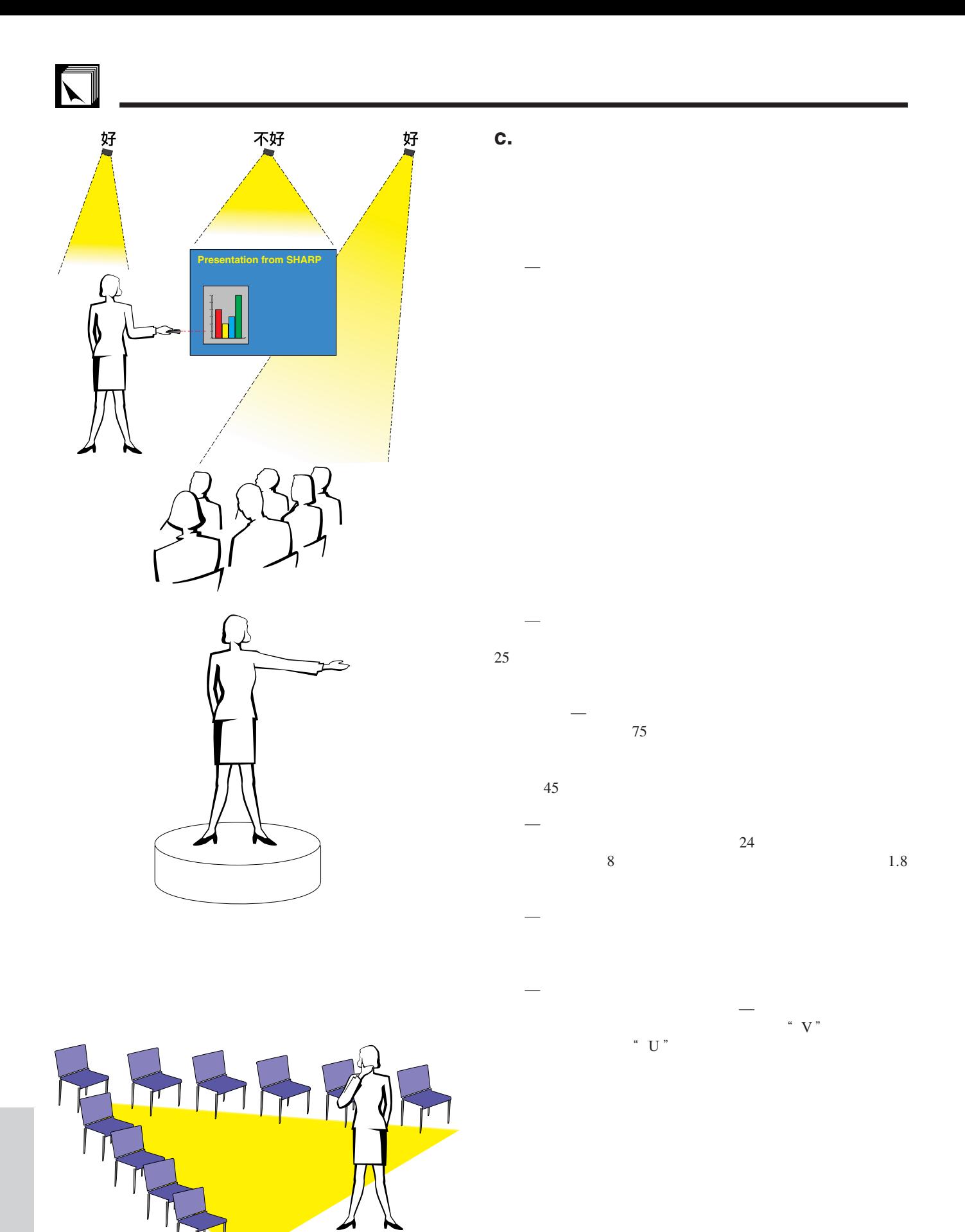

## **d.** 預演和提交

•  $T_{\rm eff}$ 

 $100$ 

- **a** a strategic term in the strategic term in the strategic term in the strategic term in the strategic term in the strategic term in the strategic term in the strategic term in the strategic term in the strategic term i
- $\bullet$  and  $\bullet$  and  $\bullet$  and  $\bullet$  and  $\bullet$  and  $\bullet$  and  $\bullet$  and  $\bullet$  and  $\bullet$  and  $\bullet$  $\bullet$  and  $\bullet$  and  $\bullet$  and  $\bullet$  and  $\bullet$  and  $\bullet$  and  $\bullet$  and  $\bullet$  and  $\bullet$  and  $\bullet$
- 
- $\bullet$  and  $\bullet$  and  $\bullet$  and  $\bullet$  and  $\bullet$  and  $\bullet$  and  $\bullet$  and  $\bullet$  and  $\bullet$  and  $\bullet$  and  $\bullet$  and  $\bullet$  and  $\bullet$  and  $\bullet$  $\bullet$  and  $\bullet$  and  $\bullet$  and  $\bullet$  and  $\bullet$  and  $\bullet$  and  $\bullet$  and  $\bullet$  and  $\bullet$  and  $\bullet$  and  $\bullet$  and  $\bullet$

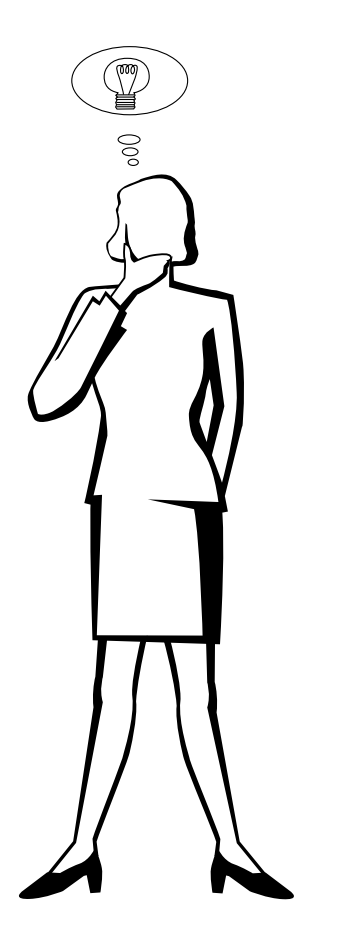

### **e.** 講演的秘訣

- $\bullet$  and  $\bullet$  and  $\bullet$  and  $\bullet$  and  $\bullet$  and  $\bullet$  and  $\bullet$  and  $\bullet$  and  $\bullet$  and  $\bullet$
- $\bullet$  , which is the contract of the contract of the contract of the contract of the contract of the contract of the contract of the contract of the contract of the contract of the contract of the contract of the contract
- $\bullet$  and  $\bullet$  and  $\bullet$  and  $\bullet$  and  $\bullet$  and  $\bullet$  and  $\bullet$  and  $\bullet$  and  $\bullet$  and  $\bullet$  and  $\bullet$  and  $\bullet$
- 不要過分依靠去敘述那些觀眾已經在閱讀的圖片。充
- $\bullet$  and the set of the set of the set of the set of the set of the set of the set of the set of the set of the set of the set of the set of the set of the set of the set of the set of the set of the set of the set of the
- $\bullet$  and  $\bullet$  and  $\bullet$   $R = \frac{m}{\sqrt{m}}$

#### $\bullet$  and  $\bullet$  and  $\bullet$  and  $\bullet$  and  $\bullet$  and  $\bullet$  and  $\bullet$  and  $\bullet$  and  $\bullet$  and  $\bullet$  $15$  20

引觀眾的注意力是非常重要的。用這樣的語句如"  $\mathcal{M} = \mathcal{M}$ " at  $\mathcal{M} = \mathcal{M}$ 

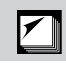

## <span id="page-63-0"></span>[便攜文檔格式\(](#page-8-0)**PDF** CD-ROM  $4:3$   $16:9$   $21:9$ 隔行 **/** [逐行轉換](#page-30-0) 用於"隔行掃描"與"逐行掃描"的掃描顯示影像之間的轉換。

 $4:3$   $4:3$ 

#### **[RS-232C](#page-16-0)**

RS-232C

## [圖形使用者界面\(](#page-25-0)**GUI**

 $XGA$  $1,024 \times 768$  IBM/AT DOS/V

<span id="page-64-0"></span>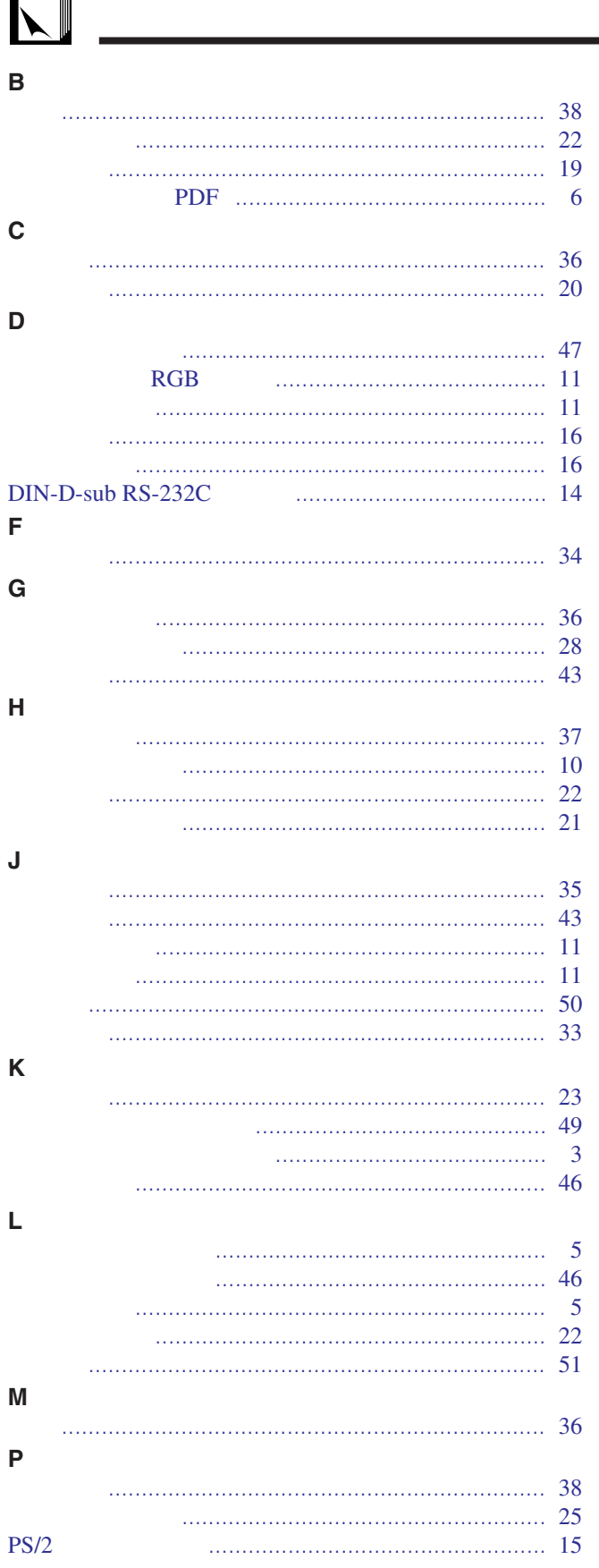

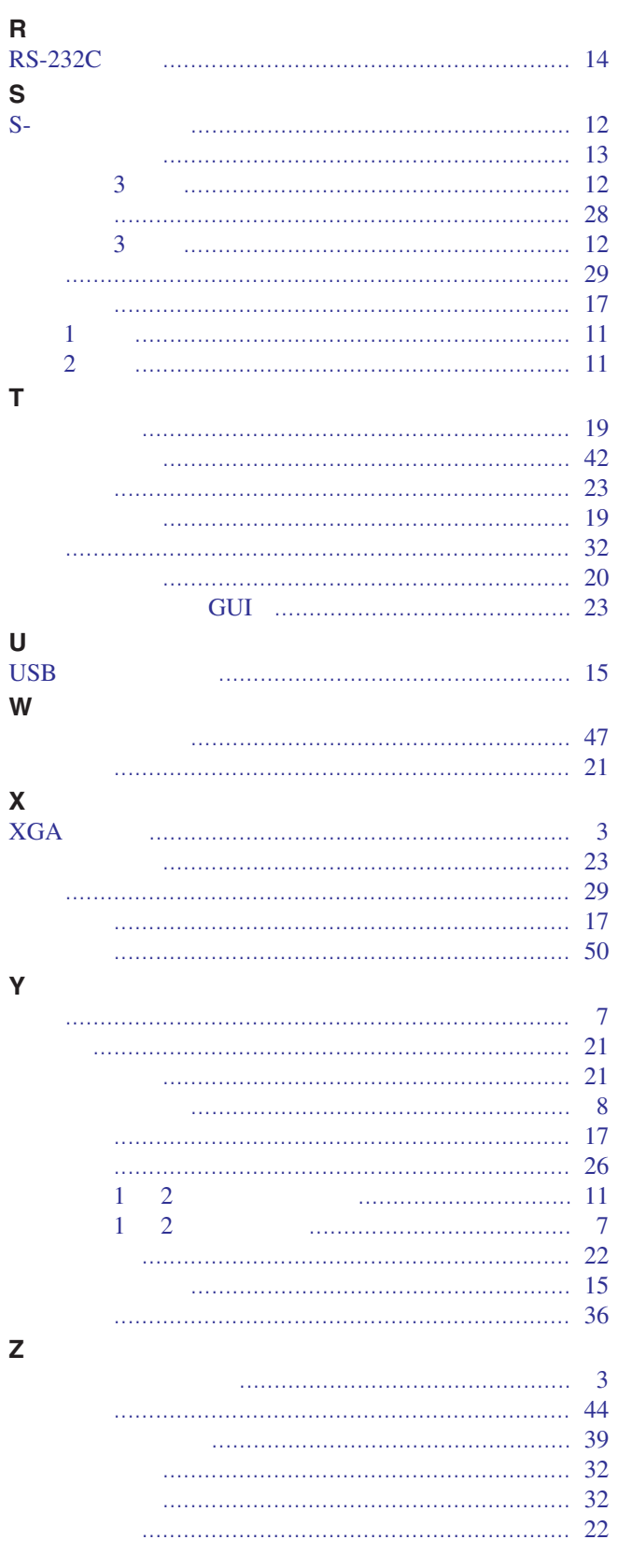

 $\mathsf{T}$ 

 $\mathbf{Y}$ 

 $\mathsf{z}$ 

 $\boxed{\phantom{1}}$ 

## **SHARP CORPORATION**